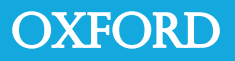

# [R] Companion for Experimental Design and Analysis for Psychology

Lynne J. Williams, Anjali Krishnan & Hervé Abdi

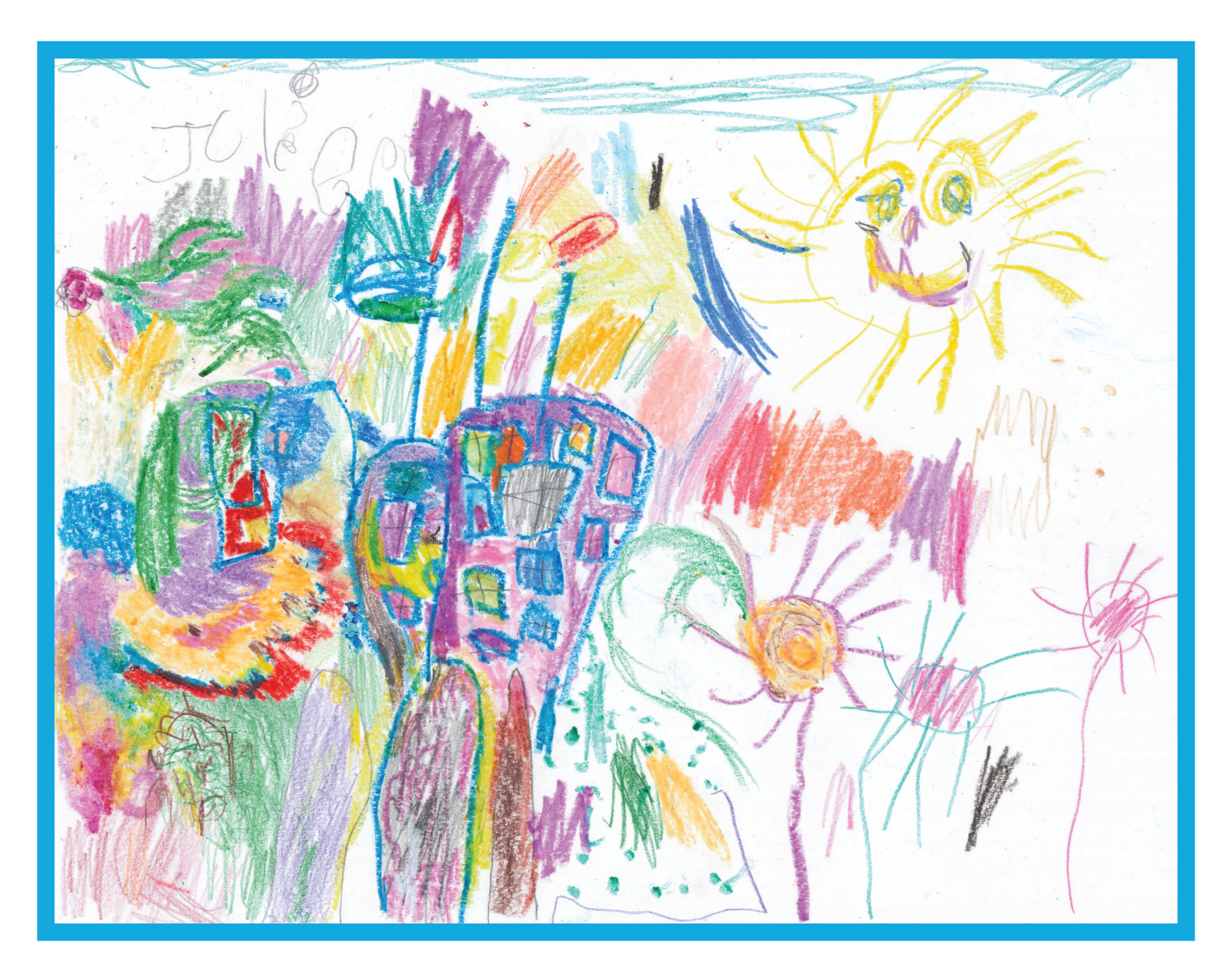

#### OXFORD UNIVERSITY PRESS

Oxford University Press is a department of the University of Oxford. It furthers the University's objective of excellence in research, scholarship and education by publishing worldwide in

Oxford New York

Auckland Cape Town Dar es Salaam Hong Kong Karachi Kuala Lumpur Madrid Melbourne Mexico City Nairobi New Delhi Shanghai Taipei Toronto

With offices in

Argentina Austria Brazil Chile Czech Republic France Greece Guatemala Hungary Italy Japan Poland Portugal Singapore South Korea Switzerland Thailand Turkey Ukraine Vietnam

> Oxford is a registered trade mark of Oxford University Press in the UK and certain other countries

> > Published in the United States by Oxford University Press, Inc., New York

> > > $\mathcal{C}$

The moral rights of the authors have been asserted Database right Oxford University Press (maker)

First published 2009

All rights reserved. Copies of this publication may be made for educational purposes.

> Typeset by Lynne J. Williams, Toronto, Canada

> > 1 3 5 7 9 10 8 6 4 2

## <span id="page-2-1"></span>**Preface**

You have successfully designed your first experiment, run the subjects, and you are faced with a mountain of data. What's next?<sup>[1](#page-2-0)</sup> Does computing an analysis of variance by hand suddenly appear mysteriously attractive? Granted, writing an [R] program and actually getting it to run may appear to be quite an intimidating task for the novice, but fear not! There is no time like the present to overcome your phobias. Welcome to the wonderful world of [R]

The purpose of this book is to introduce you to relatively simple [R] programs. Each of the experimental designs introduced in *Experimental Design and Analysis for Psychology* by Abdi, *et al.* are reprinted herein, followed by their [R] code and output. The first chapter covers correlation, followed by regression, multiple regression, and various analysis of variance designs. We urge you to familiarize yourself with the [R] codes and [R] output, as they in their relative simplicity should alleviate many of your anxieties.

We would like to emphasize that this book is not written as *the* tutorial in the [R] programming language. For that there are several excellent books on the market. Rather, use this manual as your own cook book of basic recipies. As you become more comfortable with [R], you may want to add some additional flavors to enhance your programs beyond what we have suggested herein.

<span id="page-2-0"></span><sup>1</sup>Panic is *not* the answer!

**ii** 0.0

## **Contents**

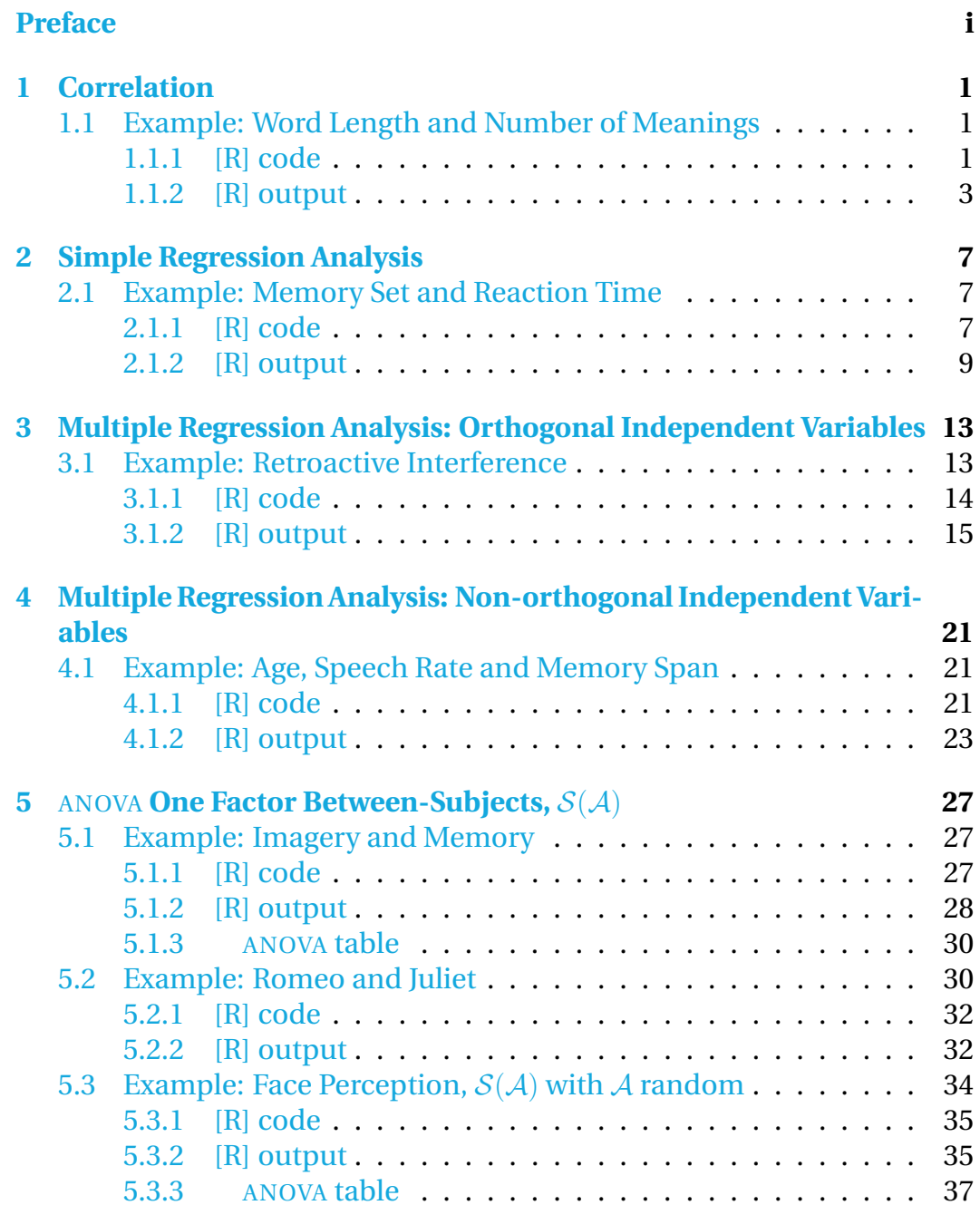

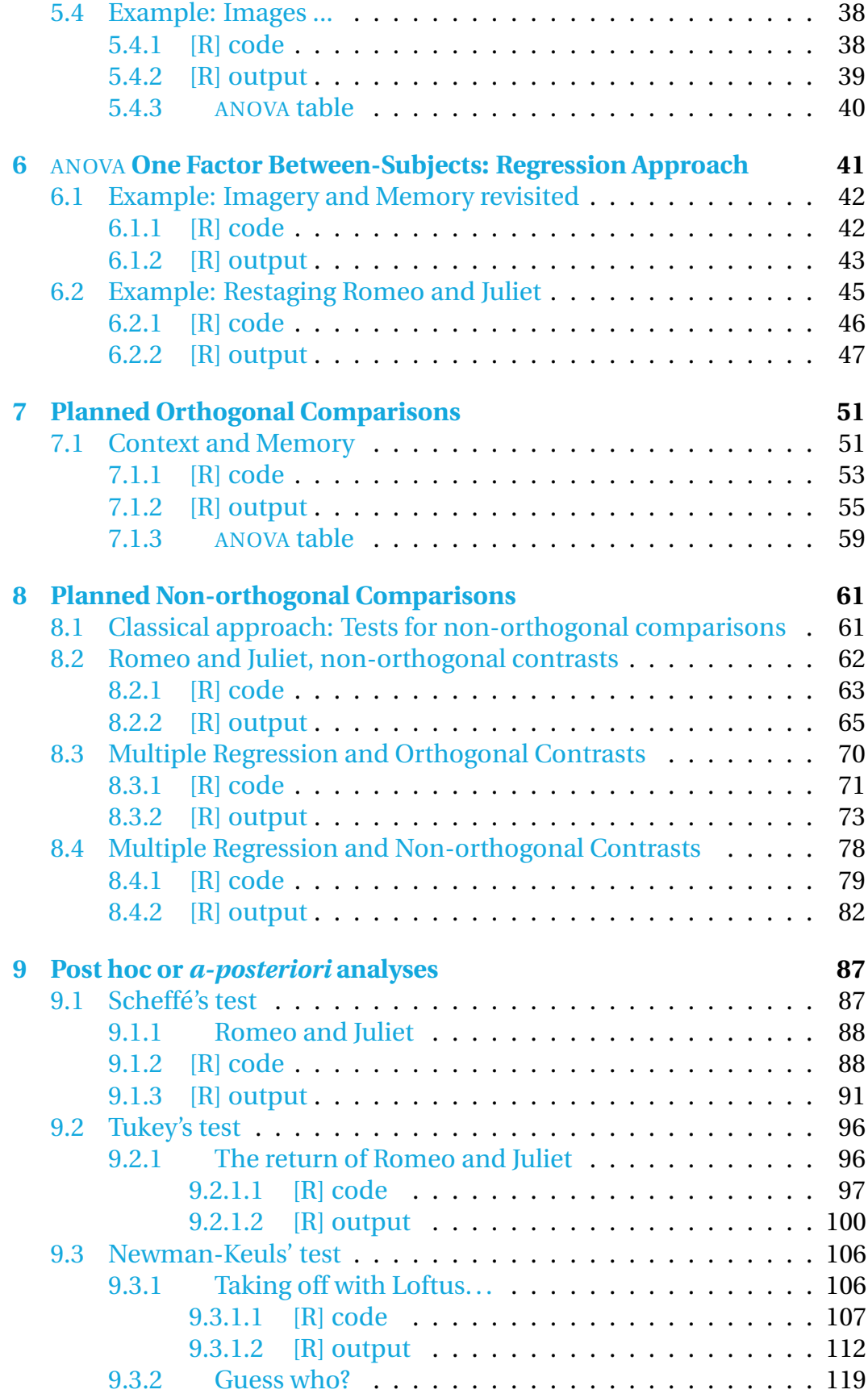

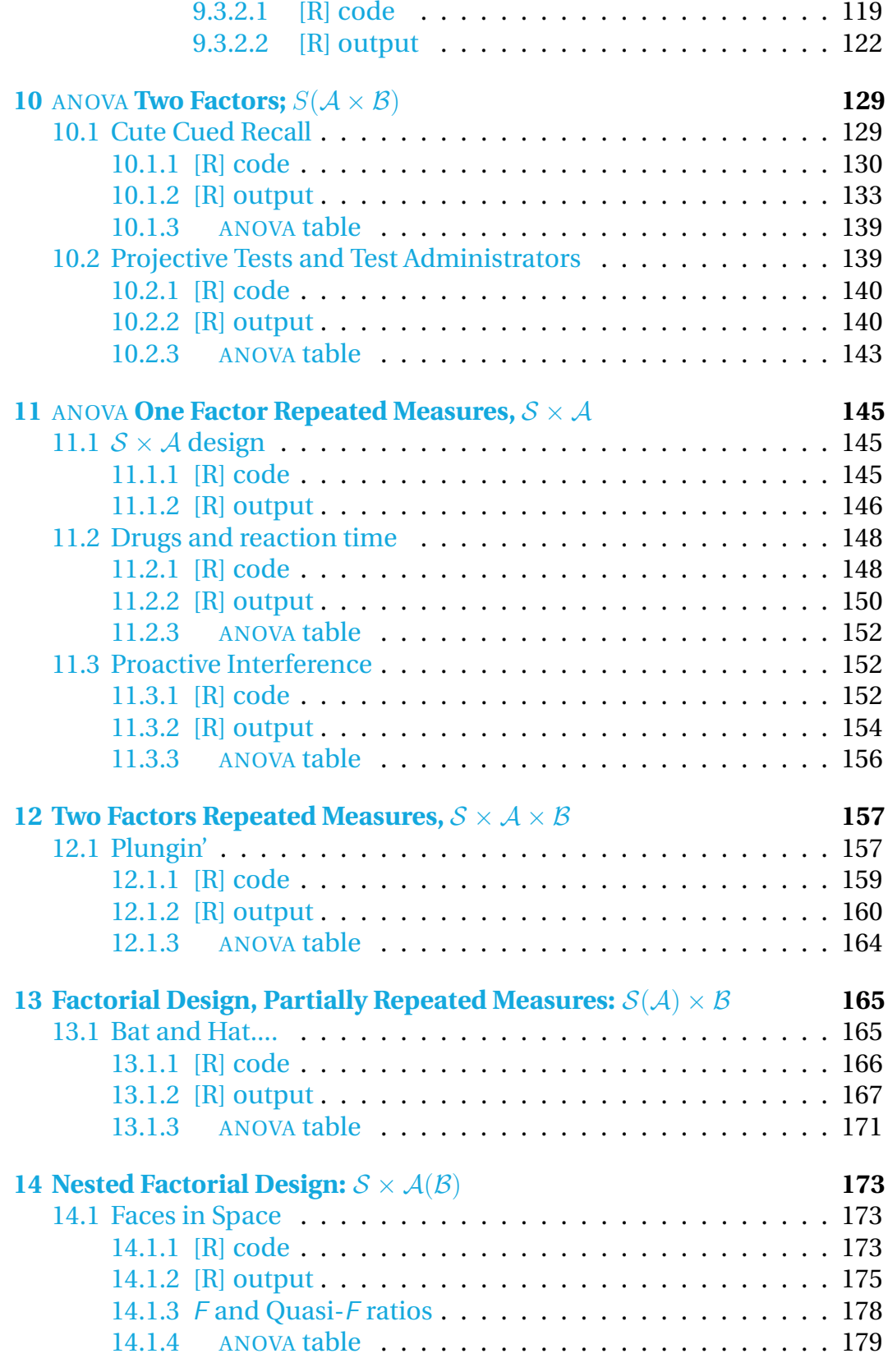

#### **vi** 0.0 **CONTENTS**

## <span id="page-8-0"></span>1 **Correlation**

### <span id="page-8-1"></span>**1.1 Example: Word Length and Number of Meanings**

If you are in the habit of perusing dictionaries as a way of leisurely passing time, you may have come to the conclusion that longer words apparently have fewer meanings attributed to them. Now, finally, through the miracle of statistics, or more precisely, the Pearson Correlation Coefficient, you need no longer ponder this question.

We decided to run a small experiment. The data come from a sample of 20 words taken randomly from the *Oxford English Dictionary*. Table [1.1](#page-9-0) [on the following page](#page-9-0) gives the results of this survey.

A quick look at Table [1.1 on the next page](#page-9-0) does indeed give the impression that longer words tend to have fewer meanings than shorter words (*e.g.,* compare "by" with "tarantula".) Correlation, or more specifically the Pearson coefficient of correlation, is a tool used to evaluate the similarity of two sets of measurements (or dependent variables) obtained on the same observations. In this example, the goal of the coefficient of correlation is to express in a *quantitative* way the relationship between length and number of meanings of words.

For a more detailed description, please refer to Chapter 2 on Correlation in the textbook.

#### <span id="page-8-2"></span>**1.1.1 [R] code**

# Correlation Example: Word Length and Number of Meanings

```
# We first enter the data under two different variables names
Length=c(3,6,2,6,2,9,6,5,9,4,7,11,5,4,3,9,10,5,4,10)
Meanings=c(8,4,10,1,11,1,4,3,1,6,2,1,9,3,4,1,3,3,3,2)
data=data.frame(Length,Meanings)
```

```
Mean=mean(data)
Std_Dev=sd(data)
```
# We now plot the points and SAVE it as a PDF # Make sure to add the PATH to the location where the plot is

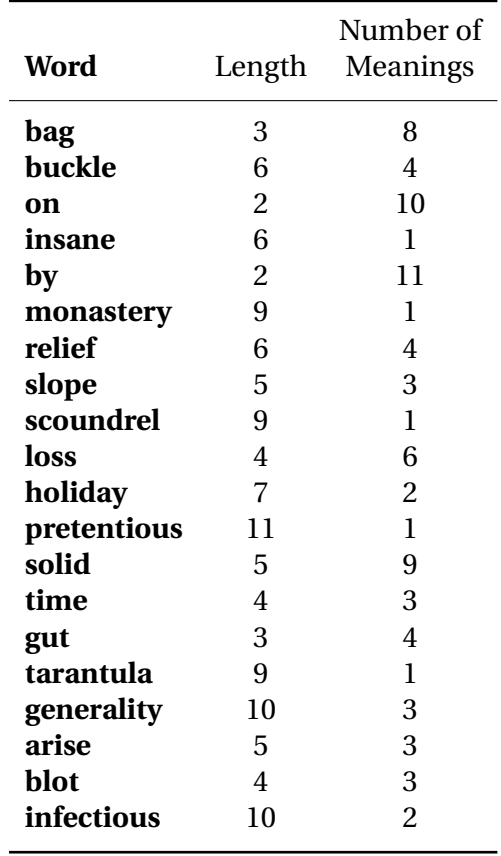

<span id="page-9-0"></span>**TABLE 1.1** Length (*i.e.,* number of letters) and number of meanings of a random sample of 20 words taken from the Oxford English Dictionary.

```
# to be saved
pdf('/home/anjali/Desktop/R_scripts/01_Correlation/corr_plot.pdf')
plot(Length, Meanings, main="Plot of Length vs Meanings")
dev.off()
# We now perform a correlation and a test on the data which gives
# confidence intervals
cor1=cor.test(Length, Meanings,method = c("pearson"))
# We now perform a regression analysis on the data
reg1=lm(Length˜Meanings)
# We now perform an ANOVA on the data
aov1=aov(Length˜Meanings)
# We now print the data and all the results
print(data)
print(Mean)
print(Std_Dev)
print(cor1)
summary(reg1)
summary(aov1)
```
#### <span id="page-10-0"></span>**1.1.2 [R] output**

```
> # Correlation Example: Word Length and Number of Meanings
> # We first enter the data under two different variables names
> Length=c(3,6,2,6,2,9,6,5,9,4,7,11,5,4,3,9,10,5,4,10)
> Meanings=c(8,4,10,1,11,1,4,3,1,6,2,1,9,3,4,1,3,3,3,2)
> data=data.frame(Length,Meanings)
> Mean=mean(data)
> Std_Dev=sd(data)
> # We now plot the points and SAVE it as a PDF
> # Make sure to add the PATH to the location where the plot is
> # to be saved
> pdf('/home/anjali/Desktop/R_scripts/01_Correlation/corr_plot.pdf')
```
- > plot(Length,Meanings,main="Plot of Length vs Meanings")
- > dev.off()

#### **Plot of Length vs Meanings**

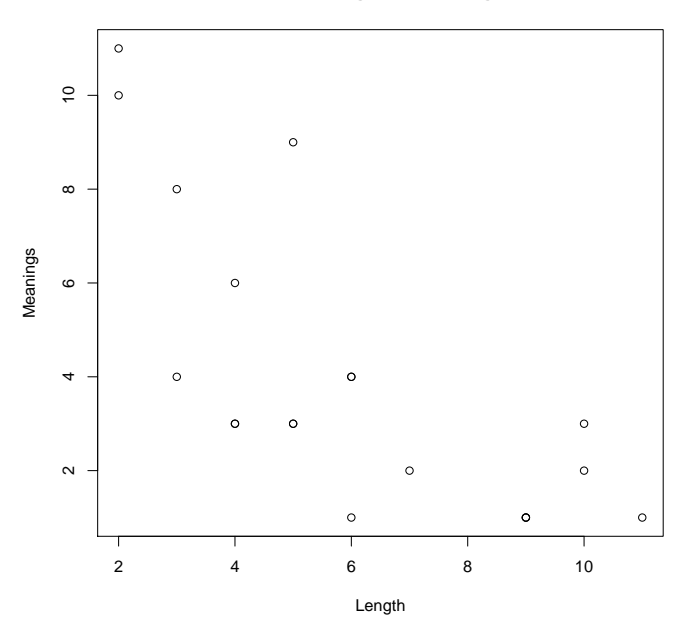

```
> # We now perform a correlation and a test on the data which gives
> # confidence intervals
> cor1=cor.test(Length, Meanings,method = c("pearson"))
> # We now perform a regression analysis on the data
> reg1=lm(Length˜Meanings)
> # We now perform an ANOVA on the data
> aov1=aov(Length˜Meanings)
> # We now print the data and all the results
```

```
> print(data)
```
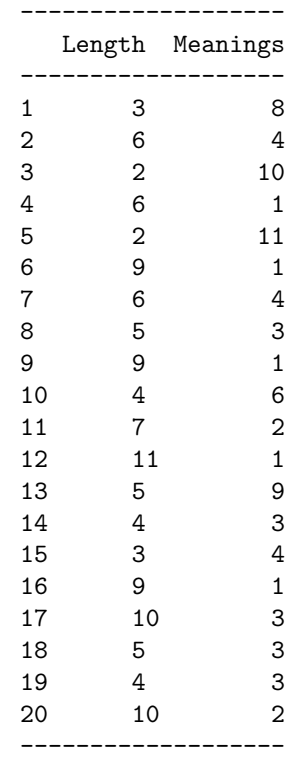

> print(Mean)

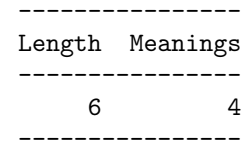

> print(Std\_Dev)

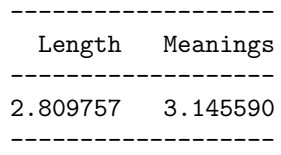

> print(cor1)

```
Pearson's product-moment correlation
data: Length and Meanings
t = -4.5644, df = 18, p-value = 0.0002403
alternative hypothesis: true correlation is not equal to 0
95 percent confidence interval: -0.8873588 -0.4289759
sample estimates:
```
⃝c 2009 Williams, Krishnan & Abdi

```
----------
     cor
----------
-0.7324543
----------
```
> summary(reg1)

Call: lm(formula = Length ˜ Meanings)

Residuals:

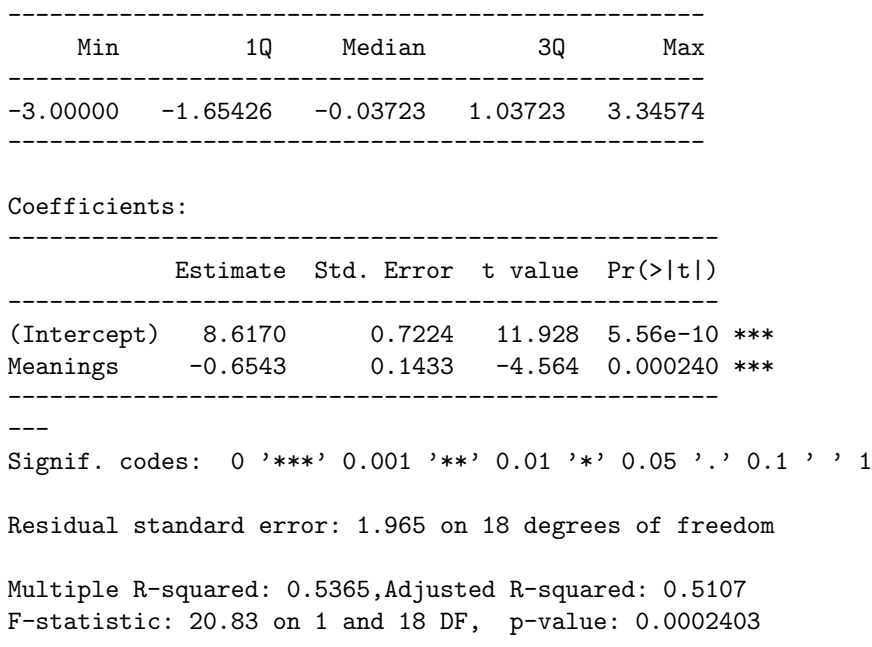

> summary(aov1)

--------------------------------------------------- d.f. Sum Sq Mean Sq F value Pr(>F) ---------------------------------------------------- Meanings 1 80.473 80.473 20.834 0.0002403 \*\*\* Residuals 18 69.527 3.863 ---------------------------------------------------- --- Signif. codes: 0 '\*\*\*' 0.001 '\*\*' 0.01 '\*' 0.05 '.' 0.1 ' ' 1 **6** 1.1 Example: Word Length and Number of Meanings

⃝c 2009 Williams, Krishnan & Abdi

## <span id="page-14-0"></span>2 **Simple Regression Analysis**

### <span id="page-14-1"></span>**2.1 Example: Memory Set and Reaction Time**

In an experiment originally designed by Sternberg (1969), subjects were asked to memorize a set of random letters (like *lqwh*) called the *memory set*. The number of letters in the set was called the *memory set size*. The subjects were then presented with a *probe* letter (say *q*). Subjects then gave the answer *Yes*if the probe is present in the memory set and *No* if the probe was not present in the memory set (here the answer should be *Yes*). The time it took the subjects to answer was recorded. The goal of this experiment was to find out if subjects were "scanning" material stored in short term memory.

In this replication, each subject was tested one hundred times with a constant memory set size. For half of the trials, the probe is present, whereas for the other half the probe is absent. Four different set sizes are used: 1, 3, 5, and 7 letters. Twenty (fictitious) subjects are tested (five per condition). For each subject we used the mean reaction time for the correct *Yes* answers as the dependent variable. The research hypothesis was that subjects need to serially scan the letters in the memory set and that they need to compare each letter in turn with the probe. If this is the case, then each letter would add a given time to the reaction time. Hence the slope of the line would correspond to the time needed to process one letter of the memory set. The time needed to produce the answer and encode the probe should be constant for all conditions of the memory set size. Hence it should correspond to the intercept. The results of this experiment are given in Table [2.1 on the following page.](#page-15-0)

#### <span id="page-14-2"></span>**2.1.1 [R] code**

# Regression Example: Memory Set and Reaction time

# We first arrange the data into the Predictors (X) and Regressor (Y)

# In this example the predictors are the sizes of the memory set and

# the regressors are the reaction time of the participants.

| <b>Memory Set Size</b> |                   |     |     |  |  |  |
|------------------------|-------------------|-----|-----|--|--|--|
| $X=1$                  | $X=3$ $X=5$ $X=7$ |     |     |  |  |  |
| 433                    | 519               | 598 | 666 |  |  |  |
| 435                    | 511               | 584 | 674 |  |  |  |
| 434                    | 513               | 606 | 683 |  |  |  |
| 441                    | 520               | 605 | 685 |  |  |  |
| 457                    | 537               | 607 | 692 |  |  |  |

<span id="page-15-0"></span>**TABLE 2.1** Data from a replication of a Sternberg (1969) experiment. Each data point represents the mean reaction time for the *Yes* answers of a given subject. Subjects are tested in only one condition. Twenty (fictitious) subjects participated in this experiment. For example the mean reaction time of subject one who was tested with a memory set of 1 was 433 ( $Y_1 = 433, X_1 = 1.$ )

```
X=c(1,1,1,1,1,3,3,3,3,3,5,5,5,5,5,7,7,7,7,7)
Y=c(433,435,434,441,457,519,511,513,520,537,598,584,606,
   605,607, 666,674,683,685,692)
# We now get a summary of simple statistics for the data
Mean=mean(data)
Std_Dev=sd(data)
r=cor(X,Y)# We now plot the points and the regression line and SAVE as a pdf
# Make sure to add the PATH to the location where the plot is to be saved
pdf('/home/anjali/Desktop/R_scripts/02_Regression/reg_plot.pdf')
plot(X,Y,main="Plot of Memory Set (X) vs Reaction Time (Y)")
reg.line(reg1)
dev.off()
# We now perform the regression analysis on the data
reg1=lm(Y˜X)
# We now perform an ANOVA on the data
aov1=aov(Y˜X)
# We now print the data and all the results
print(data)
print(Mean)
print(Std_Dev)
print(r)
summary(reg1)
summary(aov1)
```
#### <span id="page-16-0"></span>**2.1.2 [R] output**

```
> # Regression Example: Memory Set and Reaction time
> # We first arrange the data into the Predictors (X) and Regressor (Y)
> # In this example the predictors are the sizes of the memory set and
> # the regressors are the reaction time of the participants.
> X = c(1,1,1,1,1,3,3,3,3,3,5,5,5,5,5,7,7,7,7,7)> Y=c(433,435,434,441,457,519,511,513,520,537,598,584,606,
   605,607, 666,674,683,685,692)
> # We now get a summary of simple statistics for the data
> Mean=mean(data)
> Std_Dev=sd(data)
> r=cor(X,Y)
> # We now plot the points and the regression line and SAVE as a pdf
> # Make sure to add the PATH to the location where the plot is to be saved
> pdf('/home/anjali/Desktop/R_scripts/02_Regression/reg_plot.pdf')
> plot(X,Y,main="Plot of Memory Set (X) vs Reaction Time (Y)")
> reg.line(reg1)
> dev.off()
```
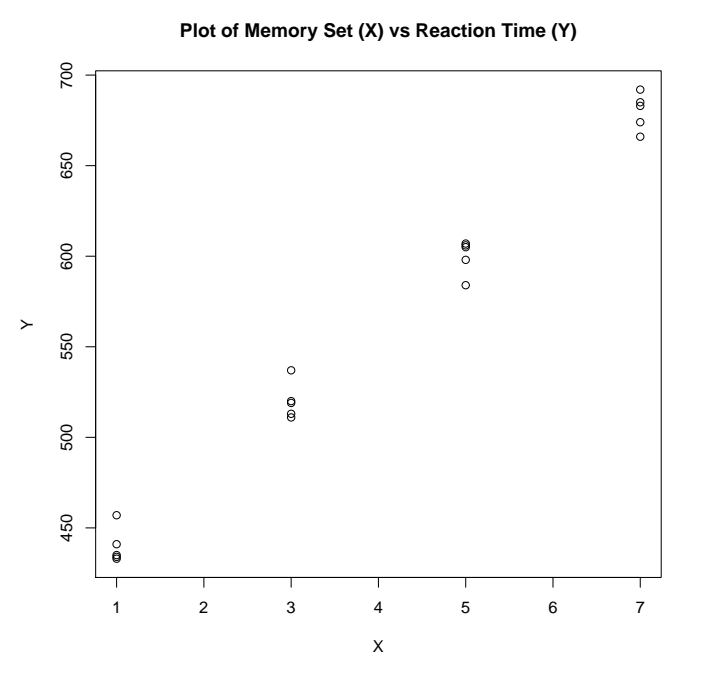

> # We now perform the regression analysis on the data

#### > reg1=lm(Y˜X)

> # We now perform an ANOVA on the data

```
> aov1=aov(Y˜X)
```
> # We now print the data and all the results

> print(data)

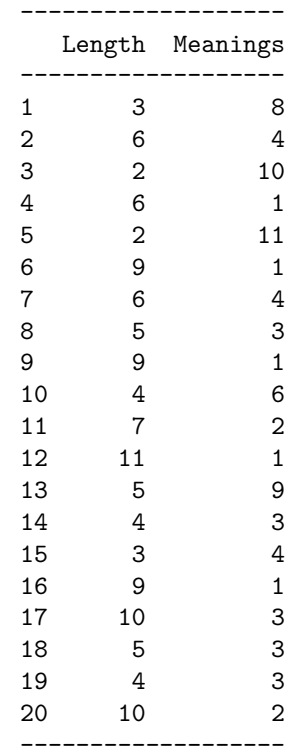

#### > print(Mean)

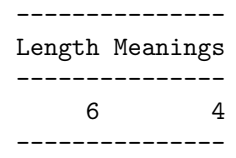

> print(Std\_Dev)

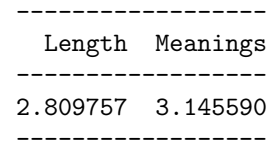

 $>$  print $(r)$ 

```
[1] 0.9950372
```

```
> summary(reg1)
```
Call:

 $lm(formula = Y \sim X)$ Residuals: ---------------------------------- Min 1Q Median 3Q Max ----------------------------------  $-16.00 -6.25 -0.50 5.25 17.00$ ---------------------------------- Coefficients: ------------------------------------------------------ Estimate Std. Error t value Pr(>|t|) ------------------------------------------------------ (Intercept) 400.0000 4.3205 92.58 <2e-16 \*\*\* X 40.0000 0.9428 42.43 <2e-16 \*\*\* ------------------------------------------------------ --- Signif. codes: 0 '\*\*\*' 0.001 '\*\*' 0.01 '\*' 0.05 '.' 0.1 ' ' 1 Residual standard error: 9.428 on 18 degrees of freedom Multiple R-squared: 0.9901,Adjusted R-squared: 0.9895 F-statistic: 1800 on 1 and 18 DF, p-value: < 2.2e-16 > summary(aov1) -------------------------------------------------- d.f. Sum Sq Mean Sq F value Pr(>F) --------------------------------------------------- X 1 160000 160000 1800 < 2.2e-16 \*\*\* Residuals 18 1600 89

Signif. codes: 0 '\*\*\*' 0.001 '\*\*' 0.01 '\*' 0.05 '.' 0.1 ' ' 1

---------------------------------------------------

---

#### **12** 2.1 Example: Memory Set and Reaction Time

## <span id="page-20-0"></span>3 **Multiple Regression Analysis: Orthogonal Independent Variables**

### <span id="page-20-1"></span>**3.1 Example: Retroactive Interference**

To illustrate the use of Multiple Regression Analysis, we present a replication of Slamecka's (1960) experiment on retroactive interference. The term retroactive interference refers to the interfering effect of later learning on recall. The general paradigm used to test the effect of retroactive interference is as follows. Subjects in the experimental group are first presented with a list of words to memorize. After the subjects have memorized this list, they are asked to learn a second list of words. When they have learned the second list, they are asked to recall the first list they learned. The number of words recalled by the experimental subjects is then compared with the number of words recalled by control subjects who learned only the first list of words. Results, in general, show that having to learn a second list impairs the recall of the first list (*i.e.,* experimental subjects recall fewer words than control subjects.)

In Slamecka's experiment subjects had to learn complex sentences. The sentences were presented to the subjects two, four, or eight times (this is the first independent variable.) We will refer to this variable as the *number of learning trials* or X. The subjects were then asked to learn a second series of sentences. This second series was again presented two, four, or eight times (this is the second independent variable.) We will refer to this variable as the *number of interpolated lists* or T. After the second learning session, the subjects were asked to recall the first sentences presented. For each subject, the number of words correctly recalled was recorded (this is the dependent variable.) We will refer to the dependent variable as  $Y$ .

In this example, a total of 18 subjects (two in each of the nine experimental conditions), were used. How well do the two independent variables "number of learning trials" and "number of interpolated lists" predict the dependent variable "number of words correctly recalled"? The results of this hypothetical replication are presented in Table [3.1.](#page-22-1)

#### <span id="page-21-0"></span>**3.1.1 [R] code**

```
# Regression Example: Retroactive Interference
# NOTE: Install and load package "Design" in order to use the "ols"
# function.
# We first arrange the data into the Predictors (X and T) and
# Regressor (Y)
# In this example the predictors are Number of Learning Trials (X)
# and Number of interpolated lists (T)
X=c(2,2,2,4,4,4,8,8,8,2,2,2,4,4,4,8,8,8)
T=c(2,4,8,2,4,8,2,4,8,2,4,8,2,4,8,2,4,8)
# The Regressors are the number of words correctly recalled (Y).
Y=c(35,21,6,40,34,18,61,58,46,39,31,8,52,42,26,73,66,52)
# Create data frame
data=data.frame(X,T,Y)
Mean=mean(data)
print(Mean)
Std_Dev=sd(data)
print(Std_Dev)
# We now perform an orthogonal multiple regression analysis on the data
multi_reg1=ols(Y˜X+T)
print(multi_reg1)
# We now compute the predicted values and the residuals
Y_hat=predict(ols(Y˜X+T))
Residual=round(residuals(multi_reg1),2)
print(data.frame(Y,Y_hat,Residual))
# We now compute the sum of squares of the residuals
SS_residual=sum(Residualˆ2)
print(SS_residual)
# We now compute the correlation matrix between the variables
r_mat=cor(data)
Corr=round(r_mat,4)
print(Corr)
```
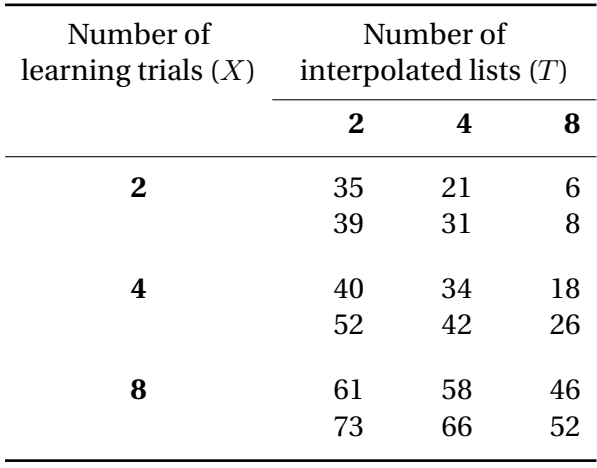

<span id="page-22-1"></span>**TABLE 3.1** Results of an hypothetical replication of Slamecka (1960)'s retroactive interference experiment.

```
# We now compute the semi-partial coefficients and create a plot
# Make sure to add the PATH to the location where the plot is to be saved
pdf('/Desktop/R_scripts/03_Ortho_Multi_Reg/semi_part_corr.pdf')
semi_part=plot(anova(multi_reg1),what='partial R2')
dev.off()
print(semi_part)
# We now perform an ANOVA on the data that shows the semi-partial
# sums of squares
aov1=anova(ols(Y˜X+T))
print(aov1)
3.1.2 [R] output
> # Regression Example: Retroactive Interference
> # NOTE: Install and load package "Design" in order to use the "ols"
> # function.
> # We first arrange the data into the Predictors (X and T) and
> # Regressor (Y)
> # In this example the predictors are Number of Learning Trials (X)
> # and Number of interpolated lists (T)
> X = c(2, 2, 2, 4, 4, 4, 8, 8, 8, 2, 2, 2, 4, 4, 4, 8, 8, 8)
```
<span id="page-22-0"></span> $>$  T=c(2,4,8,2,4,8,2,4,8,2,4,8,2,4,8)

> # The Regressors are the number of words correctly recalled (Y). > Y=c(35,21,6,40,34,18,61,58,46,39,31,8,52,42,26,73,66,52)

```
> # Create data frame
> data=data.frame(X,T,Y)
```

```
> Mean=mean(data)
```

```
> Std_Dev=sd(data)
> # We now perform an orthogonal multiple regression analysis on the data
> multi_reg1=ols(Y˜X+T)
> # We now compute the predicted values and the residuals
> Y_hat=predict(ols(Y˜X+T))
> Residual=round(residuals(multi_reg1),2)
> We now compute the sum of squares of the residuals
> SS_residual=sum(Residualˆ2)
> # We now compute the correlation matrix between the variables
> r_mat=cor(data)
> Corr=round(r_mat,4)
> # We now compute the semi-partial coefficients and create a plot
> # Make sure to add the PATH to the location where the plot is to be saved
> pdf('/Desktop/R_scripts/03_Ortho_Multi_Reg/semi_part_corr.pdf')
> semi_part=plot(anova(multi_reg1),what='partial R2')
```

```
> dev.off()
```
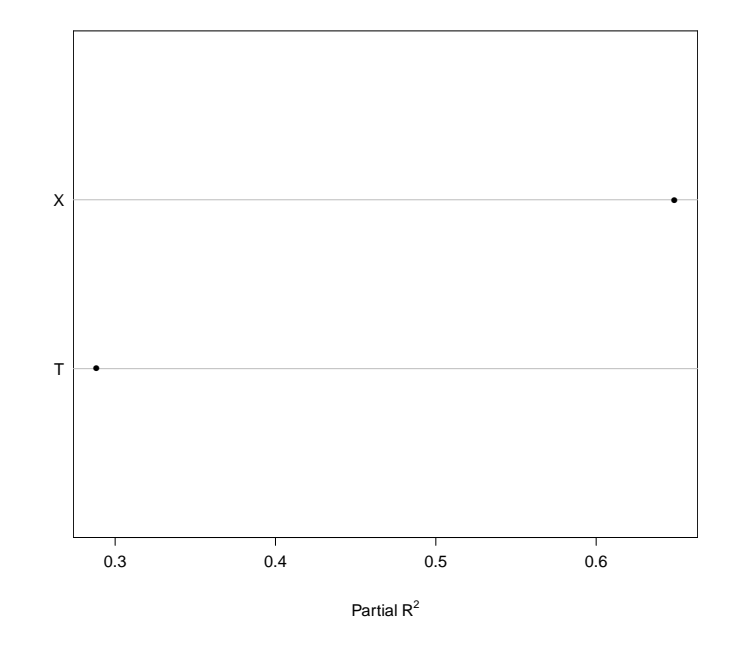

> # We now perform an ANOVA on the data that shows the semi-partial > # sums of squares > aov1=anova(ols(Y˜X+T)) > # We now print the data and all the results > print(data) -------------- X T Y

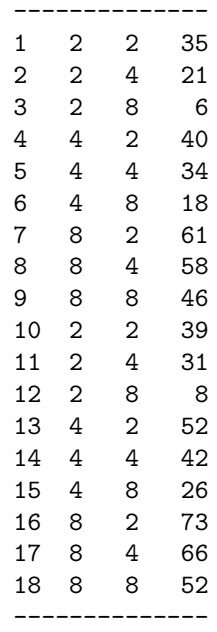

> print(Mean)

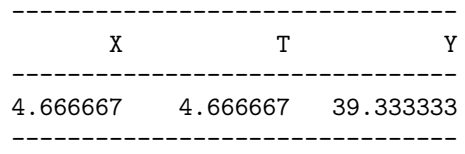

> print(Std\_Dev)

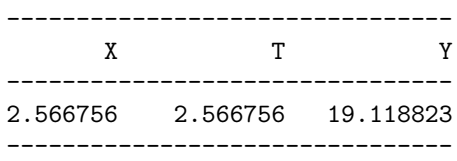

> print(multi\_reg1)

Linear Regression Model

ols(formula =  $Y \sim X + T$ )

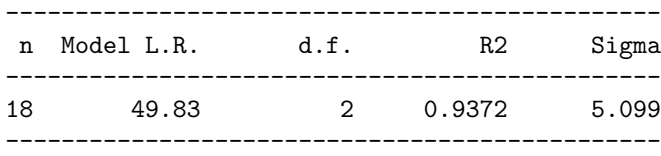

Residuals:

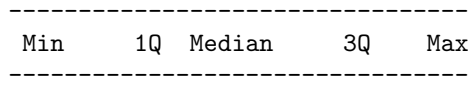

-9.0 -4.0 0.5 4.0 6.0 ---------------------------------

Coefficients:

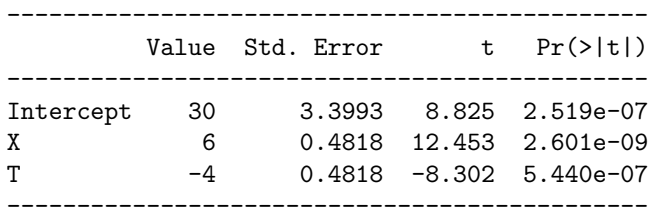

Residual standard error: 5.099 on 15 degrees of freedom Adjusted R-Squared: 0.9289

> print(data.frame(Y,Y\_hat,Residual))

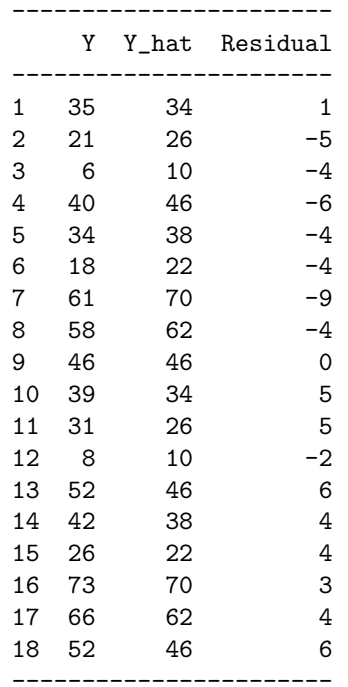

> print(SS\_residual)

[1] 390

> print(Corr)

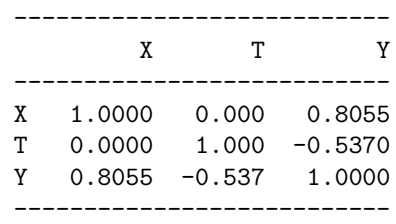

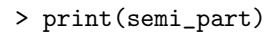

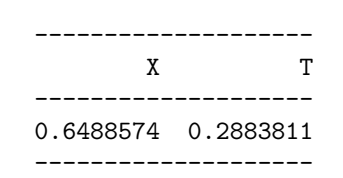

> print(aov1)

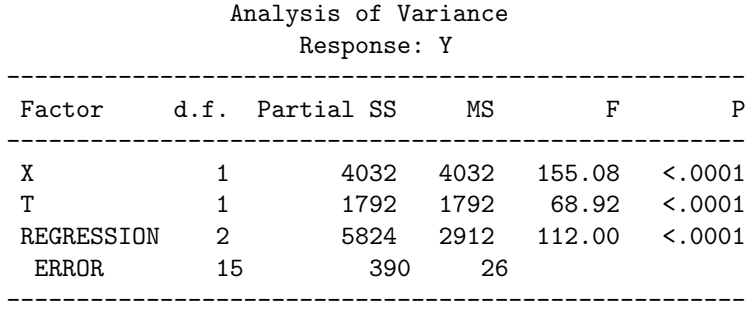

#### **20** 3.1 Example: Retroactive Interference

## <span id="page-28-0"></span>4 **Multiple Regression Analysis: Non-orthogonal Independent Variables**

### <span id="page-28-1"></span>**4.1 Example: Age, Speech Rate and Memory Span**

To illustrate an experiment with two quantitative independent variables, we replicated an experiment originally designed by Hulme, Thomson, Muir, and Lawrence (1984, as reported by Baddeley, 1990, p.78 *ff.*). Children aged 4, 7, or 10 years (hence *"age"* is the first independent variable in this experiment, denoted  $X$ ), were tested in 10 series of immediate serial recall of 15 items. The dependent variable is the total number of words correctly recalled (*i.e.,* in the correct order). In addition to age, the speech rate of each child was obtained by asking the child to read aloud a list of words. Dividing the number of words read by the time needed to read them gave the *speech rate* (expressed in words per second) of the child. Speech rate is the second independent variable in this experiment (we will denote it  $T$ ).

The research hypothesis states that the age and the speech rate of the children are determinants of their memory performance. Because the independent variable speech rate cannot be *manipulated*, the two independent variables are not orthogonal. In other words, one can expect speech rate to be partly correlated with age (on average, older children tend to speak faster than younger children.) Speech rate should be the major determinant of performance and the effect of age reflects more the confounded effect of speech rate rather than age, per se.

The data obtained from a sample of 6 subjects are given in the Table [4.1](#page-29-0) [on the next page.](#page-29-0)

#### <span id="page-28-2"></span>**4.1.1 [R] code**

# Regression Example: Age, Speech Rate and Memory Span

```
# Install and load package "Design" in order to use the "ols"
# function.
```
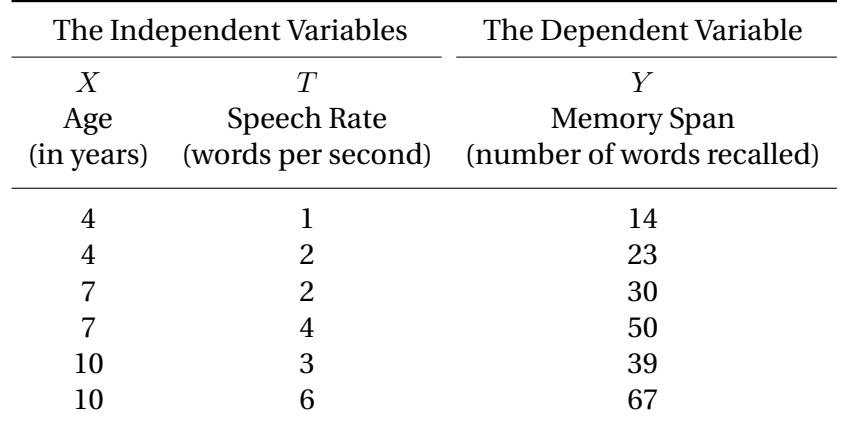

<span id="page-29-0"></span>**TABLE 4.1** Data from a (fictitious) replication of an experiment of Hulme *et al.* (1984). The dependent variable is the total number of words recalled in 10 series of immediate recall of items, it is a measure of the *memory span*. The first independent variable is the *age* of the child, the second independent variable is the *speech rate* of the child.

```
# We first arrange the data into the Predictors (X and T) and
# Regressor (Y)
# In this example the predictors are Age (X) and Speech Rate (T)
X=c(4,4,7,7,10,10)
T=c(1,2,2,4,3,6)
# The Regressors are the number of words correctly recalled (Y).
Y=c(14,23,30,50,39,67)
data=data.frame(X,T,Y)
Mean=mean(data)
Std_Dev=sd(data)
# Now we perform an orthogonal multiple regression analysis on the data
multi_reg1=ols(Y˜X+T)
# Now we compute the predicted values and the residuals
Y_hat=round(predict(ols(Y˜X+T)),2)
Residual=round(residuals(multi_reg1),2)
SS_residual=sum(Residualˆ2)
# Now we compute the correlation matrix between the variables
r_mat=cor(data)
Corr=round(r_mat,4)
# Now we compute the semi-partial coefficients
# Make sure to add the PATH to the location where the plot is to be saved
pdf('/home/anjali/Desktop/R_scripts/04_Non_Ortho_Multi_Reg/
```

```
semi_part_corr.pdf')
```

```
semi_part=plot(anova(multi_reg1),what='partial R2')
dev.off()
# Now we perfom an ANOVA on the data that shows the semi-partial
# sums of squares
aov1=anova(ols(Y˜X+T))
# We now print the data and all the results
print(data)
print(Mean)
print(Std_Dev)
print(multi_reg1)
print(data.frame(Y,Y_hat,Residual))
print(SS_residual)
print(Corr)
print(semi_part)
print(aov1)
```
#### <span id="page-30-0"></span>**4.1.2 [R] output**

```
> # Regression Example: Age, Speech Rate and Memory Span
> # Install and load package "Design" in order to use the "ols"
> # function.
> # We first arrange the data into the Predictors (X and T) and
> # Regressor (Y)
> # In this example the predictors are Age (X) and Speech Rate (T)
> X = c(4, 4, 7, 7, 10, 10)> T=c(1,2,2,4,3,6)
> # The Regressors are the number of words correctly recalled (Y).
> Y=c(14,23,30,50,39,67)
> data=data.frame(X,T,Y)
> Mean=mean(data)
> Std_Dev=sd(data)
> # Now we perform an orthogonal multiple regression analysis on the data
> multi_reg1=ols(Y˜X+T)
> # Now we compute the predicted values and the residuals
> Y_hat=round(predict(ols(Y˜X+T)),2)
> Residual=round(residuals(multi_reg1),2)
> SS_residual=sum(Residualˆ2)
> # Now we compute the correlation matrix between the variables
> r_mat=cor(data)
> Corr=round(r_mat,4)
```

```
> # Now we compute the semi-partial coefficients
> # Make sure to add the PATH to the location where the plot is to be saved
> pdf('/home/anjali/Desktop/R_scripts/04_Non_Ortho_Multi_Reg/
> semi_part_corr.pdf')
> semi_part=plot(anova(multi_reg1),what='partial R2')
> dev.off()
```
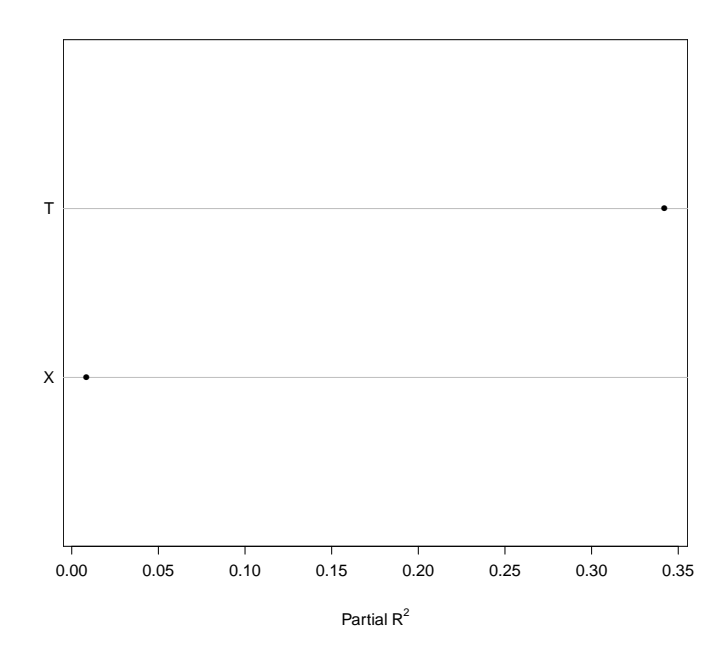

```
> # Now we perfom an ANOVA on the data that shows the semi-partial
> # sums of squares
> aov1=anova(ols(Y˜X+T))
```

```
> # We now print the data and all the results
> print(data)
```
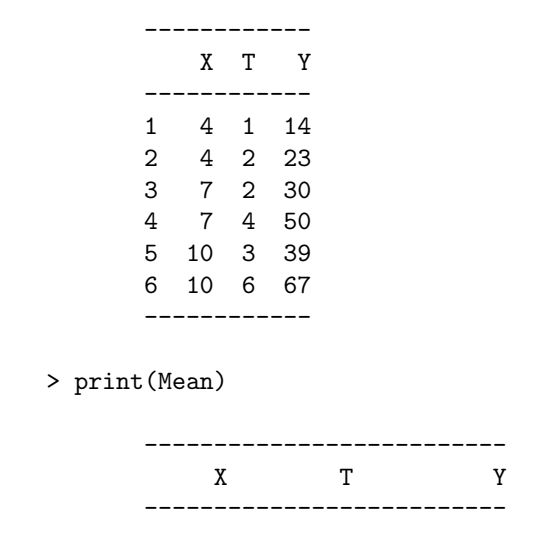

7.00000 3.00000 37.16667 -------------------------- > print(Std\_Dev) ----------------------------- X T Y ----------------------------- 2.683282 1.788854 19.218914 ----------------------------- > print(multi\_reg1) Linear Regression Model ols(formula =  $Y \sim X + T$ ) ------------------------------------ n Model L.R. d.f. R2 Sigma ------------------------------------- 6 25.85 2 0.9866 2.877 ------------------------------------- Residuals: -------------------------------------------- 1 2 3 4 5 6 --------------------------------------------  $-1.167$   $-1.667$  2.333 3.333  $-1.167$   $-1.667$ -------------------------------------------- Coefficients: --------------------------------------------- Value Std. Error t Pr(>|t|) --------------------------------------------- Intercept 1.667 3.598 0.4633 0.674704 X 1.000 0.725 1.3794 0.261618 T 9.500 1.087 8.7361 0.003158 ---------------------------------------------

Residual standard error: 2.877 on 3 degrees of freedom Adjusted R-Squared: 0.9776

> print(data.frame(Y,Y\_hat,Residual))

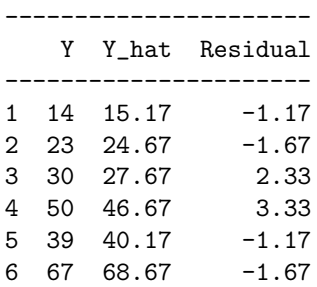

```
----------------------
> print(SS_residual)
      [1] 24.8334
> print(Corr)
      ------------------------
            X T Y
      ------------------------
      X 1.0000 0.750 0.8028
      T 0.7500 1.000 0.9890
      Y 0.8028 0.989 1.0000
      ------------------------
> print(semi_part)
```
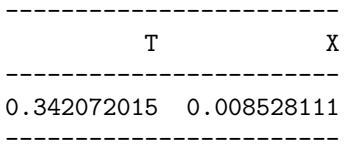

> print(aov1)

Analysis of Variance Response: Y

| Factor       |    | d.f. Partial SS | MS                 | F    | P             |
|--------------|----|-----------------|--------------------|------|---------------|
| X            |    |                 | 15.75000 15.750000 | 1.90 | 0.2616        |
| т            | 1. | 631.75000       | 631.750000         |      | 76.32 0.0032  |
| REGRESSION   |    | 2 1822,00000    | 911,000000         |      | 110.05 0.0016 |
| <b>ERROR</b> | 3  | 24.83333        | 8.277778           |      |               |
|              |    |                 |                    |      |               |

## <span id="page-34-0"></span>5 ANOVA **One Factor Between-Subjects,**  $\mathcal{S}(\mathcal{A})$

### <span id="page-34-1"></span>**5.1 Example: Imagery and Memory**

Our research hypothesis is that material processed with imagery will be more resistant to forgetting than material processed without imagery. In our experiment, we ask subjects to learn pairs of words (e.g., "beauty-carrots"). Then, after some delay, the subjects are asked to give the second word of the pair (e.g., "carrot") when prompted with the first word of the pair (e.g., "beauty"). Two groups took part in the experiment: the *experimental* group (in which the subjects learn the word pairs using imagery), and the *control* group (in which the subjects learn without using imagery). The dependent variable is the number of word pairs correctly recalled by each subject. The performance of the subjects is measured by testing their memory for 20 word pairs, 24 hours after learning.

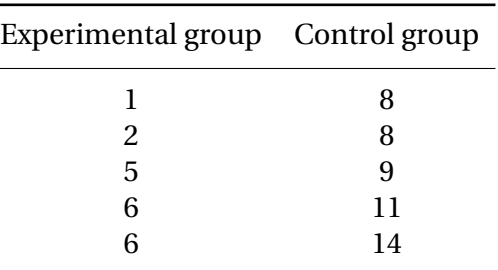

The results of the experiment are listed in the following table:

#### <span id="page-34-2"></span>**5.1.1 [R] code**

- # ANOVA One-factor between subjects, S(A)
- # Imagery and Memory

```
# We have 1 Factor, A, with 2 levels: Experimental Group and Control
# Group.
```
# We have 5 subjects per group. Therefore 5 x 2 = 10 subjects total.

```
# We collect the data for each level of Factor A
Expt=c(1,2,5,6,6)Control=c(8,8,9,11,14)
# We now combine the observations into one long column (score).
score=c(Expt,Control)
# We generate a second column (group), that identifies the group for
# each score.
levels=factor(c(rep("Expt",5),rep("Control",5)))
# We now form a data frame with the dependent variable and the factors.
data=data.frame(score=score,group=levels)
# We now generate the ANOVA table based on the linear model
aov1=aov(score˜levels)
print(aov1)
# We now print the data and all the results
print(data)
print(model.tables(aov(score˜levels),type = "means"),digits=3)
summary(aov1)
```
#### <span id="page-35-0"></span>**5.1.2 [R] output**

```
> # ANOVA One-factor between subjects, S(A)
> # Imagery and Memory
> # We have 1 Factor, A, with 2 levels: Experimental Group and Control
> # Group.
> # We have 5 subjects per group. Therefore 5 x 2 = 10 subjects total.
> # We collect the data for each level of Factor A
> Expt=c(1,2,5,6,6)
> Control=c(8,8,9,11,14)
> # We now combine the observations into one long column (score).
> score=c(Expt,Control)
> # We generate a second column (group), that identifies the group for
> # each score.
> levels=factor(c(rep("Expt",5),rep("Control",5)))
> # We now form a data frame with the dependent variable and the factors.
> data=data.frame(score=score,group=levels)
> # We now generate the ANOVA table based on the linear model
> aov1=aov(score˜levels)
> print(aov1)
```
Call: aov(formula = score ˜ levels) Terms: --------------------------------- Levels Residuals --------------------------------- Sum of Squares 90 48 Deg. of Freedom 1 8 --------------------------------- Residual standard error: 2.449490 Estimated effects may be unbalanced > # We now print the data and all the results > print(data)

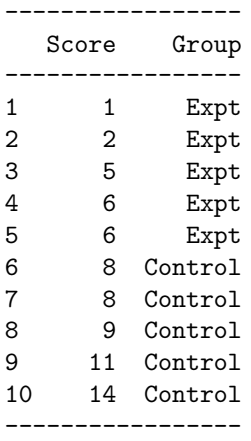

> print(model.tables(aov(score˜levels),type = "means"),digits=3)

Tables of means Grand mean ---------- 7 ---------- Levels --------------- Control Expt --------------- 10 4 ---------------

> summary(aov1)

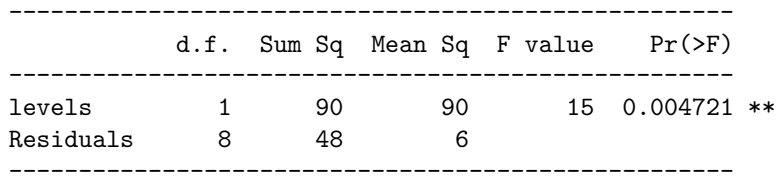

```
---
Signif. codes: 0 '***' 0.001 '**' 0.01 '*' 0.05 '.' 0.1 ' ' 1
```
#### **5.1.3** ANOVA **table**

The results from our experiment can be condensed in an *analysis of variance table*.

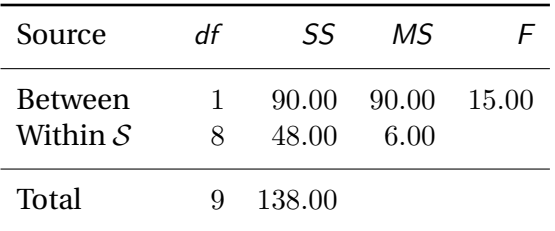

## **5.2 Example: Romeo and Juliet**

In an experiment on the effect of context on memory, Bransford and Johnson (1972) read the following passage to their subjects:

"If the balloons popped, the sound would not be able to carry since everything would be too far away from the correct floor. A closed window would also prevent the sound from carrying since most buildings tend to be well insulated. Since the whole operation depends on a steady flow of electricity, a break in the middle of the wire would also cause problems. Of course the fellow could shout, but the human voice is not loud enough to carry that far. An additional problem is that a string could break on the instrument. Then there could be no accompaniment to the message. It is clear that the best situation would involve less distance. Then there would be fewer potential problems. With face to face contact, the least number of things could go wrong."

To show the importance of the context on the memorization of texts, the authors assigned subjects to one of four experimental conditions:

- ∙ **1.** *"No context" condition:* subjects listened to the passage and tried to remember it.
- ∙ **2.** *"Appropriate context before" condition:* subjects were provided with an appropriate context in the form of a picture and then listened to the passage.
- ∙ **3.** *"Appropriate context after" condition:* subjects first listened to the passage and then were provided with an appropriate context in the form of a picture.
- ∙ **4.** *"Partial context" condition:* subjects are provided with a context that does not allow them to make sense of the text at the same time that they listened to the passage.

Strictly speaking this experiment involves one experimental group (group 2: "appropriate context before"), and three control groups (groups 1, 3, and 4). The *raison d'être* of the control groups is to eliminate rival theoretical hypotheses (*i.e.,* rival theories that would give the same experimental predictions as the theory advocated by the authors).

For the (fictitious) replication of this experiment, we have chosen to have 20 subjects assigned randomly to 4 groups. Hence there is  $S = 5$  subjects *per* group. The dependent variable is the "number of ideas" recalled (of a maximum of 14). The results are presented below.

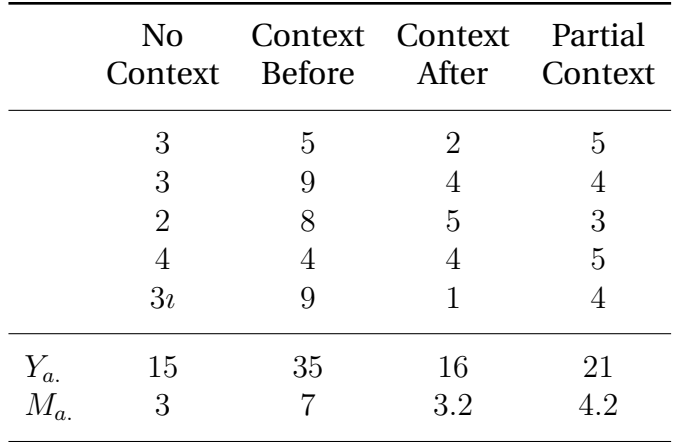

The figures taken from our SAS listing can be presented in an analysis of variance table:

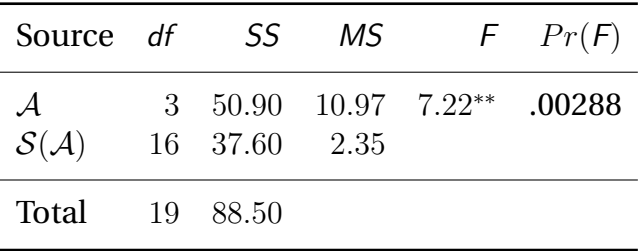

For more details on this experiment, please consult your textbook.

#### **5.2.1 [R] code**

```
# ANOVA One-factor between subjects, S(A)
# Romeo and Juliet
# We have 1 Factor, A, with 4 levels: No Context, Context Before,
# Context After, Partial Context
# We have 5 subjects per group. Therefore 5 x 4 = 20 subjects total.
# We collect the data for each level of Factor A
No_cont=c(3,3,2,4,3)
Cont\_before=c(5,9,8,4,9)Cont_after=c(2,4,5,4,1)Part_cont=c(5,4,3,5,4)
# We now combine the observations into one long column (score).
score=c(No_cont,Cont_before, Cont_after, Part_cont)
# We generate a second column (levels), that identifies the group for
# each score.
levels=factor(c(rep("No_cont",5),rep("Cont_before",5),
  rep("Cont_after",5),rep("Part_cont",5)))
# We now form a data frame with the dependent variable and the
# factors.
data=data.frame(score=score,group=levels)
# We now generate the ANOVA table based on the linear model
aov1=aov(score˜levels)
# We now print the data and all the results
print(data)
print(model.tables(aov(score˜levels),"means"),digits=3)
summary(aov1)
5.2.2 [R] output
> # ANOVA One-factor between subjects, S(A)
> # Romeo and Juliet
> # We have 1 Factor, A, with 4 levels: No Context, Context Before,
> # Context After, Partial Context
> # We have 5 subjects per group. Therefore 5 x 4 = 20 subjects total.
> # We collect the data for each level of Factor A
> No_cont=c(3,3,2,4,3)
> Cont_before=c(5,9,8,4,9)
> Cont_after=c(2, 4, 5, 4, 1)> Part_cont=c(5,4,3,5,4)
> # We now combine the observations into one long column (score).
```
> score=c(No\_cont,Cont\_before, Cont\_after, Part\_cont)

```
> # We generate a second column (levels), that identifies the group for
> # each score.
```

```
> levels=factor(c(rep("No_cont",5),rep("Cont_before",5),
  rep("Cont_after",5),rep("Part_cont",5)))
```

```
> # We now form a data frame with the dependent variable and the
> # factors.
```

```
> data=data.frame(score=score,group=levels)
```

```
> # We now generate the ANOVA table based on the linear model
> aov1=aov(score˜levels)
```

```
> # We now print the data and all the results
> print(data)
```
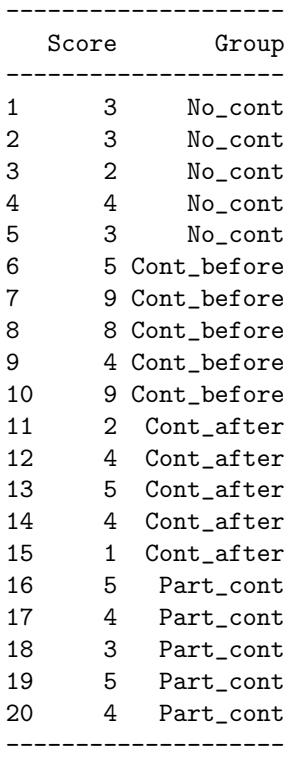

> print(model.tables(aov(score˜levels),"means"),digits=3)

Tables of means Grand mean ---------- 4.35 ----------

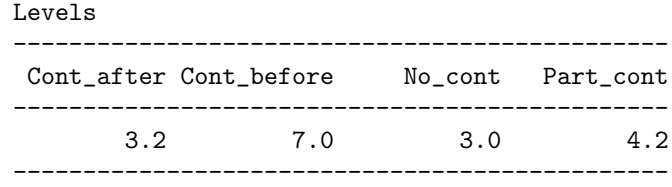

> summary(aov1)

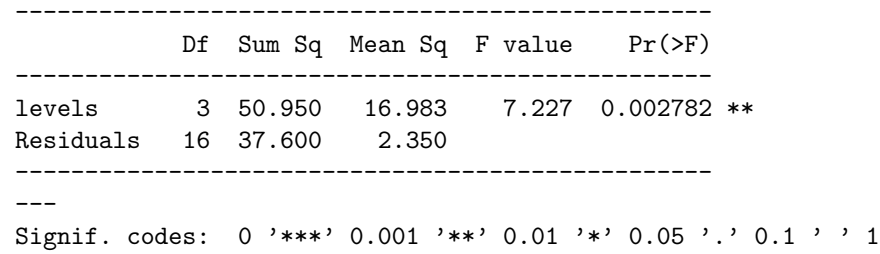

## **5.3 Example: Face Perception,**  $S(A)$  with A random

In a series of experiments on face perception we set out to see whether the degree of attention devoted to each face varies across faces. In order to verify this hypothesis, we assigned 40 undergraduate students to five experimental conditions. For each condition we have a man's face drawn at random from a collection of several thousand faces. We use the subjects' pupil dilation when viewing the face as an index of the attentional interest evoked by the face. The results are presented in Table [5.1](#page-41-0) (with pupil dilation expressed in arbitrary units).

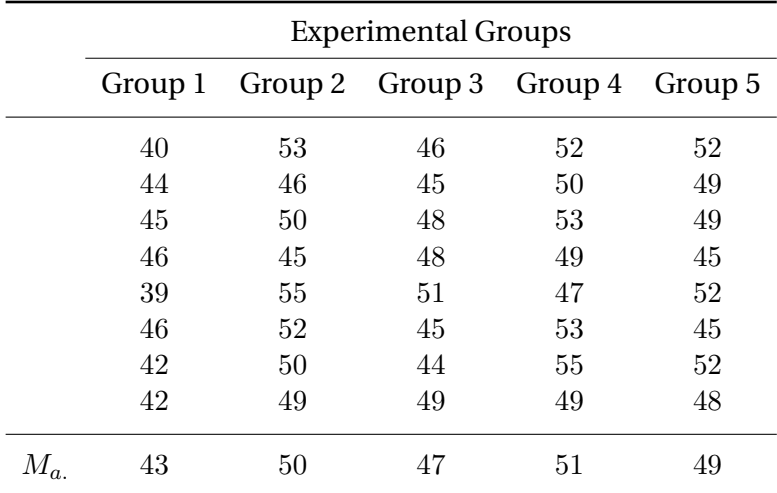

<span id="page-41-0"></span>**TABLE 5.1** Results of a (fictitious) experiment on face perception.

#### **5.3.1 [R] code**

```
# ANOVA One-factor between subjects, S(A)
# Face Perception
# We have 1 Factor, A, with 5 levels: Group 1, Group 2, Group 3,
# Group 4, Group 5
# We have 8 subjects per group. Therefore 5 x 8 = 40 subjects total.
# We collect the data for each level of Factor A
G_1=c(40,44,45,46,39,46,42,42)
G_2=c(53,46,50,45,55,52,50,49)
G_3=c(46,45,48,48,51,45,44,49)
G_4=c(52,50,53,49,47,53,55,49)
G_5=c(52,49,49,45,52,45,52,48)
# We now combine the observations into one long column (score).
score=c(G_1,G_2,G_3,G_4,G_5)
# We generate a second column (levels), that identifies the group for each score.
levels=factor(c(rep("G_1",8),rep("G_2",8),rep("G_3",8),
rep("G_4",8),rep("G_5",8)))
# We now form a data frame with the dependent variable and
# the factors.
data=data.frame(score=score,group=levels)
# We now generate the ANOVA table based on the linear model
aov1=aov(score˜levels)
# We now print the data and all the results
print(data)
print(model.tables(aov(score˜levels),"means"),digits=3)
summary(aov1)
5.3.2 [R] output
> # ANOVA One-factor between subjects, S(A)
> # Face Perception
> # We have 1 Factor, A, with 5 levels: Group 1, Group 2, Group 3,
> # Group 4, Group 5
> # We have 8 subjects per group. Therefore 5 x 8 = 40 subjects total.
> # We collect the data for each level of Factor A
> G_1=c(40,44,45,46,39,46,42,42)
> G_2=c(53,46,50,45,55,52,50,49)
> G_3 = c(46, 45, 48, 48, 51, 45, 44, 49)> G_4=c(52,50,53,49,47,53,55,49)
> G_5=c(52, 49, 49, 45, 52, 45, 52, 48)
```

```
> # We now combine the observations into one long column (score).
> score=c(G_1,G_2,G_3,G_4,G_5)
```

```
> # We generate a second column (levels), that identifies the group for each score.
> levels=factor(c(rep("G_1",8),rep("G_2",8),rep("G_3",8),
rep("G_4",8),rep("G_5",8)))
```

```
> # We now form a data frame with the dependent variable and
> # the factors.
> data=data.frame(score=score,group=levels)
```

```
> # We now generate the ANOVA table based on the linear model
> aov1=aov(score˜levels)
```
> # We now print the data and all the results

> print(data)

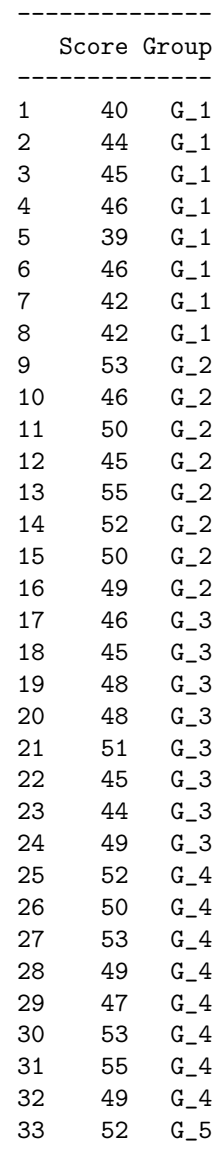

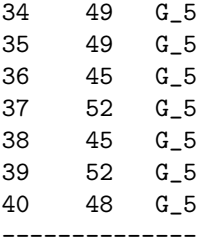

> print(model.tables(aov(score˜levels),"means"),digits=3)

Tables of means Grand mean ---------- 48 ---------- Levels ----------------------- G\_1 G\_2 G\_3 G\_4 G\_5 ----------------------- 43 50 47 51 49 -----------------------

> summary(aov1)

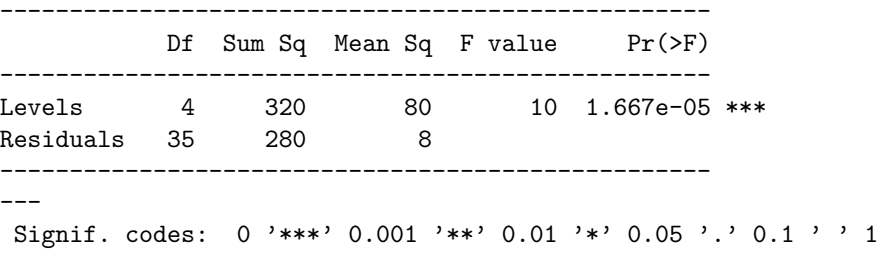

#### **5.3.3** ANOVA **table**

The results of our fictitious face perception experiment are presented in the following ANOVA Table:

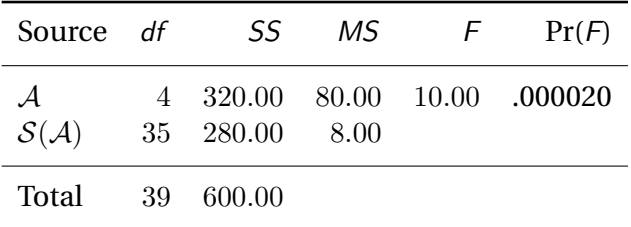

From this table it is clear that the research hypothesis is supported by the experimental results: All faces do not attract the same amount of attention.

## **5.4 Example: Images ...**

In another experiment on mental imagery, we have three groups of 5 students each (psychology majors for a change!) learn a list of 40 concrete nouns and recall them one hour later. The first group learns each word with its definition, and draws the object denoted by the word (the *built image condition*). The second group was treated just like the first, but had simply to *copy* a drawing of the object instead of making it up themselves (the *given image condition*). The third group simply read the words and their definitions (the *control condition*.) Table [5.2](#page-45-0) shows the number of words recalled 1 hour later by each subject. The experimental design is  $S(A)$ , with  $S = 5$ ,  $A = 3$ , and A as a fixed factor.

|        | <b>Experimental Condition</b> |                                 |    |  |  |  |  |  |  |  |  |  |
|--------|-------------------------------|---------------------------------|----|--|--|--|--|--|--|--|--|--|
|        |                               | Built Image Given Image Control |    |  |  |  |  |  |  |  |  |  |
|        | 22                            | 13                              | 9  |  |  |  |  |  |  |  |  |  |
|        | 17                            | 9                               |    |  |  |  |  |  |  |  |  |  |
|        | 24                            | 14                              | 10 |  |  |  |  |  |  |  |  |  |
|        | 23                            | 18                              | 13 |  |  |  |  |  |  |  |  |  |
|        | 24                            | 21                              | 16 |  |  |  |  |  |  |  |  |  |
| $\sum$ | 110                           | 75                              | 55 |  |  |  |  |  |  |  |  |  |
| $M_a$  | 22                            | 15                              | 11 |  |  |  |  |  |  |  |  |  |

<span id="page-45-0"></span>**TABLE 5.2** Results of the mental imagery experiment.

#### **5.4.1 [R] code**

```
# ANOVA One-factor between subjects, S(A)
# Another example: Images...
# We have 1 Factor, A, with 3 levels: Built Image, Given
#Image and Control.
# We have 5 subjects per group. Therefore 5 x 3 = 15 subjects total.
# We collect the data for each level of Factor A
Built=c(22,17,24,23,24)
Given=c(13,9,14,18,21)
Control=c(9,7,10,13,16)
# We now combine the observations into one long column (score).
score=c(Built,Given,Control)
# We generate a second column (group), that identifies the group
# for each score.
```

```
levels=factor(c(rep("Built",5),rep("Given",5),rep("Control",5)))
# We now form a data frame with the dependent variable and
# the factors.
data=data.frame(score=score,group=levels)
# We now generate the ANOVA table based on the linear model
aov1=aov(score˜levels)
# We now print the data and all the results
print(data)
print(model.tables(aov(score˜levels),"means"),digits=3)
summary(aov1)
5.4.2 [R] output
> # ANOVA One-factor between subjects, S(A)
> # Another example: Images...
> # We have 1 Factor, A, with 3 levels: Built Image, Given
> #Image and Control.
> # We have 5 subjects per group. Therefore 5 x 3 = 15 subjects total.
> # We collect the data for each level of Factor A
> Built=c(22,17,24,23,24)
> Given=c(13,9,14,18,21)
> Control=c(9,7,10,13,16)
> # We now combine the observations into one long column (score).
> score=c(Built,Given,Control)
> # We generate a second column (group), that identifies the group
> # for each score.
> levels=factor(c(rep("Built",5),rep("Given",5),rep("Control",5)))
> # We now form a data frame with the dependent variable and
> # the factors.
> data=data.frame(score=score,group=levels)
> # We now generate the ANOVA table based on the linear model
> aov1=aov(score˜levels)
```
> # We now print the data and all the results > print(data)

#### ----------------- Score Group ----------------- 1 22 Built 2 17 Built 3 24 Built 4 23 Built 5 24 Built

**40** 5.4 Example: Images ...

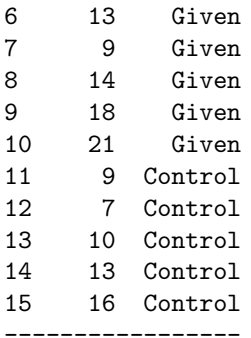

> print(model.tables(aov(score˜levels),"means"),digits=3)

Tables of means

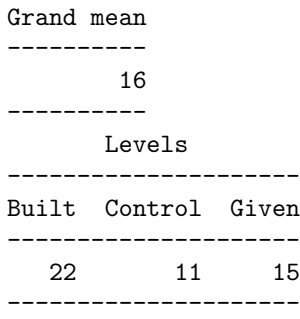

> summary(aov1)

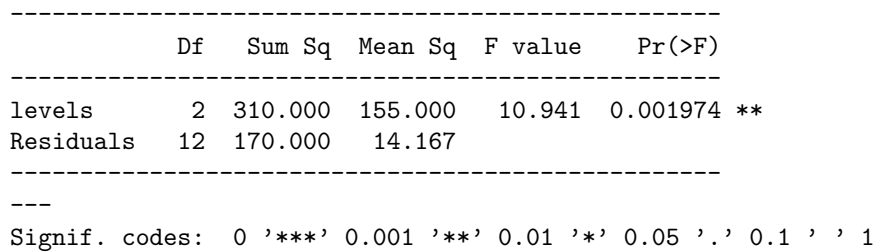

### **5.4.3** ANOVA **table**

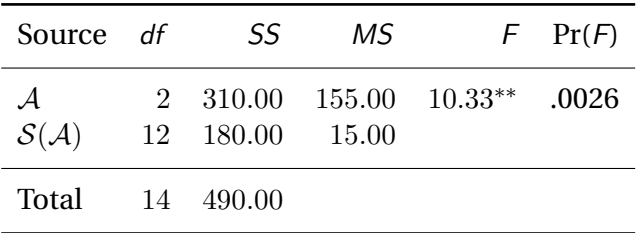

We can conclude that instructions had an effect on memorization. Using APA style (*cf.* APA manual, 1994, p. 68), to write our conclusion: "The type of instructions has an effect on memorization,  $F(2, 12) = 14.10$ ,  $MS_e =$ 13.07,  $p < .01"$ .

# 6 ANOVA **One Factor Between-Subjects: Regression Approach**

In order to use regression to analyze data from an analysis of variance design, we use a trick that has a lot of interesting consequences. The main idea is to find a way of replacing the nominal independent variable (*i.e.,* the experimental factor) by a numerical independent variable (remember that the independent variable should be numerical to run a regression). One way of looking at analysis of variance is as a technique predicting subjects' behavior from the experimental group in which they were. The trick is to find a way of coding those groups. Several choices are possible, an easy one is to *represent a given experimental group by its mean for the dependent variable*. Remember from Chapter 4 in the textbook (on regression), that the rationale behind regression analysis implies that the independent variable is under the *control* of the experimenter. Using the group mean seems to go against this requirement, because we need to wait until *after* the experiment to know the values of the independent variable. This is why we call our procedure a *trick*. It works because it is equivalent to more elaborate coding schemes using *multiple* regression analysis. It has the advantage of being simpler both from a conceptual and computational point of view.

In this framework, the general idea is to try to predict the subjects' scores from the mean of the group to which they belong. The rationale is that, if there is an experimental effect, then the mean of a subject's group should predict the subject's score better than the grand mean. In other words, the larger the experimental effect, the better the predictive quality of the group mean. Using the group mean to predict the subjects' performance has an interesting consequence that makes regression and analysis of variance identical: *When we predict the performance of subjects from the mean of their group, the predicted value turns out to be the group mean too!*

## **6.1 Example: Imagery and Memory revisited**

As a first illustration of the relationship between ANOVA and regression we reintroduce the experiment on Imagery and Memory detailed in Chapter 9 of your textbook. Remember that in this experiment two groups of subjects were asked to learn pairs of words (*e.g.,* "beauty-carrot"). Subjects in the first group (control group) were simply asked to learn the pairs of words the best they could. Subjects in the second group (experimental group) were asked to picture each word in a pair and to make an image of the interaction between the two objects. After, some delay, subjects in both groups were asked to give the second word (*e.g.,* "carrot") when prompted with with the first word in the pair (*e.g.,* "beauty"). For each subject, the number of words correctly recalled was recorded. The purpose of this experiment was to demonstrate an effect of the independent variable (*i.e.,* learning with imagery *versus*learning without imagery) on the dependent variable (*i.e.,* number of words correctly recalled). The results of the scaled-down version of the experiment are presented in Table [6.1.](#page-49-0)

In order to use the regression approach, we use the respective group means as predictor. See Table [6.2.](#page-50-0)

#### **6.1.1 [R] code**

```
# Regression Approach: ANOVA One-factor between subjects, S(A)
# Imagery and Memory
# We have 1 Factor, A, with 2 levels: Experimental Group and
# Control Group.
# We have 5 subjects per group. Therefore 5 x 2 = 10 subjects total.
# We collect the data for each level of Factor A
```

```
Expt=c(1,2,5,6,6)
Control=c(8,8,9,11,14)
```
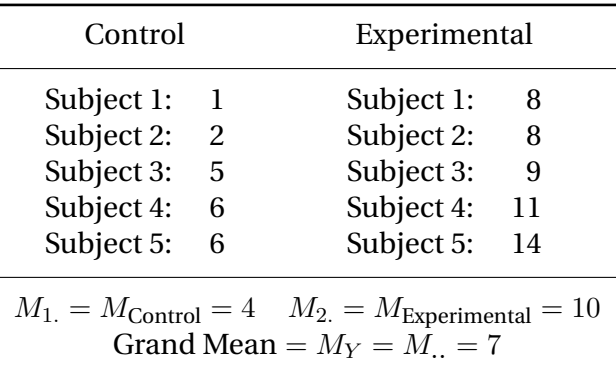

<span id="page-49-0"></span>**TABLE 6.1** Results of the "Memory and Imagery" experiment.

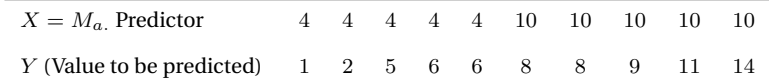

<span id="page-50-0"></span>**TABLE 6.2** The data from Table [6.1](#page-49-0) presented as a regression problem. The predictor  $X$  is the value of the mean of the subject's group.

```
# We now combine the observations into one long column (score).
score=c(Expt,Control)
# We generate a second column (group), that identifies the group
# for each score.
levels=factor(c(rep("Expt",5),rep("Control",5)))
# We now use the means of the respective groups as the predictors
Predictors=c(rep(mean(Expt),5),rep(mean(Control),5))
# We now form a data frame for the Regression approach
data_reg=data.frame(Predictors,score)
r=cor(Predictors,score)
# Now we perform the regression analysis on the data
reg1=lm(score˜Predictors)
# We now form a data frame with the dependent variable and the
# factors for the ANOVA.
data=data.frame(score=score,group=levels)
# We now perform an ANOVA
aov1=aov(score˜levels)
# We now print the data and all the results
print(data_reg)
print(model.tables(aov(score˜levels),"means"),digits=3)
print(r)
summary(reg1)
summary(aov1)
```
### **6.1.2 [R] output**

```
> # Regression Approach: ANOVA One-factor between subjects, S(A)
> # Imagery and Memory
> # We have 1 Factor, A, with 2 levels: Experimental Group and
> # Control Group.
> # We have 5 subjects per group. Therefore 5 x 2 = 10 subjects total.
> # We collect the data for each level of Factor A
> Expt=c(1,2,5,6,6)
> Control=c(8,8,9,11,14)
> # We now combine the observations into one long column (score).
> score=c(Expt,Control)
```

```
> # We generate a second column (group), that identifies the group
> # for each score.
> levels=factor(c(rep("Expt",5),rep("Control",5)))
> # We now use the means of the respective groups as the predictors
> Predictors=c(rep(mean(Expt),5),rep(mean(Control),5))
> # We now form a data frame for the Regression approach
> data_reg=data.frame(Predictors,score)
> r=cor(Predictors,score)
> # Now we perform the regression analysis on the data
> reg1=lm(score˜Predictors)
> # We now form a data frame with the dependent variable and the
> # factors for the ANOVA.
> data=data.frame(score=score,group=levels)
> # We now perform an ANOVA
> aov1=aov(score˜levels)
> # We now print the data and all the results
> print(data_reg)
      --------------------
       Predictors Score
      --------------------
      1 4 1
      2 4 2
     3 4 5
     4 4 6
     5 4 6
      6 10 8
     7 10 8
     8 10 9
      9 10 11
     10 10 14
      --------------------
```
> print(model.tables(aov(score˜levels),"means"),digits=3)

```
Tables of means
    Grand mean
----------
       7
----------
     Levels
---------------
Control Expt
---------------
    10 4
---------------
```

```
[1] 0.8075729
> summary(reg1)
      Call:
      lm(formula = score ˜ Predictors)
             Residuals:
         --------------------------------------------------------
            Min 1Q Median 3Q Max
      --------------------------------------------------------
      -3.000e+00 -2.000e+00 -5.551e-17 1.750e+00 4.000e+00
         --------------------------------------------------------
             Coefficients:
        --------------------------------------------------------
                    Estimate Std. Error t value Pr(>|t|)
      --------------------------------------------------------
      (Intercept) -1.123e-15 1.966e+00 -5.71e-16 1.00000
      Predictors 1.000e+00 2.582e-01 3.873 0.00472 **
       --------------------------------------------------------
       ---
      Signif. codes: 0 '***' 0.001 '**' 0.01 '*' 0.05 '.' 0.1 ' ' 1
             Residual standard error: 2.449 on 8 degrees of freedom
             Multiple R-squared: 0.6522,Adjusted R-squared: 0.6087
      F-statistic: 15 on 1 and 8 DF, p-value: 0.004721
             > summary(aov1)
      --------------------------------------------------
                Df Sum Sq Mean Sq F value Pr(>F)
      --------------------------------------------------
       levels 1 90 90 15 0.004721 **
       Residuals 8 48 6
      --------------------------------------------------
       ---
      Signif. codes: 0 '***' 0.001 '**' 0.01 '*' 0.05 '.' 0.1 ' ' 1
```
## **6.2 Example: Restaging Romeo and Juliet**

> print(r)

This second example is again the *"Romeo and Juliet"* example from a replication of Bransford *et al.*'s (1972) experiment. The rationale and details of the experiment are given in Chapter 9 in the textbook.

To refresh your memory: The general idea when using the regression approach for an analysis of variance problem is to predict subject scores from the mean of the group to which they belong. The rationale for doing so is to consider the group mean as representing the experimental effect, and hence as a predictor of the subjects' behavior. If the independent variable has an effect, the group mean should be a better predictor of the

|  |  |  |  |  |  |  |  | X 3 3 3 3 3 7 7 7 7 3.2 3.2 3.2 3.2 4.2 4.2 4.2 4.2 4.2 |  |  |
|--|--|--|--|--|--|--|--|---------------------------------------------------------|--|--|
|  |  |  |  |  |  |  |  | Y 3 3 2 4 3 5 9 8 4 9 2 4 5 4 1 5 4 3 5 4               |  |  |

**TABLE 6.3** The data from the Romeo and Juliet experiment presented as a regression problem. The predictor X is the value of the mean of the subject's group.

subjects behavior than the grand mean. Formally, we want to predict the score  $Y_{as}$  of subject s in condition a from a quantitative variable X that will be equal to the mean of the group  $\alpha$  in which the  $\alpha$  observation was collected. With an equation, we want to predict the observation by:

$$
\hat{Y} = a + bX \tag{6.1}
$$

with  $X$  being equal to  $M_a$  . The particular choice of  $X$  has several interesting consequences. A first important one, is that the mean of the predictor  $M_X$  is also the mean of the dependent variable  $M_Y$ . These two means are also equal to the grand mean of the analysis of variance. With an equation:

$$
M_{\cdot \cdot} = M_X = M_Y \tag{6.2}
$$

Table VI.3 gives the values needed to do the computation using the regression approach.

#### **6.2.1 [R] code**

```
# Regression Approach: ANOVA One-factor between subjects, S(A)
# Romeo and Juliet
# We have 1 Factor, A, with 4 levels: No Context, Context Before,
# Context After, Partial Context
# We have 5 subjects per group. Therefore 5 x 4 = 20 subjects total.
# We collect the data for each level of Factor A
No_cont=c(3,3,2,4,3)
Cont\_before=c(5,9,8,4,9)Cont_after=c(2,4,5,4,1)Part_cont=c(5,4,3,5,4)
# We now combine the observations into one long column (score).
score=c(No_cont,Cont_before, Cont_after, Part_cont)
# We generate a second column (levels), that identifies the group
# for each score.
levels=factor(c(rep("No_cont",5),rep("Cont_before",5),
  rep("Cont_after",5),rep("Part_cont",5)))
# We now use the means of the respective groups as the predictors
Predictors=c(rep(mean(No_cont),5),rep(mean(Cont_before),5),
  rep(mean(Cont_after),5),rep(mean(Part_cont),5))
```

```
# We now form a data frame for the Regression approach
data_reg=data.frame(Predictors,score)
r=cor(Predictors,score)
# We now perform the regression analysis on the data
reg1=lm(score˜Predictors)
# We now form a data frame with the dependent variable and the factors
# for the ANOVA.
data=data.frame(score=score,group=levels)
# We now perform an ANOVA
aov1=aov(score˜levels)
# We now print the data and all the results
print(data_reg)
print(model.tables(aov(score˜levels),"means"),digits=3)
print(r)
summary(reg1)
summary(aov1)
```
#### **6.2.2 [R] output**

```
> # Regression Approach: ANOVA One-factor between subjects, S(A)
> # Romeo and Juliet
> # We have 1 Factor, A, with 4 levels: No Context, Context Before,
> # Context After, Partial Context
> # We have 5 subjects per group. Therefore 5 x 4 = 20 subjects total.
> # We collect the data for each level of Factor A
> No_cont=c(3,3,2,4,3)
> Cont_before=c(5, 9, 8, 4, 9)> Cont_after=c(2,4,5,4,1)
> Part_cont=c(5,4,3,5,4)
> # We now combine the observations into one long column (score).
> score=c(No_cont,Cont_before, Cont_after, Part_cont)
> # We generate a second column (levels), that identifies the group
> # for each score.
> levels=factor(c(rep("No_cont",5),rep("Cont_before",5),
  rep("Cont_after",5),rep("Part_cont",5)))
> # We now use the means of the respective groups as the predictors
> Predictors=c(rep(mean(No_cont),5),rep(mean(Cont_before),5),
  rep(mean(Cont_after),5),rep(mean(Part_cont),5))
> # We now form a data frame for the Regression approach
> data_reg=data.frame(Predictors,score)
> r=cor(Predictors,score)
> # We now perform the regression analysis on the data
```
Tables of means

4.35 ----------

Grand mean ----------

Levels

> print(model.tables(aov(score˜levels),"means"),digits=3)

------------------------------------------- Cont\_after Cont\_before No\_cont Part\_cont -------------------------------------------

3.2 7.0 3.0 4.2 -------------------------------------------

```
> reg1=lm(score˜Predictors)
> # We now form a data frame with the dependent variable and the factors
> # for the ANOVA.
> data=data.frame(score=score,group=levels)
> # We now perform an ANOVA
> aov1=aov(score˜levels)
> # We now print the data and all the results
> print(data_reg)
      --------------------
        Predictors Score
      --------------------
      1 3.0 3
      2 3.0 3
      3 3.0 2
```

```
> print(r)
      [1] 0.7585388
> summary(reg1)
      Call:
      lm(formula = score ˜ Predictors)
      Residuals:
      --------------------------------------------------
            Min 1Q Median 3Q Max
      --------------------------------------------------
      -3.00e+00 -1.05e+00 1.04e-15 8.50e-01 2.00e+00
      --------------------------------------------------
      Coefficients:
      --------------------------------------------------------
                   Estimate Std. Error t value Pr(>|t|)
      --------------------------------------------------------
      (Intercept) -7.944e-16 9.382e-01 -8.47e-16 1.000000
      Predictors  1.000e+00  2.025e-01  4.939  0.000106   ***
      --------------------------------------------------------
      ---Signif. codes: 0 '***' 0.001 '**' 0.01 '*' 0.05 '.' 0.1 ' ' 1
      Residual standard error: 1.445 on 18 degrees of freedom
      Multiple R-squared: 0.5754,Adjusted R-squared: 0.5518
      F-statistic: 24.39 on 1 and 18 DF, p-value: 0.0001060
> summary(aov1)
      --------------------------------------------------
                 Df Sum Sq Mean Sq F value Pr(>F)
      --------------------------------------------------
      Levels 3 50.950 16.983 7.227 0.002782 **
      Residuals 16 37.600 2.350
      --------------------------------------------------
```
Signif. codes: 0 '\*\*\*' 0.001 '\*\*' 0.01 '\*' 0.05 '.' 0.1 ' ' 1

---

#### **50** 6.2 Example: Restaging Romeo and Juliet

# 7 ANOVA **One factor: Planned Orthogonal Comparisons**

The *planned* comparisons (also called *a priori* comparisons) are selected *before* running the experiment. In general, they correspond to the research hypothesis that is being tested. If the experiment has been designed to confront two or more alternative theories (*e.g.*, with the use of *rival* hypotheses), the comparisons are derived from those theories. When the experiment is actually run, it is possible to see if the results support or eliminate one of the theories. Because these comparisons are planned they are usually *few* in number.

A set of comparisons is composed of orthogonal comparisons if the hypotheses corresponding to each comparison are independent of each other. The maximum number of possible orthogonal comparisons one can perform, is one less than the number of levels of the independent variable  $(i.e., A - 1)$ .  $A - 1$  is also the number of degrees of freedom of the sum of squares for  $\mathcal{A}$ .

All different types of comparisons can be performed following the same procedure:

- ∙ *First*. Formalization of the comparison, and expression of the comparison as a set of weights for the means.
- *Second*. Computation of the  $F_{\text{comp.}}$  ratio (this is the usual F ratio adapted for the case of testing a comparison).
- *Third*. Evaluation of the probability associated with  $F_{\text{comp.}}$ .

## **7.1 Context and Memory**

This example is inspired by an experiment by Smith (1979). The main purpose in this experiment was to show that to be in the same context for learning and for test can give a better performance than being in different contexts. More specifically, Smith wants to explore the effect of putting oneself *mentally* in the same context. The experiment is organized as follow. During the learning phase, subjects learn a list made of 80 words in a

room painted with an orange color, decorated with posters, paintings and a decent amount of paraphernalia. A first test of learning is given then, essentially to give subjects the impression that the experiment is over. One day after, subjects are unexpectedly re-tested for their memory. An experimenter will ask them to write down all the words of the list they can remember. The test takes place in 5 different experimental conditions. Fifty subjects (10 *per* group) are randomly assigned to the experimental groups. The formula of the experimental design is  $S(A)$  or  $S_{10}(A_5)$ . The dependent variable measured is the number of words correctly recalled. The five experimental conditions are:

- ∙ **1.** *Same context.* Subjects are tested in the same room in which they learned the list.
- ∙ **2.** *Different context.* Subjects are tested in a room very different from the one in which they learned the list. The new room is located in a different part of the Campus, is painted grey, and looks very austere.
- ∙ **3.** *Imaginary context.* Subjects are tested in the same room as subjects from group 2. In addition, they are told to try to remember the room in which they learned the list. In order to help them, the experimenter asks them several questions about the room and the objects in it.
- ∙ **4.** *Photographed context.* Subjects are placed in the same condition as group 3, and, in addition, they are shown photos of the orange room in which they learned the list.
- ∙ **5.** *Placebo context.* Subjects are in the same condition as subjects in group 2. In addition, before starting to try to recall the words, they are asked first to perform a warm-up task, namely to try to remember their living room.

Several research hypotheses can be tested with those groups. Let us accept that the experiment was designed to test the following research hypotheses:

- ∙ *Research Hypothesis 1.* Groups for which the context at test matches the context during learning (*i.e.,* is the same or is simulated by imaging or photography) will perform differently (precisely they are expected to do better) than groups with a different context or than groups with a Placebo context.
- ∙ *Research Hypothesis 2.* The group with the same context will differ from the group with imaginary or photographed context.
- ∙ *Research Hypothesis 3.* The imaginary context group differs from the photographed context group

∙ *Research Hypothesis 4.* The different context group differs from the placebo group.

The following Table gives the set of the four contrasts specified in the SAS program.

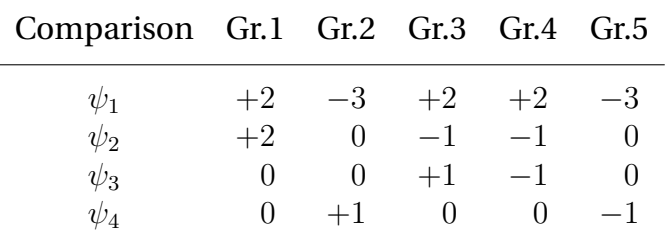

The data and results of the replication of Smith's experiment are given in the two following Tables (Tables [7.1,](#page-60-0) and [7.2\)](#page-66-0).

### **7.1.1 [R] code**

```
# ANOVA One-factor between subjects S(A)
```

```
# Smith's experiment on context effects
```

```
# NOTE 1: Install package 'gregmisc' and 'Design' in order to
```

```
# use make.contrasts and 'ols'
```
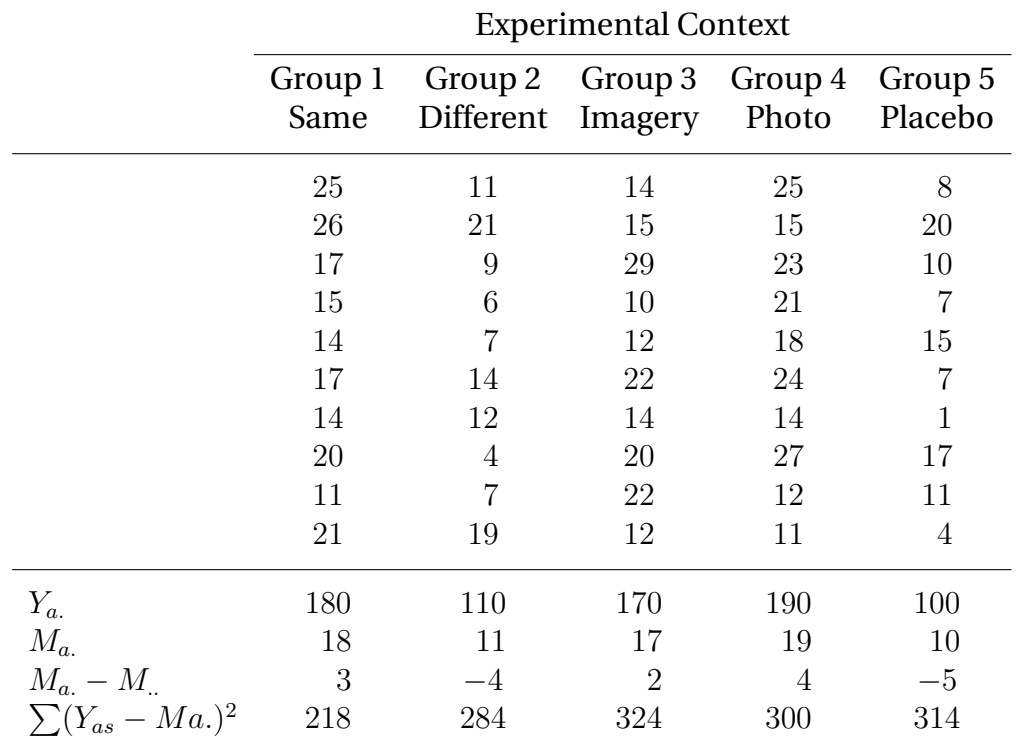

<span id="page-60-0"></span>**TABLE 7.1** Results of a replication of an experiment by Smith (1979). The dependent variable is the number of words recalled.

```
# NOTE 2: make.contrasts will augment an incomplete set of
# orthogonal contrasts with "filler" contrasts
# NOTE 3: Arrange your levels in alphabetical order, else R will
# do it for you
# We have 1 Factor, A, with 5 levels: Same, Different, Imagery,
# Photo, Placebo
# We have 10 subjects per group. Therefore 10 x 5 = 50 subjects total.
# We collect the data for each level of Factor A (in alphabetical
# order!!!)
a1_Same=c(25,26,17,15,14,17,14,20,11,21)
a2_Different=c(11,21,9,6,7,14,12,4,7,19)
a3_Imagery=c(14,15,29,10,12,22,14,20,22,12)
a4_Photo=c(25,15,23,21,18,24,14,27,12,11)
a5_Placebo=c(8,20,10,7,15,7,1,17,11,4)
# We now combine the observations into one long column (score).
score=c(a1_Same,a2_Different,a3_Imagery,a4_Photo,a5_Placebo)
# We generate a second column (group), that identifies the group
# for each score.
levels=factor(c(rep("a1_Same",10),rep("a2_Different",10),
  rep("a3_Imagery",10),rep("a4_Photo",10),rep("a5_Placebo",10)))
data=data.frame(score=score,group=levels)
# We now form the set of orthogonal contrasts
psi_1=c(2,-3,2,2,-3)
psi_2=-c(2,0,-1,-1,0)psi_3=c(0,0,1,-1,0)
psi_4=c(0,1,0,0,-1)
# We now form a matrix of contrast coefficients
cont_coeff=(rbind(psi_1,psi_2,psi_3,psi_4))
# We create a model matrix and include the contrasts as separate
# exploratory variables.
Contrasts=cbind(psi_1,psi_2,psi_3,psi_4)
model_matrix=model.matrix(˜C(levels,Contrasts,base=1))
data_reg=data.frame(score,Psi_1=model_matrix[,2],Psi_2=model_
  matrix[,3],Psi_3=model_matrix[,4],Psi_4=model_matrix[,5])
Psi_1=model_matrix[,2]
Psi_2=model_matrix[,3]
Psi_3=model_matrix[,4]
Psi_4=model_matrix[,5]
# Now we perform an orthogonal multiple regression analysis on
# the data
multi_reg1=ols(score˜Psi_1+Psi_2+Psi_3+Psi_4)
```

```
# We now perform an ANOVA on the contrasts
aov2=aov(score˜levels,contrasts=list(levels=make.
  contrasts(cont_coeff)))
# We now perfom on ANOVA on the data
aov1=aov(score˜levels)
# We now print the data and all the results
print(data)
print(data_reg)
print(multi_reg1)
summary(aov2, split = list(levels = list("psi_1 = 1,
summary(aov1)
```
### **7.1.2 [R] output**

```
> # ANOVA One-factor between subjects S(A)
> # Smith's experiment on context effects
> # NOTE 1: Install package 'gregmisc' and 'Design' in order to
> # use make.contrasts and 'ols'
> # NOTE 2: make.contrasts will augment an incomplete set of
> # orthogonal contrasts with "filler" contrasts
> # NOTE 3: Arrange your levels in alphabetical order, else R will
> # do it for you
> # We have 1 Factor, A, with 5 levels: Same, Different, Imagery,
> # Photo, Placebo
> # We have 10 subjects per group. Therefore 10 x 5 = 50 subjects total.
> # We collect the data for each level of Factor A (in alphabetical
> # order!!!)
> a1_Same=c(25,26,17,15,14,17,14,20,11,21)
> a2_Different=c(11,21,9,6,7,14,12,4,7,19)
> a3_Imagery=c(14,15,29,10,12,22,14,20,22,12)
> a4_Photo=c(25,15,23,21,18,24,14,27,12,11)
> a5_Placebo=c(8,20,10,7,15,7,1,17,11,4)
> # We now combine the observations into one long column (score).
> score=c(a1_Same,a2_Different,a3_Imagery,a4_Photo,a5_Placebo)
> # We generate a second column (group), that identifies the group
> # for each score.
> levels=factor(c(rep("a1_Same",10),rep("a2_Different",10),
  rep("a3_Imagery",10),rep("a4_Photo",10),rep("a5_Placebo",10)))
> data=data.frame(score=score,group=levels)
> # We now form the set of orthogonal contrasts
> psi_1=c(2,-3,2,2,-3)
> psi_2=c(2,0,-1,-1,0)
```

```
> psi_3=c(0,0,1,-1,0)
> psi_4=c(0,1,0,0,-1)
> # We now form a matrix of contrast coefficients
> cont_coeff=(rbind(psi_1,psi_2,psi_3,psi_4))
> # We create a model matrix and include the contrasts as separate
> # exploratory variables.
> Contrasts=cbind(psi_1,psi_2,psi_3,psi_4)
> model_matrix=model.matrix(~C(levels,Contrasts,base=1))
> data_reg=data.frame(score,Psi_1=model_matrix[,2],Psi_2=model_
  matrix[,3],Psi_3=model_matrix[,4],Psi_4=model_matrix[,5])
> Psi_1=model_matrix[,2]
> Psi_2=model_matrix[,3]
> Psi_3=model_matrix[,4]
> Psi_4=model_matrix[,5]
> # Now we perform an orthogonal multiple regression analysis on
> # the data
> multi_reg1=ols(score˜Psi_1+Psi_2+Psi_3+Psi_4)
> # We now perform an ANOVA on the contrasts
> aov2=aov(score˜levels,contrasts=list(levels=make.
  contrasts(cont_coeff)))
> # We now perfom on ANOVA on the data
> aov1=aov(score˜levels)
> # We now print the data and all the results
> print(data)
```
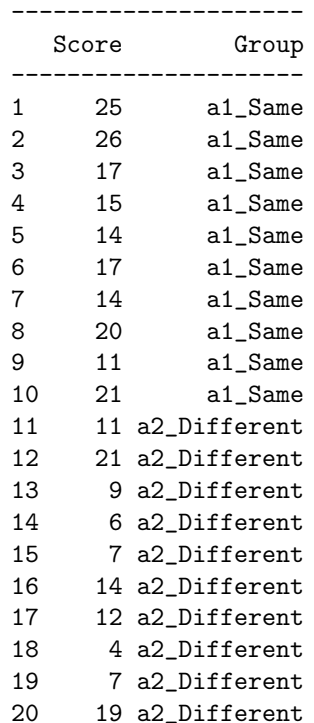

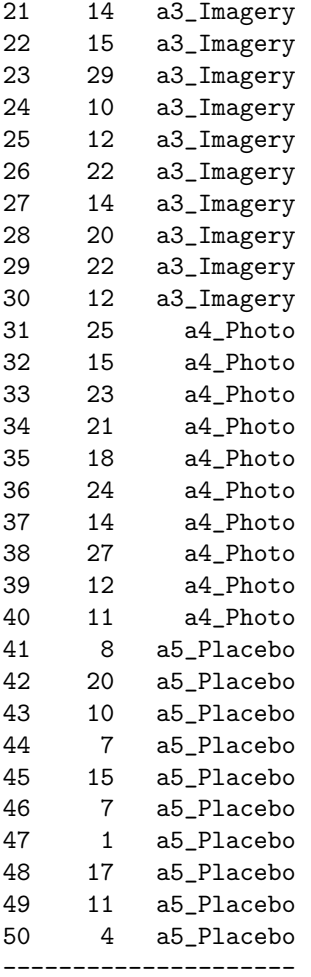

#### > print(data\_reg)

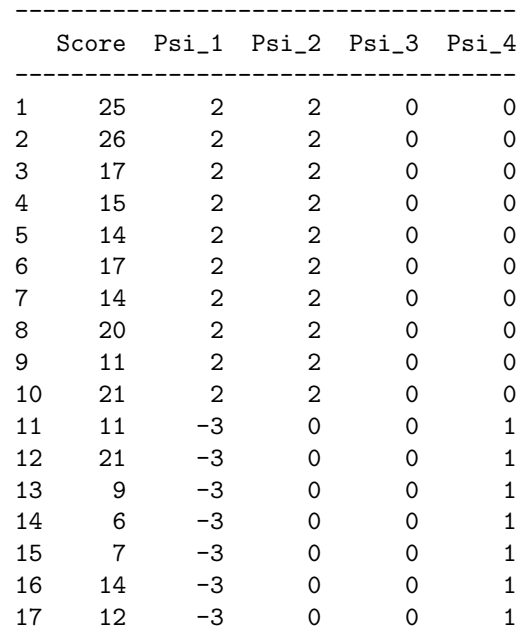

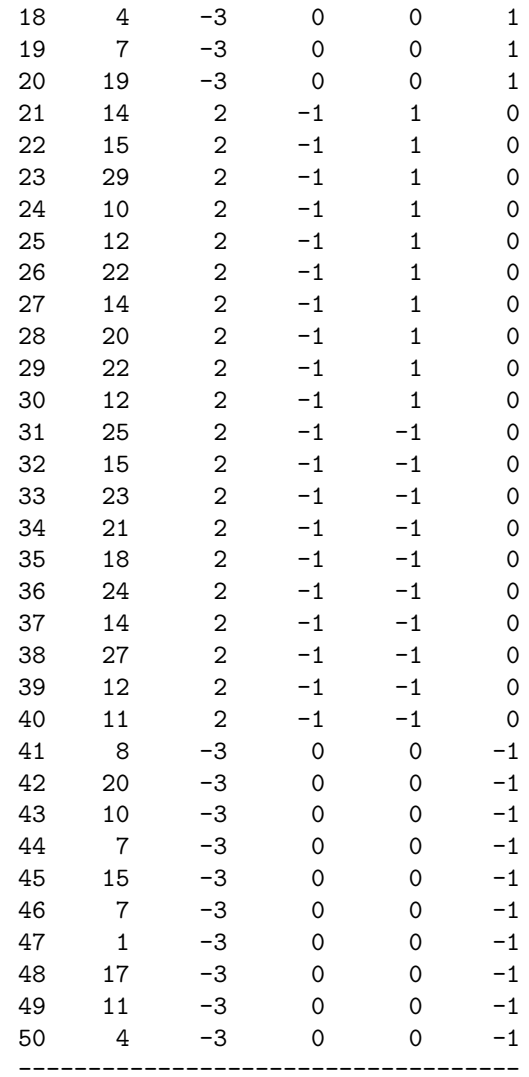

> print(multi\_reg1)

#### Linear Regression Model

ols(formula = score ˜ Psi\_1 + Psi\_2 + Psi\_3 + Psi\_4) --------------------------------- n Model L.R. d.f. R2 Sigma ---------------------------------- 50 19.81 4 0.3271 5.657 ----------------------------------

#### Residuals:

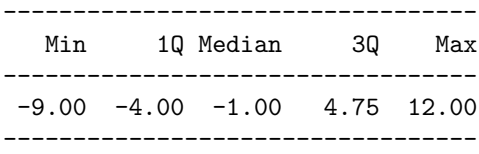

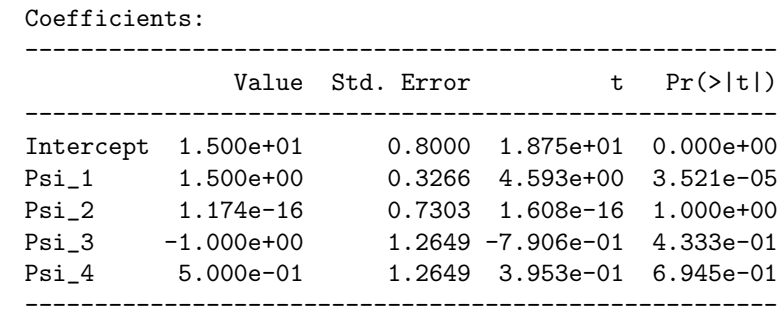

Residual standard error: 5.657 on 45 degrees of freedom Adjusted R-Squared: 0.2673

> summary(aov2, split = list(levels = list("psi\_1" = 1, " $psi_2" = 2$ , " $psi_3i_3" = 3$ , " $psi_4" = 4$ )))

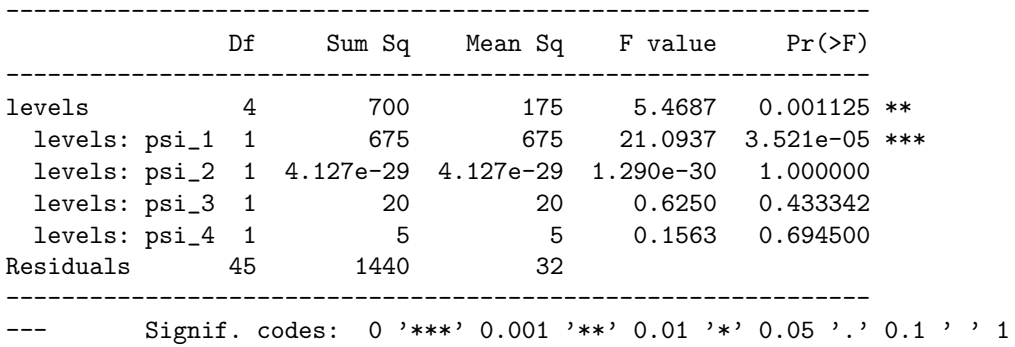

> summary(aov1)

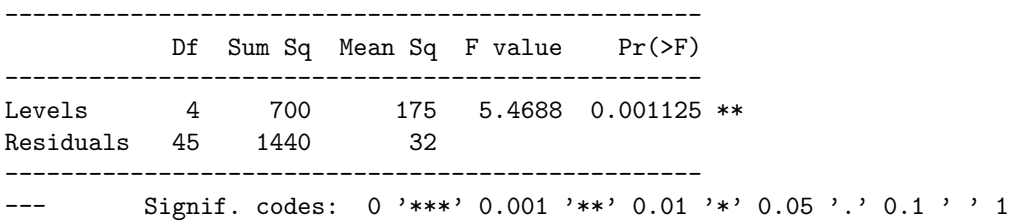

#### **7.1.3** ANOVA **table**

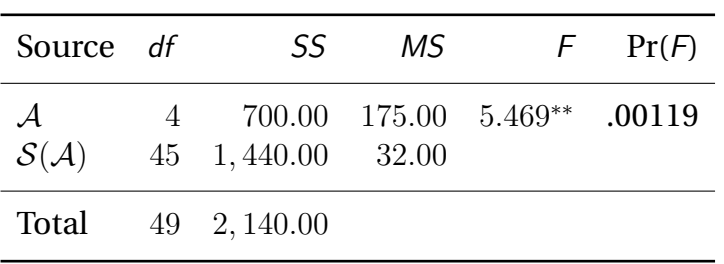

<span id="page-66-0"></span>**TABLE 7.2** ANOVA Table for a replication of Smith's (1979) experiment.

#### **60** 7.1 Context and Memory

# 8 **Planned Non-orthogonal Comparisons**

Non-orthogonal comparisons are more complex than orthogonal comparisons. The main problem lies in assessing the importance of a given comparison independently of the other comparisons of the set. There are currently two (main) approaches to this problem. The classical approach corrects for multiple statistical tests *(i.e.,* using a Sidàk or Bonferonni correction), but essentially evaluates each contrast as if it were coming from a set of orthogonal contrasts. The multiple regression (or modern) approach evaluates each contrast as a predictor from a set of non-orthogonal predictors and estimates its *specific* contribution to the explanation of the dependent variable.

## **8.1 Classical approach: Tests for non-orthogonal comparisons**

The Šidàk or the Bonferonni, Boole, Dunn inequalityare used to find a correction on  $\alpha[PC]$  in order to keep  $\alpha[PF]$  fixed. The general idea of the procedure is to correct  $\alpha[PC]$  in order to obtain the overall  $\alpha[PF]$  for the experiment. By deciding that the family is the unit for evaluating Type I error, the inequalities give an approximation for each  $\alpha[PC]$ . The formula used to evaluate the alpha level for each comparison using the Sidàk inequality is:

$$
\alpha[PC] \approx 1 - (1 - \alpha[PF])^{1/C}
$$

This is a conservative approximation, because the following inequality holds:

.

$$
\alpha[PC] \ge 1 - (1 - \alpha[PF])^{1/C} .
$$

The formula used to evaluate the alpha level for each comparison using Bonferonni, Boole, Dunn inequality would be:

$$
\alpha[PC] \approx \frac{\alpha[PF]}{C}
$$

.

By using these approximations, the statistical test will be a *conservative* one. That is to say, the real value of  $\alpha[PF]$  will always be smaller than the approximation we use. For example, suppose you want to perform four non-orthogonal comparisons, and that you want to limit the risk of making at least one Type I error to an overall value of  $\alpha[PF] = .05$ . Using the Sidak correction you will consider that any comparison of the family reaches significance if the probability associated with it is smaller than:

$$
\alpha[PC] = 1 - (1 - \alpha[PF])^{1/C} = 1 - (1 - .05)^{1/4} = .0127
$$

Note, this is a change from the usual .05 and .01.

### **8.2 Romeo and Juliet, non-orthogonal contrasts**

An example will help to review this section. Again, let us return to Bransford's "Romeo and Juliet". The following Table gives the different experimental conditions:

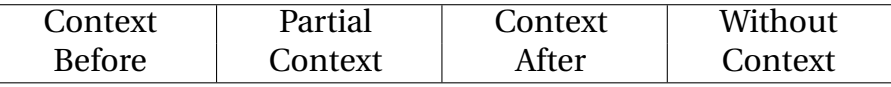

Suppose that Bransford had build his experiment to test *a priori* four research hypotheses:

- ∙ **1.** The presence of any context has an effect.
- ∙ **2.** The context given after the story has an effect.
- ∙ **3.** The context given before has a stronger effect than any other condition.
- ∙ **4.** The partial context condition differs from the "context before" condition.

These hypotheses can easily be translated into a set of contrasts given in the following Table.

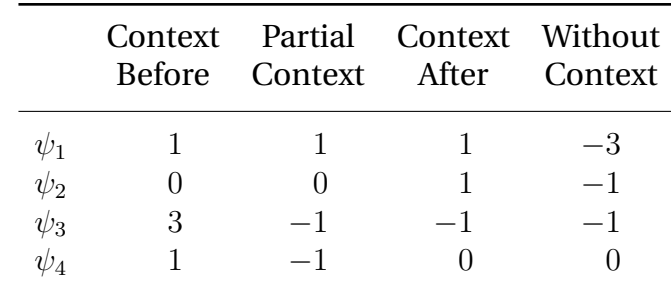

If  $\alpha[PF]$  is set to the value .05, this will lead to testing each contrast with the  $\alpha[PC]$  level:

$$
\alpha[PC] = 1 - .95^{1/4} = .0127.
$$

If you want to use the critical values method, the Table gives for  $\nu_2 = 16$ (this is the number of degrees of freedom of  $MS_{S(A)}$ ),  $\alpha[PF] = .05$ , and  $C = 4$  the value  $F_{\text{critical} \text{ Sidal}} = 7.91$  (This is simply the critical value of the standard Fisher F with 1 and 16 degrees of freedom and with  $\alpha = \alpha[PC] =$ .0127).

#### **8.2.1 [R] code**

```
# ANOVA One-factor between subjects S(A)
# Romeo and Juliet - Non-Orthogonal Contrasts with Sidak
# correction
# NOTE 1: Install and load package 'gregmisc' in order to use
# make.contrasts
# NOTE 2: make.contrasts will augment an incomplete set of
# orthogonal contrasts with "filler" contrasts
# NOTE 3: Arrange your levels in alphabetical order, else R
# will do it for you
# We have 1 Factor, A, with 4 levels:
# Context Before,
# Partial Context,
# Context After,
# No Context
# We have 5 subjects per group. Therefore 5 \times 4 = 20 subjects
# total.
# We collect the data for each level of Factor A
a1_Cont_before=c(5,9,8,4,9)
a2_Part_cont=c(5,4,3,5,4)
a3_Cont_after=c(2,4,5,4,1)
a4_No_cont=c(3,3,2,4,3)
# We now combine the observations into one long column (score).
score=c(a1_Cont_before,a2_Part_cont, a3_Cont_after, a4_No_cont)
# We generate a second column (levels) that identifies the group
# for each score.
levels=factor(c(rep("a1_Cont_before",5),rep("a2_Part_cont",5),
       rep("a3_Cont_after",5),rep("a4_No_cont",5)))
# We now form a data frame with the dependent variable and the
# factors.
data=data.frame(score=score,group=levels)
# We now define the non-orthogonal contrasts
C_1 = c(1,1,1,-3)
```

```
C_2 = c(0,0,1,-1)C_3 = c(3,-1,-1,-1)C_4 = c(1,-1,0,0)# We now perform the test for multiple comparisons using "Sidak"
   correction.
# The means with different letters are significantly different.
# NOTE: The source for R script "mulcomp" has to be specified.
means=tapply(score,levels,mean)
source("?/R_scripts/08_Planned_Non_Ortho_Cont/
       mulcomp.R")
multi_comp=mulcomp(as.vector(means),5,16,2.350,conf.level=
.05,type= "Sidak",decreasing=TRUE)
# We now perfom on ANOVA on the data
aov5=aov(score˜levels)
# We now organize the results
Df_psi_1=summary(aov(score˜levels,contrasts=list(levels=
       make. contrasts(C_1))), split = list(levels =
       list("C_1" = 1))) [[1]]$DfDf_psi_2=summary(aov(score˜levels,contrasts=list(levels=
       make. contrasts(C_2))), split = list(levels =
       list("C_2" = 1))) [[1]]$DfDf_psi_3=summary(aov(score˜levels,contrasts=list(levels=
       make. contrasts(C_3)), split = list(levels =
       list("C_3" = 1))) [[1]]$DfDf_psi_4=summary(aov(score˜levels,contrasts=list(levels=
       make.contrasts(C_4))), split = list(levels =
       list("C_4" = 1))) [[1]]$DfDf_psi=data.frame(rbind(Df_psi_1,Df_psi_2,Df_psi_3,
       Df_psi_4)SS_psi_1=summary(aov(score˜levels,contrasts=list(levels=
       make. contrasts(C_1))), split = list(levels =
       list("C_1" = 1))) [[1]]$Sum
SS_psi_2=summary(aov(score˜levels,contrasts=list(levels=
       make. contrasts(C_2))), split = list(levels =
       list("C_2" = 1))) [[1]]$$SS_psi_3=summary(aov(score˜levels,contrasts=
       list(levels=make.contrasts(C_3))),split =
       list(levels = list("C_3" = 1))) [[1]]$$SS_psi_4=summary(aov(score˜levels,contrasts=list(levels=
       make. contrasts(C_4))), split = list(levels =
       list("C_4" = 1))) [[1]]$$SS_psi=data.frame(rbind(SS_psi_1,SS_psi_2,SS_psi_3,SS_psi_4))
MS_psi_1=summary(aov(score˜levels,contrasts=list(levels=
       make. contrasts(C_1)), split = list(levels =
       list("C_1" = 1))) [[1]]$Mean
MS_psi_2=summary(aov(score˜levels,contrasts=list(levels=
       make. contrasts(C_2))), split = list(levels =
       list("C_2" = 1))) [[1]]$Mean
MS_psi_3=summary(aov(score˜levels,contrasts=list(levels=
```
```
make. contrasts(C_3))), split = list(levels =
       list("C_3" = 1))) [[1]]$Mean
MS_psi_4=summary(aov(score˜levels,contrasts=list(levels=
       make. contrasts(C_4))), split = list(levels =
       list("C_4" = 1))) [[1]]$Mean
MS_psi=data.frame(rbind(MS_psi_1,MS_psi_2,MS_psi_3,MS_psi_4))
F_psi_1=summary(aov(score˜levels,contrasts=list(levels=
       make. contrasts(C_1))), split = list(levels =
       list("C_1" = 1))) [[1]]$F
F_psi_2=summary(aov(score˜levels,contrasts=list(levels=
       make. contrasts(C_2)), split = list(levels =
       list("C_2" = 1))) [[1]]$F
F_psi_3=summary(aov(score˜levels,contrasts=list(levels=
       make. contrasts(C_3))), split = list(levels =
       list("C_3" = 1)) [[1]] $F
F_psi_4=summary(aov(score˜levels,contrasts=list(levels=
       make. contrasts(C_4))), split = list(levels =
       list("C_4" = 1))) [[1]]$F
F_psi=data.frame(rbind(F_psi_1,F_psi_2,F_psi_3,F_psi_4))
Pr_psi_1=summary(aov(score˜levels,contrasts=list(levels=
       make. contrasts(C_1))), split = list(levels =
       list("C_1" = 1))) [[1]]$PrPr_psi_2=summary(aov(score˜levels,contrasts=list(levels=
       make. contrasts(C_2)), split = list(levels =
       list("C_2" = 1))) [[1]]$PrPr_psi_3=summary(aov(score˜levels,contrasts=list(levels=
       make. contrasts(C_3)), split = list(levels =
       list("C_3" = 1))) [[1]]$PrPr_psi_4=summary(aov(score˜levels,contrasts=list(levels=
       make. contrasts(C_4))), split = list(levels =
       list("C_4" = 1))) [[1]]$PrPr_psi=data.frame(rbind(Pr_psi_1,Pr_psi_2,Pr_psi_3,Pr_psi_4))
Contrast_names=c("Psi_1","Psi_2","Psi_3","Psi_4")
Cont_mat=rbind("Psi_1"=C_1,"Psi_2"=C_2,"Psi_3"=C_3,"Psi_4"=C_4)
Contrasts=data.frame(G1=Cont_mat[,1],G2=Cont_mat[,2],
       G3=Cont_mat[,3],G4=Cont_mat[,4])
Contrast_Summary=data.frame(Contrast=Contrast_names,DF=Df_psi[,2],
       Contrast_SS=SS_psi[,2],Mean_Square=MS_psi[,2],F_Value=F_psi[,2],
       Pr=Pr_psi[,2])
# We now print the data and all the results
```

```
print(data)
summary(aov5)
print(Contrasts)
print(Contrast_Summary)
print(multi_comp)
print('Means with the same letter are not significantly different')
```
# **8.2.2 [R] output**

```
> # ANOVA One-factor between subjects S(A)
> # Romeo and Juliet - Non-Orthogonal Contrasts with Sidak
> # correction
```

```
> # NOTE 1: Install and load package 'gregmisc' in order to use
> # make.contrasts
> # NOTE 2: make.contrasts will augment an incomplete set of
> # orthogonal contrasts with "filler" contrasts
> # NOTE 3: Arrange your levels in alphabetical order, else R
> # will do it for you
> # We have 1 Factor, A, with 4 levels:
> # Context Before,
> # Partial Context,
> # Context After,
> # No Context
> # We have 5 subjects per group. Therefore 5 x 4 = 20 subjects
> # total.
> # We collect the data for each level of Factor A
> a1_Cont_before = c(5,9,8,4,9)> a2_Part_cont=c(5,4,3,5,4)
> a3_Cont_after=c(2,4,5,4,1)
> a4_No_cont=c(3,3,2,4,3)
> # We now combine the observations into one long column (score).
> score=c(a1_Cont_before,a2_Part_cont, a3_Cont_after, a4_No_cont)
> # We generate a second column (levels) that identifies the group
> # for each score.
> levels=factor(c(rep("a1_Cont_before",5),rep("a2_Part_cont",5),
       rep("a3_Cont_after",5),rep("a4_No_cont",5)))
> # We now form a data frame with the dependent variable and the
> # factors.
> data=data.frame(score=score,group=levels)
> # We now define the non-orthogonal contrasts
> C_1 = c(1,1,1,-3)> C_2 = c(0, 0, 1, -1)> C_3 = c(3, -1, -1, -1)> C_4 = c(1,-1,0,0)> # We now perform the test for multiple comparisons using "Sidak"
> # correction.
> # The means with different letters are significantly different.
> # NOTE: The source for R script "mulcomp" has to be specified.
> means=tapply(score,levels,mean)
> source("?/R_scripts/08_Planned_Non_Ortho_Cont/
       mulcomp.R")
> multi_comp=mulcomp(as.vector(means), 5, 16, 2.350, conf.level=
.05,type= "Sidak",decreasing=TRUE)
```

```
> # We now perfom on ANOVA on the data
> aov5=aov(score˜levels)
> # We now organize the results
> Df_psi_1=summary(aov(score˜levels,contrasts=list(levels=
       make. contrasts(C_1)), split = list(levels =
       list("C_1" = 1))) [[1]]$Df> Df_psi_2=summary(aov(score˜levels,contrasts=list(levels=
       make. <math>contrasts(C_2))</math>, <math>split = list(levels =list("C_2" = 1))) [[1]]$Df> Df_psi_3=summary(aov(score˜levels,contrasts=list(levels=
       make. contrasts(C_3)), split = list(levels =
       list("C_3" = 1))) [[1]]$Df> Df_psi_4=summary(aov(score˜levels,contrasts=list(levels=
       make.contrasts(C_4)), split = list(levels =
       list("C_4" = 1))) [[1]]$Df> Df_psi=data.frame(rbind(Df_psi_1,Df_psi_2,Df_psi_3,
       Dfpsi_4))
> SS_psi_1=summary(aov(score˜levels,contrasts=list(levels=
       make. contrasts(C_1)), split = list(levels =
       list("C_1" = 1))) [[1]]$$> SS_psi_2=summary(aov(score˜levels,contrasts=list(levels=
       make. contrasts(C_2)), split = list(levels =
       list("C_2" = 1))) [[1]]$$> SS_psi_3=summary(aov(score˜levels,contrasts=
       list(levels = make.contrib(S_3))), split =
       list(levels = list("C_3" = 1))) [[1]]$$> SS_psi_4=summary(aov(score˜levels,contrasts=list(levels=
       make. contrasts(C_4))), split = list(levels =list("C_4" = 1))) [[1]]$$> SS_psi=data.frame(rbind(SS_psi_1,SS_psi_2,SS_psi_3,SS_psi_4))
> MS_psi_1=summary(aov(score˜levels,contrasts=list(levels=
       make. contrasts(C_1))), split = list(levels =
       list("C_1" = 1))) [[1]]$Mean
> MS_psi_2=summary(aov(score˜levels,contrasts=list(levels=
       make. contrasts(C_2)), split = list(levels =
       list("C_2" = 1))) [[1]]$Mean
> MS_psi_3=summary(aov(score˜levels,contrasts=list(levels=
       make. contrasts(C_3)), split = list(levels =
       list("C_3" = 1))) [[1]]$Mean
> MS_psi_4=summary(aov(score˜levels,contrasts=list(levels=
       make. contrasts(C_4))), split = list(levels =
       list("C_4" = 1))[[1]]$Mean
> MS_psi=data.frame(rbind(MS_psi_1,MS_psi_2,MS_psi_3,MS_psi_4))
> F_psi_1=summary(aov(score˜levels,contrasts=list(levels=
       make. contrasts(C_1))), split = list(levels =
       list("C_1" = 1))) [[1]]$F
> F_psi_2=summary(aov(score˜levels,contrasts=list(levels=
       make. contrasts(C_2)), split = list(levels =
       list("C_2" = 1))) [[1]]$F
> F_psi_3=summary(aov(score˜levels,contrasts=list(levels=
       make. contrasts(C_3)), split = list(levels =
       list("C_3" = 1))) [[1]]$F
> F_psi_4=summary(aov(score˜levels,contrasts=list(levels=
```

```
make. contrasts(C_4))), split = list(levels =
       list("C_4" = 1))) [[1]]$F
> F_psi=data.frame(rbind(F_psi_1,F_psi_2,F_psi_3,F_psi_4))
> Pr_psi_1=summary(aov(score˜levels,contrasts=list(levels=
       make. contrasts(C_1))), split = list(levels =
       list("C_1" = 1))) [[1]]$Pr> Pr_psi_2=summary(aov(score˜levels,contrasts=list(levels=
       make. contrasts(C_2))), split = list(levels =
       list("C_2" = 1))) [[1]]$Pr> Pr_psi_3=summary(aov(score˜levels,contrasts=list(levels=
       make. contrasts(C_3))), split = list(levels =
       list("C_3" = 1))) [[1]]$Pr> Pr_psi_4=summary(aov(score˜levels,contrasts=list(levels=
       make. contrasts(C_4))), split = list(levels =
       list("C_4" = 1))) [[1]]$Pr> Pr_psi=data.frame(rbind(Pr_psi_1,Pr_psi_2,Pr_psi_3,Pr_psi_4))
> Contrast_names=c("Psi_1","Psi_2","Psi_3","Psi_4")
> Cont_mat=rbind("Psi_1"=C_1,"Psi_2"=C_2,"Psi_3"=C_3,"Psi_4"=C_4)
> Contrasts=data.frame(G1=Cont_mat[,1],G2=Cont_mat[,2],
       G3 = Cont_matrix[,3],G4 = Cont_matrix[,4])
> Contrast_Summary=data.frame(Contrast=Contrast_names,DF=Df_psi[,2],
       Contrast_SS=SS_psi[,2],Mean_Square=MS_psi[,2],F_Value=F_psi[,2],
       Pr=Pr_psi[,2])
```

```
> # We now print the data and all the results
> print(data)
```
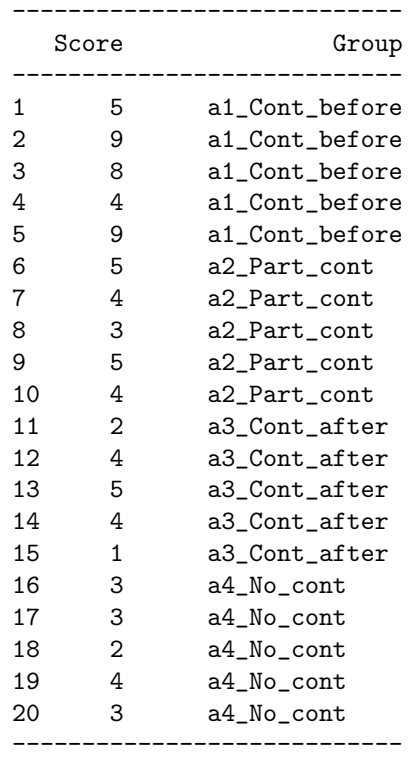

> summary(aov5)

-------------------------------------------------- Df Sum Sq Mean Sq F value Pr(>F) -------------------------------------------------- Levels 3 50.950 16.983 7.227 0.002782 \*\* Residuals 16 37.600 2.350 -------------------------------------------------- --- Signif. codes: 0 '\*\*\*' 0.001 '\*\*' 0.01 '\*' 0.05 '.' 0.1 ' ' 1

> print(Contrasts)

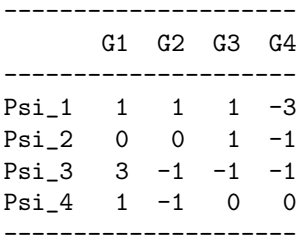

> print(Contrast\_Summary)

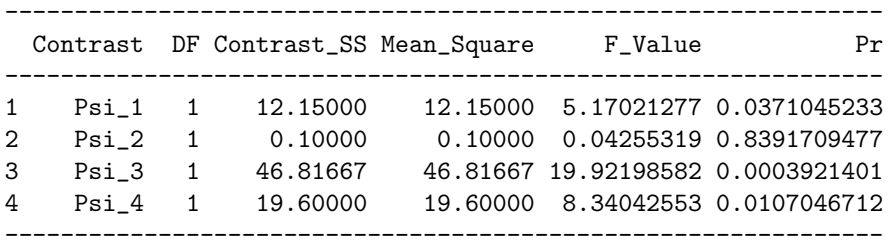

> print(multi\_comp)

\$sem [1] 0.6855655

\$sed [1] 0.969536

\$MCT

------------- medie test -------------- M1 7.0 a M2 4.2 ab M3 3.2 b M4 3.0 b --------------

\$Critical.Differences [1] 0.000000 2.911798 2.911798 2.911798

> print('Means with the same letter are not significantly different')

[1] "Means with the same letter are not significantly different"

# **8.3 Multiple Regression and Orthogonal Contrasts**

ANOVA and multiple regression are equivalent if we use as many predictors for the multiple regression analysis as the number of degrees of freedom of the independent variable. An obvious choice for the predictors is to use a set of contrasts. Doing so makes contrast analysis a particular case of multiple regression analysis. Regression analysis, in return, helps solving some of the problems associated with the use of non-orthogonal contrasts: It suffices to use multiple regression and semi-partial coefficients of correlation to analyze non-orthogonal contrasts.

In this section, we illustrate the multiple regression analysis approach of the Bransford experiment (*i.e.,* "Romeo and Juliet"). We will first look at a set of orthogonal contrasts and then a set of non-orthogonal contrasts.

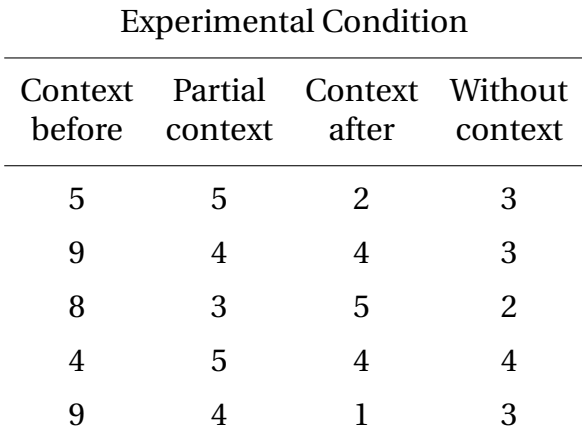

A set of data from a replication of this experiment is given in Table [8.1.](#page-77-0)

<span id="page-77-0"></span>**TABLE 8.1** The data from a replication of Bransford's "Romeo and Juliet" experiment.  $M_{1} = 4.35$ .

In order to analyze these data with a multiple regression approach we can use any arbitrary set of contrasts as long as they satisfy the following constraints:

- 1. there are as many contrasts as the independent variable has degrees of freedom,
- 2. the set of contrasts is not multicolinear. That is, no contrast can be obtained by combining the other contrasts<sup>[1](#page-77-1)</sup>.

<span id="page-77-1"></span><sup>1</sup>The technical synonym for non-multicolinear is *linearly independent*.

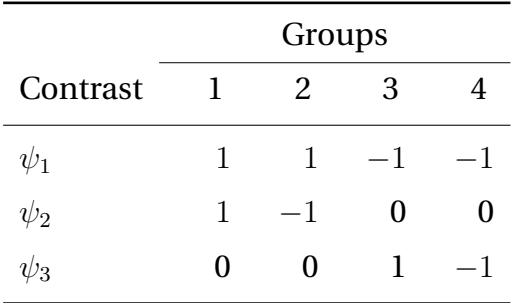

**TABLE 8.2** An arbitrary set of orthogonal contrasts for analyzing "Romeo and Juliet."

# **8.3.1 [R] code**

```
# ANOVA One-factor between subjects S(A)
# Romeo and Juliet: Orthogonal Multiple Regression
# Install and load package "Design" and "gregmisc".
# NOTE 1: Arrange your levels in alphabetical order, else R
# will do it for you
# We have 1 Factor, A, with 4 levels:
# Context Before,
# Partial Context,
# Context After,
# No Context
# We have 5 subjects per group. Therefore 5 \times 4 = 20 subjects
# total.
# We collect the data for each level of Factor A
a1_Cont_before=c(5,9,8,4,9)
a2_Part_cont=c(5,4,3,5,4)
a3_Cont_after=c(2,4,5,4,1)
a4_No_cont=c(3,3,2,4,3)
# We now combine the observations into one long column (score).
score=c(a1_Cont_before,a2_Part_cont, a3_Cont_after, a4_No_cont)
# We generate a second column (levels), that identifies the group
# for each score.
levels=factor(c(rep("a1_Cont_before",5),rep("a2_Part_cont",5),
       rep("a3_Cont_after",5),rep("a4_No_cont",5)))
# We now form a data frame with the dependent variable and
# the factors.
data=data.frame(score=score,group=levels)
# We now perfom an S(A) anova on the data
aov1=aov(score˜levels)
# We now define the Orthogonal contrasts
C_1 = c(1,1,-1,-1)
```

```
C_2=c(1,-1,0,0)C_3 = c(0,0,1,-1)# We create a model matrix and include the contrasts as separate
# exploratory variables.
cont_coeff=cbind(C_1,C_2,C_3)
model_matrix=model.matrix(˜C(levels,cont_coeff,base=1))
data_reg=data.frame(score,psi_1=model_matrix[,2],psi_2=
       model_matrix[,3],psi_3=model_matrix[,4])
psi_1=model_matrix[,2]
psi_2=model_matrix[,3]
psi_3=model_matrix[,4]
# Now we perform an orthogonal multiple regression analysis on the data
multi_reg1=ols(score˜psi_1+psi_2+psi_3)
# We now organize the results
Df_psi_1=summary(aov(score˜levels,contrasts=list(levels=
       make. contrasts(C_1))), split = list(levels =
       list("C_1" = 1))) [[1]]$DfDf_psi_2=summary(aov(score˜levels,contrasts=list(levels=
       make. contrasts(C_2))), split = list(levels =
       list("C_2" = 1))) [[1]]$DfDf_psi_3=summary(aov(score˜levels,contrasts=list(levels=
       make. contrasts(C_3))), split = list(levels =
       list("C_3" = 1))) [[1]]$DfDf_psi=data.frame(rbind(Df_psi_1,Df_psi_2,Df_psi_3))
SS_psi_1=summary(aov(score˜levels,contrasts=list(levels=
       make. contrasts(C_1)), split = list(levels =
       list("C_1" = 1))) [[1]]$$SS_psi_2=summary(aov(score˜levels,contrasts=list(levels=
       make. contrasts(C_2)), split = list(levels =
       list("C_2" = 1))) [[1]]$$SS_psi_3=summary(aov(score˜levels,contrasts=list(levels=
       make. contrasts(C_3))), split = list(levels =
       list("C_3" = 1))) [[1]]$$SS_psi=data.frame(rbind(SS_psi_1,SS_psi_2,SS_psi_3))
MS_psi_1=summary(aov(score˜levels,contrasts=list(levels=
       make. contrasts(C_1))), split = list(levels =
       list("C_1" = 1))) [[1]]$Mean
MS_psi_2=summary(aov(score˜levels,contrasts=list(levels=
       make. contrasts(C_2))), split = list(levels =
       list("C_2" = 1))) [[1]]$Mean
MS_psi_3=summary(aov(score˜levels,contrasts=list(levels=
       make. contrasts(C_3)), split = list(levels =
       list("C_3" = 1))) [[1]]$Mean
MS_psi=data.frame(rbind(MS_psi_1,MS_psi_2,MS_psi_3))
F_psi_1=summary(aov(score˜levels,contrasts=list(levels=
       make. contrasts(C_1)), split = list(levels =
       list("C_1" = 1))) [[1]]$F
F_psi_2=summary(aov(score˜levels,contrasts=list(levels=
       make. contrasts(C_2))), split = list(levels =
       list("C_2" = 1))) [[1]]$F
F_psi_3=summary(aov(score˜levels,contrasts=list(levels=
```

```
make. contrasts(C_3)), split = list(levels =
       list("C_3" = 1))) [[1]]$F
F_psi=data.frame(rbind(F_psi_1,F_psi_2,F_psi_3))
Pr_psi_1=summary(aov(score˜levels,contrasts=list(levels=
       make. contrasts(C_1))), split = list(levels =
       list("C_1" = 1))) [[1]]$PrPr_psi_2=summary(aov(score˜levels,contrasts=list(levels=
       make. contrasts(C_2)), split = list(levels =
       list("C_2" = 1))) [[1]]$PrPr_psi_3=summary(aov(score˜levels,contrasts=list(levels=
       make. contrasts(C_3)), split = list(levels =
       list("C_3" = 1))) [[1]]$PrPr_psi=data.frame(rbind(Pr_psi_1,Pr_psi_2,Pr_psi_3))
Contrast_names=c("Psi_1","Psi_2","Psi_3")
Cont\_mat=rbind("Psi_1" = C_1, "Psi_2" = C_2, "Psi_3" = C_3)Contrasts=data.frame(G1=Cont_mat[,1],G2=Cont_mat[,2],
       G3=Cont_mat[,3],G4=Cont_mat[,4])
Contrast_Summary=data.frame(Contrast=Contrast_names,DF=
       Df_psi[,2],Contrast_SS=SS_psi[,2],Mean_Square=MS_psi[,2],
       F_Value=F_psi[,2],Pr=Pr_psi[,2])
Contrast=c("Psi_1","Psi_2","Psi_3")
Contrast_Summary=data.frame(Contrast=Contrast,DF=Df_psi[,2],
       Contrast_SS=SS_psi[,2],Mean_Square=MS_psi[,2],F_Value=
       F_psi[, 2], Pr = Pr_psi[, 2]# Now we compute the semi-partial coefficients
# Make sure to add the PATH to the location where the plot is to be saved
pdf('/R_scripts/08_Planned_Non_Ortho_Cont/semi_part_corr.pdf')
semi_part=plot(anova(multi_reg1),what='partial R2')
dev.off()
# Now we print the data and all the results
print(data)
print(data_reg)
summary.aov(aov1)
print(Contrast_Summary)
print(multi_reg1)
print(semi_part)
8.3.2 [R] output
> # ANOVA One-factor between subjects S(A)
> # Romeo and Juliet: Orthogonal Multiple Regression
> # Install and load package "Design" and "gregmisc".
> # NOTE 1: Arrange your levels in alphabetical order, else R
> # will do it for you
> # We have 1 Factor, A, with 4 levels:
> # Context Before,
```
> # Partial Context, > # Context After,

```
> # No Context
> # We have 5 subjects per group. Therefore 5 x 4 = 20 subjects
> # total.
> # We collect the data for each level of Factor A
> a1_Cont_before=c(5,9,8,4,9)
> a2_Part_cont=c(5,4,3,5,4)
> a3_Cont_after = c(2, 4, 5, 4, 1)> a4_No_cont=c(3,3,2,4,3)
> # We now combine the observations into one long column (score).
> score=c(a1_Cont_before,a2_Part_cont, a3_Cont_after, a4_No_cont)
> # We generate a second column (levels), that identifies the group
> # for each score.
> levels=factor(c(rep("a1_Cont_before",5),rep("a2_Part_cont",5),
       rep("a3_Cont_after",5),rep("a4_No_cont",5)))
> # We now form a data frame with the dependent variable and
> # the factors.
> data=data.frame(score=score,group=levels)
> # We now perfom an S(A) anova on the data
> aov1=aov(score˜levels)
> # We now define the Orthogonal contrasts
> C_1 = c(1, 1, -1, -1)> C_2 = c(1,-1,0,0)> C_3 = c(0, 0, 1, -1)> # We create a model matrix and include the contrasts as separate
> # exploratory variables.
> cont_coeff=cbind(C_1,C_2,C_3)
> model_matrix=model.matrix(˜C(levels,cont_coeff,base=1))
> data_reg=data.frame(score,psi_1=model_matrix[,2],psi_2=
       model_matrix[,3],psi_3=model_matrix[,4])
> psi_1=model_matrix[,2]
> psi_2=model_matrix[,3]
> psi_3=model_matrix[,4]
> # Now we perform an orthogonal multiple regression analysis on the data
> multi_reg1=ols(score˜psi_1+psi_2+psi_3)
> # We now organize the results
> Df_psi_1=summary(aov(score˜levels,contrasts=list(levels=
       make. contrasts(C_1)), split = list(levels =
       list("C_1" = 1))) [[1]]$Df> Df_psi_2=summary(aov(score˜levels,contrasts=list(levels=
       make. contrasts(C_2))), split = list(levels =
       list("C_2" = 1))) [[1]]$Df> Df_psi_3=summary(aov(score˜levels,contrasts=list(levels=
       make. contrasts(C_3))), split = list(levels =
       list("C_3" = 1))) [[1]]$Df
```

```
> Df_psi=data.frame(rbind(Df_psi_1,Df_psi_2,Df_psi_3))
> SS_psi_1=summary(aov(score˜levels,contrasts=list(levels=
       make. contrasts(C_1)), split = list(levels =
       list("C_1" = 1))) [[1]]$Sum
> SS_psi_2=summary(aov(score˜levels,contrasts=list(levels=
       make. contrasts(C_2))), split = list(levels =
       list("C_2" = 1))) [[1]]$$> SS_psi_3=summary(aov(score˜levels,contrasts=list(levels=
       make. <math>contrast(C_3))</math>, <math>split = list(levels =list("C_3" = 1))) [[1]]$$> SS_psi=data.frame(rbind(SS_psi_1,SS_psi_2,SS_psi_3))
> MS_psi_1=summary(aov(score˜levels,contrasts=list(levels=
       make. contrasts(C_1))), split = list(levels =
       list("C_1" = 1))) [[1]]$Mean
> MS_psi_2=summary(aov(score˜levels,contrasts=list(levels=
       make. contrasts(C_2))), split = list(levels =
       list("C_2" = 1))) [[1]]$Mean
> MS_psi_3=summary(aov(score˜levels,contrasts=list(levels=
       make. contrasts(C_3))), split = list(levels =
       list("C_3" = 1))) [[1]]$Mean
> MS_psi=data.frame(rbind(MS_psi_1,MS_psi_2,MS_psi_3))
> F_psi_1=summary(aov(score˜levels,contrasts=list(levels=
       make. contrasts(C_1))), split = list(levels =
       list("C_1" = 1))) [[1]]$F
> F_psi_2=summary(aov(score˜levels,contrasts=list(levels=
       make. contrasts(C_2)), split = list(levels =
       list("C_2" = 1))) [[1]]$F
> F_psi_3=summary(aov(score˜levels,contrasts=list(levels=
       make. contrasts(C_3)), split = list(levels =
       list("C_3" = 1))) [[1]]$F
> F_psi=data.frame(rbind(F_psi_1,F_psi_2,F_psi_3))
> Pr_psi_1=summary(aov(score˜levels,contrasts=list(levels=
       make. contrasts(C_1))), split = list(levels =
       list("C_1" = 1))) [[1]]$Pr
> Pr_psi_2=summary(aov(score˜levels,contrasts=list(levels=
       make. contrasts(C_2)), split = list(levels =
       list("C_2" = 1))) [[1]]$Pr> Pr_psi_3=summary(aov(score˜levels,contrasts=list(levels=
       make. contrasts(C_3)), split = list(levels =
       list("C_3" = 1))) [[1]]$Pr> Pr_psi=data.frame(rbind(Pr_psi_1,Pr_psi_2,Pr_psi_3))
> Contrast_names=c("Psi_1","Psi_2","Psi_3")
> Cont_mat=rbind("Psi_1"=C_1,"Psi_2"=C_2,"Psi_3"=C_3)
> Contrasts=data.frame(G1=Cont_mat[,1],G2=Cont_mat[,2],
       G3=Cont_mat[,3],G4=Cont_mat[,4])
> Contrast_Summary=data.frame(Contrast=Contrast_names,DF=
       Df_psi[,2],Contrast_SS=SS_psi[,2],Mean_Square=MS_psi[,2],
       F_Value=F_psi[,2],Pr=Pr_psi[,2])
> Contrast=c("Psi_1","Psi_2","Psi_3")
> Contrast_Summary=data.frame(Contrast=Contrast,DF=Df_psi[,2],
       Contrast_SS=SS_psi[,2],Mean_Square=MS_psi[,2],F_Value=
       F_psi[,2],Pr=Pr_psi[,2])
```
> # Now we compute the semi-partial coefficients

```
> # Make sure to add the PATH to the location where the plot is to be saved
> pdf('/R_scripts/08_Planned_Non_Ortho_Cont/semi_part_corr.pdf')
> semi_part=plot(anova(multi_reg1),what='partial R2')
> dev.off()
      null device
                 1
```
> # Now we print the data and all the results

> print(data)

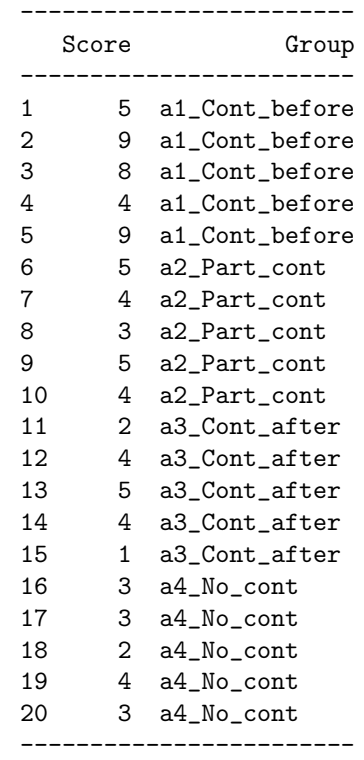

> print(data\_reg)

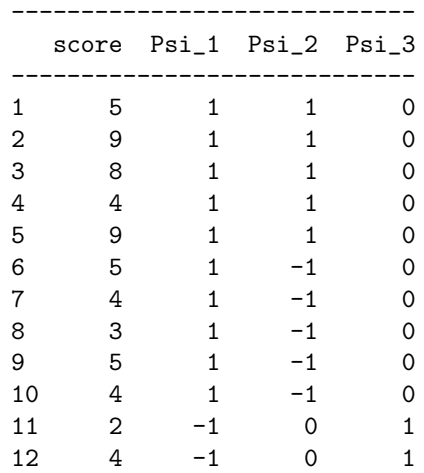

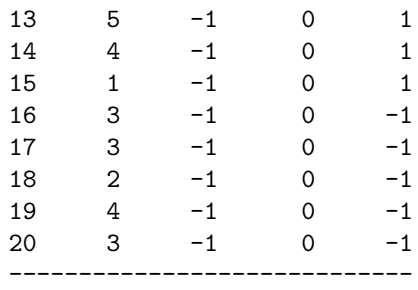

> summary.aov(aov1)

---------------------------------------------- Df Sum Sq Mean Sq F value Pr(>F) ---------------------------------------------- Levels 3 50.950 16.983 7.227 0.002782 \*\* Residuals 16 37.600 2.350 ---------------------------------------------- --- Signif. codes: 0 '\*\*\*' 0.001 '\*\*' 0.01 '\*' 0.05 '.' 0.1 ' ' 1

> print(Contrast\_Summary)

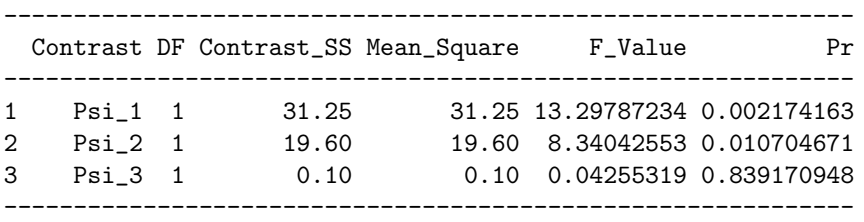

> print(multi\_reg1)

Linear Regression Model ols(formula = score ˜ psi\_1 + psi\_2 + psi\_3) ------------------------------------------------------

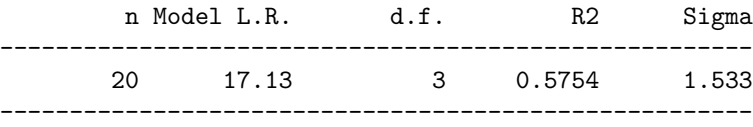

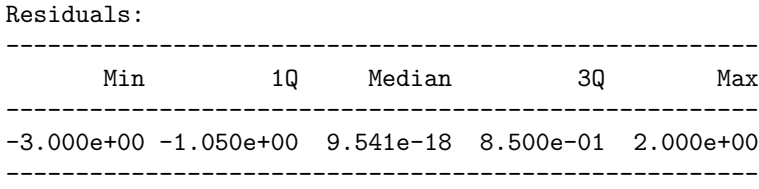

| Coefficients:                        |                              |                  |  |                                                                                                    |
|--------------------------------------|------------------------------|------------------|--|----------------------------------------------------------------------------------------------------|
|                                      |                              | Value Std. Error |  | t $Pr(>  t )$                                                                                                    |
| Intercept<br>Psi 1<br>Psi 2<br>Psi 3 | 4.35<br>1.25<br>1.40<br>0.10 |                  |  | 0.3428 12.6903 9.112e-10<br>$0.3428$ 3.6466 2.174e-03<br>0.4848 2.8880 1.070e-02<br>$0.4848$ $0.2063$ $8.392e-01$ |

Residual standard error: 1.533 on 16 degrees of freedom Adjusted R-Squared: 0.4958

> print(semi\_part)

----------------------------------- Psi<sub>1</sub> Psi<sub>2</sub> Psi<sub>2</sub> ----------------------------------- 0.352907962 0.221343874 0.001129305 -----------------------------------

# **8.4 Multiple Regression and Non-orthogonal Contrasts**

Most of the time, when experimentalists are concerned with *a priori* nonorthogonal comparisons, each comparison represents a prediction from a given theory. The goal of the experiment is, in general, to decide which one (or which ones) of the theories can explain the data best. In other words, the experiment is designed to eliminate some theories by showing that they cannot predict what the other theory (or theories) can predict. Therefore experimenters are interested in what each theory can *specifically* explain. In other words, when dealing with *a priori* non-orthogonal comparisons what the experimenter wants to evaluate are *semi-partial coefficients of correlation* because they express the *specific* effect of a variable. Within this framework, the multiple regression approach for non-orthogonal predictors fits naturally. The main idea, when analyzing non-orthogonal contrasts is simply to consider each contrast as an independent variable in a non-orthogonal multiple regression analyzing the dependent variable.

Suppose (for the beauty of the argument) that the "Romeo and Juliet" experiment was, in fact, designed to test three theories. Each of these theories is expressed as a contrast.

1. *Bransford's* theory implies that only the subjects from the context before group should be able to integrate the story with their long term knowledge. Therefore this group should do better than all the other groups, which should perform equivalently. This is equivalent to the following contrast:

$$
\psi_1 = 3 \times \mu_1
$$
  $-1 \times \mu_2$   $-1 \times \mu_3$   $-1 \times \mu_4$ 

2. the *imagery* theory would predict (at least at the time the experiment was designed) that any concrete context presented *during* learning will improve learning. Therefore groups 1 and 2 should do better than the other groups. This is equivalent to the following contrast:

$$
\psi_2 = 1 \times \mu_1 \quad 1 \times \mu_2 \quad -1 \times \mu_3 \quad -1 \times \mu_4
$$

3. The *retrieval cue* theory would predict that the context acts during the retrieval phase (as opposed to Bransford's theory which states that the context acts during the *encoding* phase). Therefore group 1 and 3 should do better than the other groups. This is equivalent to the following contrast:

| Contrast | Groups |                |        |      |
|----------|--------|----------------|--------|------|
|          |        | $\mathfrak{D}$ | 3      |      |
| $\psi_1$ | З      | $-1$           | $-1$   | $-1$ |
| $\psi_2$ | 1      | 1              | 1<br>— | $-1$ |
| $\psi_3$ | 1      | $-1$           |        | $-1$ |

 $\psi_3 = 1 \times \mu_1$  –  $1 \times \mu_2$   $1 \times \mu_3$  –  $1 \times \mu_4$ 

**TABLE 8.3** A set of non-orthogonal contrasts for analyzing "Romeo and Juliet." The first contrast corresponds to Bransford's theory. The second contrast corresponds to the imagery theory. The third contrast corresponds to the retrieval cue theory.

# **8.4.1 [R] code**

# ANOVA One-factor between subjects S(A) # Romeo and Juliet: Non-Orthogonal Multiple Regression # Install and load package "Design" and "gregmisc". # NOTE 1: Arrange your levels in alphabetical order, else R # will do it for you # We have 1 Factor, A, with 4 levels: # Context Before, # Partial Context, # Context After,

```
# No Context
# We have 5 subjects per group. Therefore 5 x 4 = 20 subjects
# total.
# We collect the data for each level of Factor A
a1_Cont_before=c(5,9,8,4,9)
a2_Part_cont=c(5,4,3,5,4)
a3_Cont_after=c(2,4,5,4,1)
a4_No_cont=c(3,3,2,4,3)
# We now combine the observations into one long column (score).
score=c(a1_Cont_before,a2_Part_cont, a3_Cont_after, a4_No_cont)
# We generate a second column (levels), that identifies the group
   for each score.
levels=factor(c(rep("a1_Cont_before",5),rep("a2_Part_cont",5),
       rep("a3_Cont_after",5),rep("a4_No_cont",5)))
# We now form a data frame with the dependent variable and
# the factors.
data=data.frame(score=score,group=levels)
# We now define the non-orthogonal contrasts
C_1 = c(3,-1,-1,-1)C_2 = c(1,1,-1,-1)C_3 = c(1,-1,1,-1)# We now perfom an S(A) anova on the data
aov1=aov(score˜levels)
# We create a model matrix and include the contrasts as separate
# exploratory variables.
cont_coeff=cbind(C_1,C_2,C_3)
model_matrix=model.matrix(˜C(levels,cont_coeff,base=1))
data_reg=data.frame(score,psi_1=model_matrix[,2],psi_2=
       model_matrix[,3],psi_3=model_matrix[,4])
psi_1=model_matrix[,2]
psi_2=model_matrix[,3]
psi_3=model_matrix[,4]
# Now we perform an orthogonal multiple regression analysis on
# the data
multi_reg1=ols(score˜psi_1+psi_2+psi_3)
# We now organize the data
Df_psi_1=summary(aov(score˜levels,contrasts=list(levels=
       make. contrasts(C_1))), split = list(levels =
       list("C_1" = 1))) [[1]]$DfDf_psi_2=summary(aov(score˜levels,contrasts=list(levels=
       make. contrasts(C_2))), split = list(levels =
       list("C_2" = 1))) [[1]]$DfDf_psi_3=summary(aov(score˜levels,contrasts=list(levels=
       make. contrasts(C_3)), split = list(levels =
```

```
list("C_3" = 1))) [[1]]$DfDf_psi=data.frame(rbind(Df_psi_1,Df_psi_2,Df_psi_3))
SS_psi_1=summary(aov(score˜levels,contrasts=list(levels=
       make. contrasts(C_1)), split = list(levels =
       list("C_1" = 1))) [[1]]$$SS_psi_2=summary(aov(score˜levels,contrasts=list(levels=
       make. contrasts(C_2)), split = list(levels =
       list("C_2" = 1))) [[1]]$$SS_psi_3=summary(aov(score˜levels,contrasts=list(levels=
       make. contrasts(C_3))), split = list(levels = l
       ist("C_3" = 1))) [[1]]$$SS_psi=data.frame(rbind(SS_psi_1,SS_psi_2,SS_psi_3))
MS_psi_1=summary(aov(score˜levels,contrasts=list(levels=
       make. contrasts(C_1))), split = list(levels =
       list("C_1" = 1))) [[1]]$Mean
MS_psi_2=summary(aov(score˜levels,contrasts=list(levels=
       make. contrasts(C_2))), split = list(levels =
       list("C_2" = 1))) [[1]]$Mean
MS_psi_3=summary(aov(score˜levels,contrasts=list(levels=
       make. contrasts(C_3)), split = list(levels =
       list("C_3" = 1))) [[1]]$Mean
MS_psi=data.frame(rbind(MS_psi_1,MS_psi_2,MS_psi_3))
F_psi_1=summary(aov(score˜levels,contrasts=list(levels=
       make. contrasts(C_1))), split = list(levels =
       list("C_1" = 1))) [[1]]$F
F_psi_2=summary(aov(score˜levels,contrasts=list(levels=
       make. <math>contrasts(C_2))</math>, <math>split = list(levels =list("C_2" = 1))) [[1]]$F
F_psi_3=summary(aov(score˜levels,contrasts=list(levels=
       make. contrasts(C_3)), split = list(levels =
       list("C_3" = 1))) [[1]]$F
F_psi=data.frame(rbind(F_psi_1,F_psi_2,F_psi_3))
Pr_psi_1=summary(aov(score˜levels,contrasts=list(levels=
       make. contrasts(C_1))), split = list(levels =
       list("C_1" = 1))) [[1]]$PrPr_psi_2=summary(aov(score˜levels,contrasts=list(levels=
       make. contrasts(C_2)), split = list(levels =
       list("C_2" = 1))) [[1]]$PrPr_psi_3=summary(aov(score˜levels,contrasts=list(levels=
       make. contrasts(C_3)), split = list(levels =
       list("C_3" = 1))) [[1]]$PrPr_psi=data.frame(rbind(Pr_psi_1,Pr_psi_2,Pr_psi_3))
Contrast_names=c("Psi_1","Psi_2","Psi_3")
Cont_mat=rbind("Psi_1"=C_1,"Psi_2"=C_2,"Psi_3"=C_3)
Contrasts=data.frame(G1=Cont_mat[,1],G2=Cont_mat[,2],
       G3=Cont_mat[,3],G4=Cont_mat[,4])
Contrast_Summary=data.frame(Contrast=Contrast_names,DF=
       Df_psi[,2],Contrast_SS=SS_psi[,2],Mean_Square=MS_psi[,2],
       F_Value=F_psi[,2],Pr=Pr_psi[,2])
Contrast=c("Psi_1","Psi_2","Psi_3")
Contrast_Summary=data.frame(Contrast=Contrast,DF=Df_psi[,2],
       Contrast_SS=SS_psi[,2],Mean_Square=MS_psi[,2],F_Value=
       F_psi[,2],Pr=Pr_psi[,2])
```

```
# Now we compute the semi-partial coefficients
# Make sure to add the PATH to the location where the plot is to
# be saved
pdf('/R_scripts/08_Planned_Non_Ortho_Cont/
       semi_part_corr.pdf')
semi_part=plot(anova(multi_reg1),what='partial R2')
dev.off()
# Now we print the data and all the results
print(data)
print(data_reg)
summary.aov(aov1)
print(Contrast_Summary)
```

```
print(multi_reg1)
print(semi_part)
```
# **8.4.2 [R] output**

```
> # ANOVA One-factor between subjects S(A)
> # Romeo and Juliet: Non-Orthogonal Multiple Regression
> # Install and load package "Design" and "gregmisc".
> # NOTE 1: Arrange your levels in alphabetical order, else R
> # will do it for you
> # We have 1 Factor, A, with 4 levels:
> # Context Before,
> # Partial Context,
> # Context After,
> # No Context
> # We have 5 subjects per group. Therefore 5 x 4 = 20 subjects
> # total.
> # We collect the data for each level of Factor A
> a1_Cont_before=c(5,9,8,4,9)
> a2_Part_cont=c(5,4,3,5,4)
> a3_Cont_after=c(2,4,5,4,1)> a4_No_{cont}=c(3,3,2,4,3)> # We now combine the observations into one long column (score).
> score=c(a1_Cont_before,a2_Part_cont, a3_Cont_after, a4_No_cont)
> # We generate a second column (levels), that identifies the group
> # for each score.
> levels=factor(c(rep("a1_Cont_before",5),rep("a2_Part_cont",5),
       rep("a3_Cont_after",5),rep("a4_No_cont",5)))
> # We now form a data frame with the dependent variable and
> # the factors.
> data=data.frame(score=score,group=levels)
```

```
> # We now define the non-orthogonal contrasts
> C_1 = c(3,-1,-1,-1)\ge C_2 = c(1, 1, -1, -1)> C_3 = c(1,-1,1,-1)> # We now perfom an S(A) anova on the data
> aov1=aov(score˜levels)
> # We create a model matrix and include the contrasts as separate
> # exploratory variables.
> cont_coeff=cbind(C_1,C_2,C_3)
> model_matrix=model.matrix(˜C(levels,cont_coeff,base=1))
> data_reg=data.frame(score,psi_1=model_matrix[,2],psi_2=
       model_matrix[,3],psi_3=model_matrix[,4])
> psi_1=model_matrix[,2]
> psi_2=model_matrix[,3]
> psi_3=model_matrix[,4]
> # Now we perform an orthogonal multiple regression analysis on
> # the data
> multi_reg1=ols(score˜psi_1+psi_2+psi_3)
> # We now organize the data
> Df_psi_1=summary(aov(score˜levels,contrasts=list(levels=
       make. contrasts(C_1))), split = list(levels =
       list("C_1" = 1))) [[1]]$Df> Df_psi_2=summary(aov(score˜levels,contrasts=list(levels=
       make. contrasts(C_2))), split = list(levels =
       list("C_2" = 1))) [[1]]$Df> Df_psi_3=summary(aov(score˜levels,contrasts=list(levels=
       make. contrasts(C_3)), split = list(levels =
       list("C_3" = 1))) [[1]]$Df> Df_psi=data.frame(rbind(Df_psi_1,Df_psi_2,Df_psi_3))
> SS_psi_1=summary(aov(score˜levels,contrasts=list(levels=
       make. contrasts(C_1))), split = list(levels =
       list("C_1" = 1))) [[1]]$$> SS_psi_2=summary(aov(score˜levels,contrasts=list(levels=
       make. contrasts(C_2)), split = list(levels =
       list("C_2" = 1))) [[1]]$Sum
> SS_psi_3=summary(aov(score˜levels,contrasts=list(levels=
       make. contrasts(C_3)), split = list(levels = 1
       ist("C_3" = 1))) [[1]]$$> SS_psi=data.frame(rbind(SS_psi_1,SS_psi_2,SS_psi_3))
> MS_psi_1=summary(aov(score˜levels,contrasts=list(levels=
       make. contrasts(C_1))), split = list(levels =
       list("C_1" = 1))) [[1]]$Mean
> MS_psi_2=summary(aov(score˜levels,contrasts=list(levels=
       make. contrasts(C_2))), split = list(levels =
       list("C_2" = 1))) [[1]]$Mean
> MS_psi_3=summary(aov(score˜levels,contrasts=list(levels=
       make. contrasts(C_3)), split = list(levels =
       list("C_3" = 1))) [[1]]$Mean
> MS_psi=data.frame(rbind(MS_psi_1,MS_psi_2,MS_psi_3))
> F_psi_1=summary(aov(score˜levels,contrasts=list(levels=
```

```
make. contrasts(C_1)), split = list(levels =
      list("C_1" = 1))) [[1]]$F
> F_psi_2=summary(aov(score˜levels,contrasts=list(levels=
      make. contrasts(C_2)), split = list(levels =
      list("C_2" = 1))) [[1]]$F
> F_psi_3=summary(aov(score˜levels,contrasts=list(levels=
      make. contrasts(C_3)), split = list(levels =
      list("C_3" = 1))) [[1]]$F
> F_psi=data.frame(rbind(F_psi_1,F_psi_2,F_psi_3))
> Pr_psi_1=summary(aov(score˜levels,contrasts=list(levels=
      make. contrasts(C_1)), split = list(levels =
      list("C_1" = 1))) [[1]]$Pr> Pr_psi_2=summary(aov(score˜levels,contrasts=list(levels=
      make. contrasts(C_2))), split = list(levels =
      list("C_2" = 1))) [[1]]$Pr> Pr_psi_3=summary(aov(score˜levels,contrasts=list(levels=
      make. contrasts(C_3))), split = list(levels =
      list("C_3" = 1))) [[1]]$Pr> Pr_psi=data.frame(rbind(Pr_psi_1,Pr_psi_2,Pr_psi_3))
> Contrast_names=c("Psi_1","Psi_2","Psi_3")
> Cont_mat=rbind("Psi_1"=C_1,"Psi_2"=C_2,"Psi_3"=C_3)
> Contrasts=data.frame(G1=Cont_mat[,1],G2=Cont_mat[,2],
      G3=Cont_mat[,3],G4=Cont_mat[,4])
> Contrast_Summary=data.frame(Contrast=Contrast_names,DF=
      Df_psi[,2],Contrast_SS=SS_psi[,2],Mean_Square=MS_psi[,2],
      F_Value=F_psi[,2],Pr=Pr_psi[,2])
> Contrast=c("Psi_1","Psi_2","Psi_3")
> Contrast_Summary=data.frame(Contrast=Contrast,DF=Df_psi[,2],
      Contrast_SS=SS_psi[,2],Mean_Square=MS_psi[,2],F_Value=
      F_psi[,2],Pr=Pr_psi[,2])
> # Now we compute the semi-partial coefficients
> # Make sure to add the PATH to the location where the plot is to
> # be saved
> pdf('?/R_scripts/08_Planned_Non_Ortho_Cont/
      semi_part_corr.pdf')
> semi_part=plot(anova(multi_reg1),what='partial R2')
> dev.off()
      null device
                1
> # Now we print the data and all the results
> print(data)
      ------------------------
         Score Group
       ------------------------
      1 5 a1_Cont_before
      2 9 a1_Cont_before
      3 8 a1_Cont_before
      4 4 a1_Cont_before
      5 9 a1_Cont_before
      6 5 a2_Part_cont
```
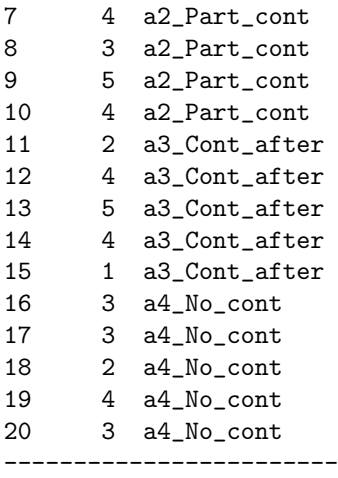

## > print(data\_reg)

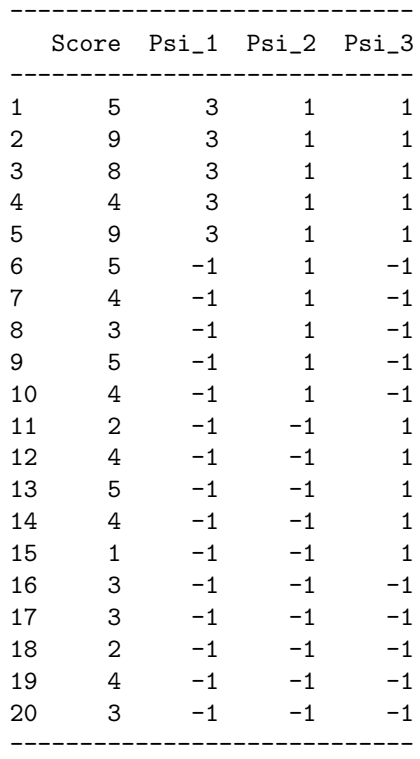

> summary.aov(aov1)

-------------------------------------------------- Df Sum Sq Mean Sq F value Pr(>F) -------------------------------------------------- Levels 3 50.950 16.983 7.227 0.002782 \*\* Residuals 16 37.600 2.350 -------------------------------------------------- --- Signif. codes: 0 '\*\*\*' 0.001 '\*\*' 0.01 '\*' 0.05 '.' 0.1 ' ' 1

```
> print(Contrast_Summary)
```
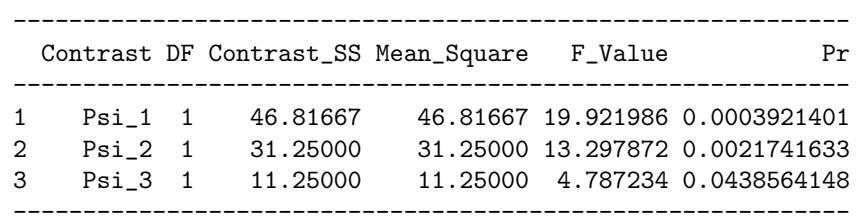

> print(multi\_reg1)

Linear Regression Model

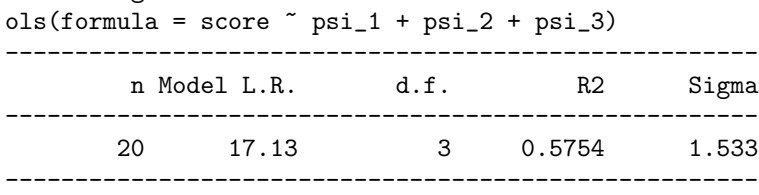

#### Residuals:

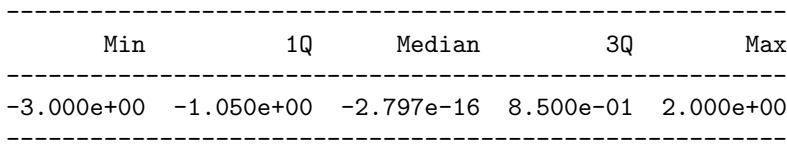

#### Coefficients:

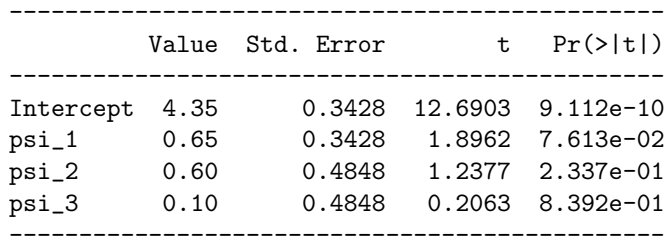

Residual standard error: 1.533 on 16 degrees of freedom Adjusted R-Squared: 0.4958

> print(semi\_part)

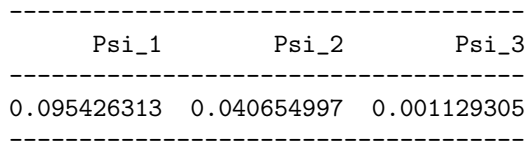

# 9 **Post hoc or a-posteriori analyses**

Post hoc analyses are performed after the data have been collected, or in other words, after the fact. When looking at the results, you may find an unexpected pattern. If that pattern of results suggests some interesting hypothesis, then you want to be sure that it is not a fluke. This is the aim of *post hoc* (also called *a posteriori*) comparisons.

The main problem with *post hoc* comparisons involves the size of the family of possible comparisons. The number of possible comparisons, grows very quickly as a function of  $A$  (the number of levels of the independent variable), making the use of procedures such as Sidàk or Bonferonni, Boole, Dunn inequalities unrealistic.

Two main approaches will be examined:

- ∙ Evaluating all the possible contrasts; this is known as *Scheffe´*'s test.
- ∙ The specific problem of pairwise comparisons. Here we will see three different tests: *Tukey, Newman-Keuls,* and *Duncan*.

Note that by default, SAS evaluates the contrasts with the  $\alpha$  level set at .05. If a lower  $\alpha$  is desired, this must be specified by following the post hoc option name with ALPHA=.01. For example, to specify an alpha level of .01 for a Scheffé's test, you would give the following command:

MEANS GROUP / SCHEFFE ALPHA=.01.

# **9.1 Scheffe's test ´**

Scheffe's test was devised in order to be able to test all the possible con- ´ trasts *a posteriori* while maintaining the overall Type I error for the family at a reasonable level, as well as trying to have a relatively powerful test. Specifically, the Scheffe test is a conservative test. The critical value for the Scheffe test is larger than the critical value for other, more powerful, ´ tests. In every case where the Scheffe test rejects the null hypothesis, more ´ powerful tests also reject the null hypothesis.

# **9.1.1 Romeo and Juliet**

We will use, once again, Bransford *et al.*'s "Romeo and Juliet" experiment. The following Table gives the different experimental conditions:

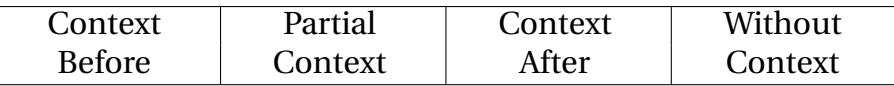

The "error mean square" is  $MS_{S(A)} = 2.35$ ; and  $S = 5$ . Here are the values of the experimental means (note that the means have been reordered from the largest to the smallest):

|         |      |      | Context Partial Context Without<br>Before Context After Context |      |
|---------|------|------|-----------------------------------------------------------------|------|
| $M_a$ . | 7.00 | 4.20 | 3.20                                                            | 3.00 |

Suppose now that the experimenters wanted to test the following contrasts *after* having collected the data.

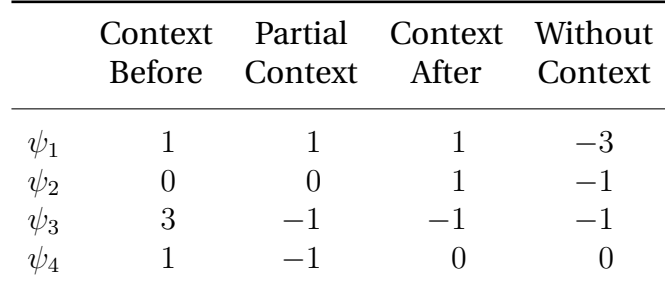

The critical value for  $\alpha[PF] = .05$  is given by:

 $\mathcal{F}_{\text{critical, Scheffé}} = (A-1)\mathcal{F}_{\text{critical,ominibus}} = (4-1)\times3.24 = 9.72$ 

with  $\nu_1 = A - 1 = 3$  and  $\nu_2 = A(S - 1) = 16$ .

# **9.1.2 [R] code**

```
# Romeo and Juliet: Post Hoc Comparisons - Scheffe's Test
# ANOVA One-factor between subjects S(A)
# NOTE 1: Install package 'gregmisc' in order to use
# make.contrasts
# NOTE 2: make.contrasts will augment an incomplete set of
# orthogonal contrasts with "filler" contrasts
# NOTE 3: Arrange your levels in alphabetical order, else R
# will do it for you
# We have 1 Factor, A, with 4 levels: Context Before,
```

```
Partial Context, Context After, No Context
# We have 5 subjects per group. Therefore 5 \times 4 = 20# subjects total.
# We collect the data for each level of Factor A
a1_Cont_before=c(5,9,8,4,9)
a2_Part_cont=c(5,4,3,5,4)
a3_Cont_after=c(2,4,5,4,1)
a4_No_cont=c(3,3,2,4,3)
# We now combine the observations into one long column (score).
score=c(a1_Cont_before,a2_Part_cont, a3_Cont_after, a4_No_cont)
# We generate a second column (levels), that identifies the
# group for each score.
levels=factor(c(rep("a1_Cont_before",5),rep("a2_Part_cont",5),
rep("a3_Cont_after",5),rep("a4_No_cont",5)))
# We now form a data frame with the dependent variable and
# the factors.
data=data.frame(score=score,group=levels)
# We now define the post hoc contrasts
C_1 = c(1,1,1,-3)C_2 = c(0,0,1,-1)C_3 = c(3,-1,-1,-1)C_4 = c(1,-1,0,0)# We now perform the test for multiple comparisons using
# "Scheffe" correction.
# The means with different letters are significantly different.
# NOTE: The source for R script "mulcomp" has to be specified.
means=tapply(score,levels,mean)
source("/Desktop/R_scripts/09_Post_Hoc_Comp/mulcomp.R")
multi_comp=mulcomp(as.vector(means),5,16,2.350,
conf.level=.05,type= "Scheffe",decreasing=TRUE)
# We now perform an ANOVA on the data
aov5=aov(score˜levels)
# We now organize the results
Df_psi_1=summary(aov(score˜levels,contrasts=list(levels=
    make.contrasts(C_1))), split = list(levels = list("C_1"
    = 1)))[1]$Df
Df_psi_2=summary(aov(score˜levels,contrasts=list(levels=
    make.contrasts(C_2))),split = list(levels = list("C_2"
    = 1)))[1]$Df
Df_psi_3=summary(aov(score˜levels,contrasts=list(levels=
    make.contrasts(C_3))),split = list(levels = list("C_3"
    = 1)))[1]$Df
Df_psi_4=summary(aov(score˜levels,contrasts=list(levels=
    make. contrasts(C_4))), split = list(levels = list("C_4")= 1)))[[1]]$Df
Df_psi=data.frame(rbind(Df_psi_1,Df_psi_2,Df_psi_3,Df_psi_4))
```

```
SS_psi_1=summary(aov(score˜levels,contrasts=list(levels=
    make.contrasts(C_1)), split = list(levels = list("C_1"
    = 1)))[1]$Sum
SS_psi_2=summary(aov(score˜levels,contrasts=list(levels=
    make.contrasts(C_2))),split = list(levels = list("C_2"
    = 1)))[[1]]$Sum
SS_psi_3=summary(aov(score˜levels,contrasts=list(levels=
   make.contrasts(C_3))),split = list(levels = list("C_3"
    = 1)))[[1]]$Sum
SS_psi_4=summary(aov(score˜levels,contrasts=list(levels=
   make.contrasts(C_4))),split = list(levels = list("C_4"
    = 1)))[[1]]$Sum
SS_psi=data.frame(rbind(SS_psi_1,SS_psi_2,SS_psi_3,SS_psi_4))
MS_psi_1=summary(aov(score˜levels,contrasts=list(levels=
    make.contrasts(C_1)), split = list(levels = list("C_1"
    = 1)))[1]$Mean
MS_psi_2=summary(aov(score˜levels,contrasts=list(levels=
   \mathtt{make}.\mathtt{contrast}(\mathtt{C\_2})) , \mathtt{split} = list(levels = list("C_2"
    = 1)))[[1]]$Mean
MS_psi_3=summary(aov(score˜levels,contrasts=list(levels=
   make.contrasts(C_3)), split = list(levels = list("C_3"
    = 1)))[[1]]$Mean
MS_psi_4=summary(aov(score˜levels,contrasts=list(levels=
   make.contrasts(C_4)), split = list(levels = list("C_4"
    = 1)))[[1]]$Mean
MS_psi=data.frame(rbind(MS_psi_1,MS_psi_2,MS_psi_3,MS_psi_4))
F_psi_1=summary(aov(score˜levels,contrasts=list(levels=
   make.contrasts(C_1)), split = list(levels = list("C_1"
    = 1)))[1]$F
F_psi_2=summary(aov(score˜levels,contrasts=list(levels=
    make.contrasts(C_2))),split = list(levels = list("C_2"
    = 1)))[[1]]$F
F_psi_3=summary(aov(score˜levels,contrasts=list(levels=
    make.contrasts(C_3)), split = list(levels = list("C_3"
    = 1)))[[1]]$F
F_psi_4=summary(aov(score˜levels,contrasts=list(levels=
    make.contrasts(C_4))),split = list(levels = list("C_4"
    = 1)))[1]$F
F_psi=data.frame(rbind(F_psi_1,F_psi_2,F_psi_3,F_psi_4))
F_scheffe=F_psi[,2]/3
Pr_scheffe=1-pf(F_scheffe,Df_psi[,1],Df_psi[,3])
Pr_psi_1=summary(aov(score˜levels,contrasts=list(levels=
   make.contrasts(C_1)), split = list(levels = list("C_1"
    = 1)))[1]$Pr
Pr_psi_2=summary(aov(score˜levels,contrasts=list(levels=
    make.contrasts(C_2))),split = list(levels = list("C_2"
    = 1)))[[1]]$Pr
Pr_psi_3=summary(aov(score˜levels,contrasts=list(levels=
    make.contrasts(C_3)), split = list(levels = list("C_3"
```

```
= 1)))[1]$Pr
Pr_psi_4=summary(aov(score˜levels,contrasts=list(levels=
    make.contrasts(C_4))),split = list(levels = list("C_4"
    = 1)))[1]$Pr
Pr_psi=data.frame(rbind(Pr_psi_1,Pr_psi_2,Pr_psi_3,Pr_psi_4))
Contrast_names=c("Psi_1","Psi_2","Psi_3","Psi_4")
Cont_mat=rbind("Psi_1"=C_1,"Psi_2"=C_2,"Psi_3"=C_3,"Psi_4"=C_4)
Contrasts=data.frame(G1=Cont_mat[,1], G2=Cont_mat[,2],
    G3=Cont_mat[,3], G4=Cont_mat[,4])
Contrast_Summary=data.frame(Contrast= Contrast_names,
    DF=Df_psi[,2], Contrast_SS=SS_psi[,2],
    Mean_Square=MS_psi[,2], F_Value=F_psi[,2],Pr=Pr_psi[,2],
    F_scheffe=F_scheffe, Pr_scheffe=Pr_scheffe)
# We now print the data and all the results
print(data)
print(multi_comp)
print('Means with the same letter are not significant')
summary(aov5)
print(Contrasts)
```
#### print(Contrast\_Summary)

# **9.1.3 [R] output**

```
> # Romeo and Juliet: Post Hoc Comparisons - Scheffe's Test
> # ANOVA One-factor between subjects S(A)
> # NOTE 1: Install package 'gregmisc' in order to use
> # make.contrasts
> # NOTE 2: make.contrasts will augment an incomplete set of
> # orthogonal contrasts with "filler" contrasts
> # NOTE 3: Arrange your levels in alphabetical order, else R
> # will do it for you
> # We have 1 Factor, A, with 4 levels: Context Before,
> # Partial Context, Context After,No Context
> # We have 5 subjects per group. Therefore 5 x 4 = 20
> # subjects total.
> # We collect the data for each level of Factor A
> a1 Cont before=c(5,9,8,4,9)> a2_Part_cont=c(5,4,3,5,4)
> a3<sup>cont_after=c(2,4,5,4,1)</sup>
> a4_No_cont=c(3,3,2,4,3)
> # We now combine the observations into one long column (score).
> score=c(a1_Cont_before,a2_Part_cont, a3_Cont_after, a4_No_cont)
> # We generate a second column (levels), that identifies the
> # group for each score.
> levels=factor(c(rep("a1_Cont_before",5),rep("a2_Part_cont",5),
rep("a3_Cont_after",5),rep("a4_No_cont",5)))
```

```
> # We now form a data frame with the dependent variable and
> # the factors.
> data=data.frame(score=score,group=levels)
> # We now define the post hoc contrasts
> C_1 = c(1,1,1,-3)> C_2=c(0,0,1,-1)> C_3 = c(3, -1, -1, -1)> C_4 = c(1,-1,0,0)> # We now perform the test for multiple comparisons using
> # "Scheffe" correction.
> # The means with different letters are significantly different.
> # NOTE: The source for R script "mulcomp" has to be specified.
> means=tapply(score,levels,mean)
> source("/Desktop/R_scripts/09_Post_Hoc_Comp/mulcomp.R")
> multi_comp=mulcomp(as.vector(means),5,16,2.350,
conf.level=.05,type= "Scheffe",decreasing=TRUE)
> # We now perform an ANOVA on the data
> aov5=aov(score˜levels)
> # We now organize the results
> Df_psi_1=summary(aov(score˜levels,contrasts=list(levels=
> make.contrasts(C_1))),split = list(levels = list("C_1"
> = 1)))[[1]]$Df
> Df_psi_2=summary(aov(score˜levels,contrasts=list(levels=
> make.contrasts(C_2))),split = list(levels = list("C_2"
> = 1)))[[1]]$Df
> Df_psi_3=summary(aov(score˜levels,contrasts=list(levels=
> make.contrasts(C_3))),split = list(levels = list("C_3"
> = 1))[[1]]$Df
> Df_psi_4=summary(aov(score˜levels,contrasts=list(levels=
> make.contrasts(C_4))),split = list(levels = list("C_4"
> = 1))[[1]]$Df
> Df_psi=data.frame(rbind(Df_psi_1,Df_psi_2,Df_psi_3,Df_psi_4))
> SS_psi_1=summary(aov(score˜levels,contrasts=list(levels=
> make.contrasts(C_1))),split = list(levels = list("C_1"
> = 1)))[[1]]$Sum
> SS_psi_2=summary(aov(score˜levels,contrasts=list(levels=
> make.contrasts(C_2))),split = list(levels = list("C_2"
> = 1)))[[1]]$Sum
> SS_psi_3=summary(aov(score˜levels,contrasts=list(levels=
> make.contrasts(C_3))),split = list(levels = list("C_3"
> = 1)))[[1]]$Sum
> SS_psi_4=summary(aov(score˜levels,contrasts=list(levels=
> make.contrasts(C_4))),split = list(levels = list("C_4"
> = 1)))[[1]]$Sum
> SS_psi=data.frame(rbind(SS_psi_1,SS_psi_2,SS_psi_3,SS_psi_4))
> MS_psi_1=summary(aov(score˜levels,contrasts=list(levels=
> make.contrasts(C_1))),split = list(levels = list("C_1"
```

```
> = 1)))[1]$Mean
> MS_psi_2=summary(aov(score˜levels,contrasts=list(levels=
> make.contrasts(C_2))),split = list(levels = list("C_2"
> = 1)))[1]$Mean
> MS_psi_3=summary(aov(score˜levels,contrasts=list(levels=
> make.contrasts(C_3))),split = list(levels = list("C_3"
> = 1)))[1]$Mean
> MS_psi_4=summary(aov(score˜levels,contrasts=list(levels=
> make.contrasts(C_4))),split = list(levels = list("C_4"
> = 1)))[1]$Mean
> MS_psi=data.frame(rbind(MS_psi_1,MS_psi_2,MS_psi_3,MS_psi_4))
> F_psi_1=summary(aov(score˜levels,contrasts=list(levels=
> make.contrasts(C_1))),split = list(levels = list("C_1"
> = 1)))[[1]]$F
> F_psi_2=summary(aov(score˜levels,contrasts=list(levels=
     make. contrasts(C_2))), split = list(levels = list("C_2"
> = 1)))[[1]]$F
> F_psi_3=summary(aov(score˜levels,contrasts=list(levels=
> make.contrasts(C_3))),split = list(levels = list("C_3"
> = 1)))[[1]]$F
> F_psi_4=summary(aov(score˜levels,contrasts=list(levels=
> make.contrasts(C_4))),split = list(levels = list("C_4"
> = 1)))[[1]]$F
> F_psi=data.frame(rbind(F_psi_1,F_psi_2,F_psi_3,F_psi_4))
> F_scheffe=F_psi[,2]/3
> Pr_scheffe=1-pf(F_scheffe,Df_psi[,1],Df_psi[,3])
> Pr_psi_1=summary(aov(score˜levels,contrasts=list(levels=
> make.contrasts(C_1))),split = list(levels = list("C_1"
> = 1)))[[1]]$Pr
> Pr_psi_2=summary(aov(score˜levels,contrasts=list(levels=
> make.contrasts(C_2))),split = list(levels = list("C_2"
> = 1)))[[1]]$Pr
> Pr_psi_3=summary(aov(score˜levels,contrasts=list(levels=
> make.contrasts(C_3))),split = list(levels = list("C_3"
> = 1)))[[1]]$Pr
> Pr_psi_4=summary(aov(score˜levels,contrasts=list(levels=
> make.contrasts(C_4))),split = list(levels = list("C_4"
> = 1)))[[1]]$Pr
> Pr_psi=data.frame(rbind(Pr_psi_1,Pr_psi_2,Pr_psi_3,Pr_psi_4))
> Contrast_names=c("Psi_1","Psi_2","Psi_3","Psi_4")
> Cont_mat=rbind("Psi_1"=C_1,"Psi_2"=C_2,"Psi_3"=C_3,"Psi_4"=C_4)
> Contrasts=data.frame(G1=Cont_mat[,1], G2=Cont_mat[,2],
> G3=Cont_mat[,3], G4=Cont_mat[,4])
> Contrast_Summary=data.frame(Contrast= Contrast_names,
> DF=Df_psi[,2], Contrast_SS=SS_psi[,2],
> Mean_Square=MS_psi[,2], F_Value=F_psi[,2],Pr=Pr_psi[,2],
> F_scheffe=F_scheffe, Pr_scheffe=Pr_scheffe)
```
> # We now print the data and all the results

> print(data)

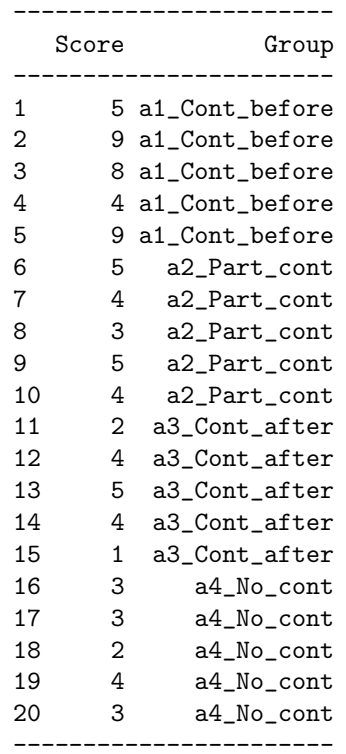

> print(multi\_comp)

\$sem

[1] 0.6855655

\$sed [1] 0.969536

\$MCT

## -------------

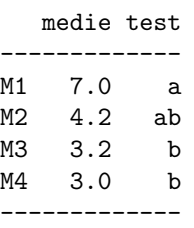

\$Critical.Differences [1] 0.000000 3.022188 3.022188 3.022188

> print('Means with the same letter are not significant') [1] "Means with the same letter are not significant"

> summary(aov5)

```
----------------------------------------------
          Df Sum Sq Mean Sq F value Pr(>F)
----------------------------------------------
levels 3 50.950 16.983 7.227 0.002782 **
Residuals 16 37.600 2.350
----------------------------------------------
---
Signif. codes: 0 '***' 0.001 '**' 0.01 '*' 0.05 '.' 0.1 ' ' 1
```
> print(Contrasts)

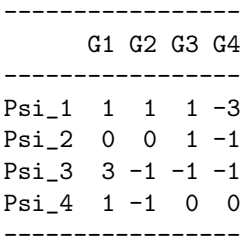

> print(Contrast\_Summary)

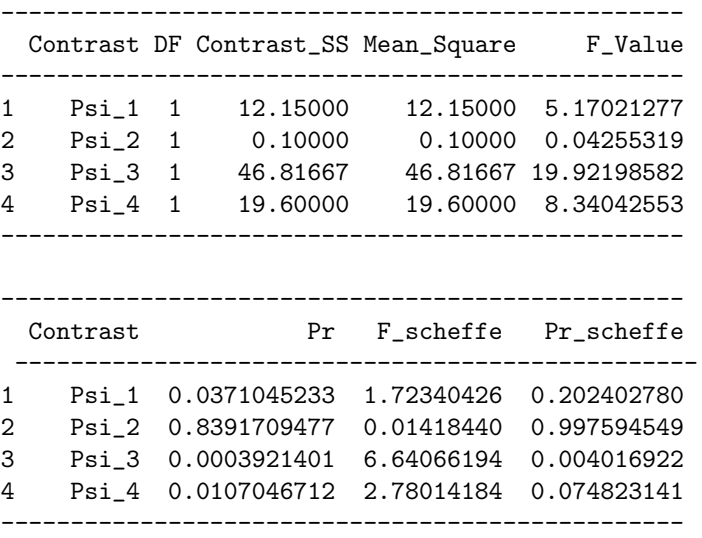

The results of the Scheffé procedure for the family can be summarized in the following Table:

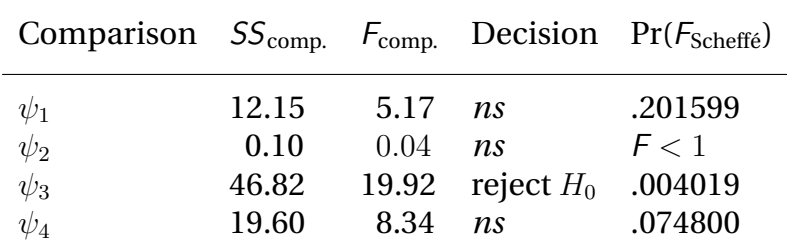

# **9.2 Tukey's test**

The Tukey test uses a distribution derived by Gosset, who is better known under his pen name of Student (yes, like Student-t!). Gosset/Student derived a distribution called Student's q or the *Studentized range*, which is the value reported by SAS. The value reported in your textbook is a slightly modified version of his distribution called  $F$ -range or  $F_{\text{range}}$ .  $F$ -range is derived from  $q$  by the transformation:

$$
\mathnormal{\mathit{F}_{range}}=\frac{q^2}{2}\,.
$$

# **9.2.1 The return of Romeo and Juliet**

For an example, we will use, once again, Bransford *et al.*'s "Romeo and Juliet." Recall that

 $MS_{S(A)} = 2.35; S = 5$ 

and that the experimental results were:

|              |      |      | Context Partial Context Without<br>Before Context After Context |      |
|--------------|------|------|-----------------------------------------------------------------|------|
| $M_{\sigma}$ | 7.00 | 4.20 | 3.20                                                            | 3.00 |

The pairwise difference between means can be given in a Table:

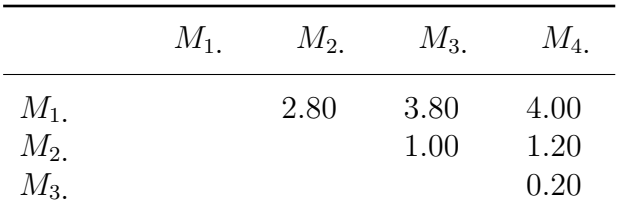

The values for  $F_{\text{critical,Tukey}}$  given by the table are

```
8.20 for \alpha[PF] = .0513.47 for \alpha[PF] = .01
```
The results of the computation of the different  $F$  ratios for the pairwise comparisons are given in the following Table, the sign ∗ indicates a difference significant at the .05 level, and ∗∗ indicates a difference significant at the .01 level.

Note in the SAS output, that the "Critical Value of Studentized Range = 4.046". Remember the formula to derive the  $F_{\text{range}}$  from q

$$
\mathcal{F}_{\text{range}} = \frac{q^2}{2} \, .
$$

For our example,

$$
F_{\text{range}} = 8.185 = \frac{4.046^2}{2} \, .
$$

The difference observed between the value reported in the book and that obtained using SAS's value is due to rounding errors.

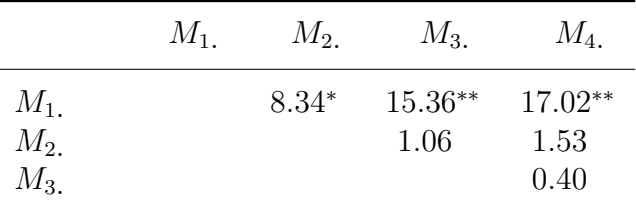

Tukey test is clearly a conservative test. Several approaches have been devised in order to have a more sensitive test. The most popular alternative (but not the "safest") is the Newman-Keuls test.

#### 9.2.1.1 **[R] code**

```
# Romeo and Juliet: Post Hoc Comparisons - Tukey's Test
# ANOVA One-factor between subjects S(A)
# NOTE 1: Install package 'gregmisc' in order to use
# make.contrasts
# NOTE 2: make.contrasts will augment an incomplete set of
# orthogonal contrasts with "filler" contrasts
# NOTE 3: Arrange your levels in alphabetical order, else R
# will do it for you
# We have 1 Factor, A, with 4 levels: Context Before,
# Partial Context, Context After,No Context
# We have 5 subjects per group. Therefore 5 \times 4 = 20 subjects
# total.
# We collect the data for each level of Factor A
a1_Cont_before=c(5,9,8,4,9)
a2_Part_cont=c(5,4,3,5,4)
a3_Cont_after=c(2,4,5,4,1)
a4_No_cont=c(3,3,2,4,3)
```

```
# We now combine the observations into one long column (score).
score=c(a1_Cont_before,a2_Part_cont, a3_Cont_after, a4_No_cont)
```

```
# We generate a second column (levels), that identifies the
# group for each score.
levels=factor(c(rep("a1_Cont_before",5),rep("a2_Part_cont",5),
     # rep("a3_Cont_after",5),rep("a4_No_cont",5)))
# We now form a data frame with the dependent variable and the
# factors.
data=data.frame(score=score,group=levels)
# We now define the pairwise comparisons
C_1 = c(1,-1,0,0)C_2 = c(1, 0, -1, 0)C_3 = c(1,0,0,-1)C_4 = c(0,1,-1,0)C_5 = c(0,1,0,-1)C_6 = c(0,0,1,-1)# We now perform the test for multiple comparisons using
     "Tukey" correction.
# The means with different letters are significantly different.
# NOTE: The source for R script "mulcomp" has to be specified.
means=tapply(score,levels,mean)
source("/home/anjali/Desktop/R_scripts/09_Post_Hoc_Comp/
    mulcomp.R")
multi_comp=mulcomp(as.vector(means),5,16,2.350,conf.level=
    .05,type= "TukeyHSD",decreasing=TRUE)
# We now perfom on ANOVA on the data
aov5=aov(score˜levels)
# We now organize the results
Df_psi_1=summary(aov(score˜levels,contrasts=list(levels=
   make.contrasts(C_1))),split = list(levels = list("C_1"
    = 1)))[[1]]$Df
Df_psi_2=summary(aov(score˜levels,contrasts=list(levels=
   make.contrasts(C_2))),split = list(levels = list("C_2"
    = 1)))\Gamma[1]]$Df
Df_psi_3=summary(aov(score˜levels,contrasts=list(levels=
    make.contrasts(C_3))),split = list(levels = list("C_3"
    = 1)))[1]$Df
Df_psi_4=summary(aov(score˜levels,contrasts=list(levels=
    make.contrasts(C_4)), split = list(levels = list("C_4"
    = 1)))[1]$Df
Df_psi_5=summary(aov(score˜levels,contrasts=list(levels=
    make.contrasts(C_5))),split = list(levels = list("C_5"
    = 1)) [[1]] $Df
Df_psi_6=summary(aov(score˜levels,contrasts=list(levels=
   make.contrasts(C_5))),split = list(levels = list("C_6"
    = 1)))[1]$Df
Df_psi=data.frame(rbind(Df_psi_1,Df_psi_2,Df_psi_3,Df_psi_4,
   Df_psi_5,Df_psi_6))
SS_psi_1=summary(aov(score˜levels,contrasts=list(levels=
```

```
make.contrasts(C_1))),split = list(levels = list("C_1"
= 1)))[[1]]$Sum
SS_psi_2=summary(aov(score˜levels,contrasts=list(levels=
    make. contrasts(C_2))), split = list(levels = list("C_2"
    = 1)))[1]$Sum
SS_psi_3=summary(aov(score˜levels,contrasts=list(levels=
    make. contrasts(C_3))), split = list(levels = list("C_3"
    = 1)))[[1]]$Sum
SS_psi_4=summary(aov(score˜levels,contrasts=list(levels=
    make.contrasts(C_4))),split = list(levels = list("C_4"
    = 1)))[[1]]$Sum
SS_psi_5=summary(aov(score˜levels,contrasts=list(levels=
    make.contrasts(C_5))),split = list(levels = list("C_5"
    = 1)))[1] $Sum
SS_psi_6=summary(aov(score˜levels,contrasts=list(levels=
    make. contrasts(C_6))), split = list(levels = list("C_6"= 1)))[[1]]$Sum
SS_psi=data.frame(rbind(SS_psi_1,SS_psi_2,SS_psi_3,SS_psi_4,
    SS_psi_5,SS_psi_6))
MS_psi_1=summary(aov(score˜levels,contrasts=list(levels=
    make.contrasts(C_1))), split = list(levels = list("C_1"
    = 1)))[[1]]$Mean
MS_psi_2=summary(aov(score˜levels,contrasts=list(levels=
    make.contrasts(C_2))),split = list(levels = list("C_2"
    = 1)))[[1]]$Mean
MS_psi_3=summary(aov(score˜levels,contrasts=list(levels=
    make.contrasts(C_3)), split = list(levels = list("C_3"
    = 1)))[[1]]$Mean
MS_psi_4=summary(aov(score˜levels,contrasts=list(levels=
    make.contrasts(C_4))),split = list(levels = list("C_4"
    = 1)))[1]]$Mean
MS_psi_5=summary(aov(score˜levels,contrasts=list(levels=
    make. <math>c</math>ontrasts(C_5))), split = list(levels = list("C_5")= 1)))[[1]]$Mean
MS_psi_6=summary(aov(score˜levels,contrasts=list(levels=
    make.contrasts(C_6)), split = list(levels = list("C_6"
    = 1)))[[1]]$Mean
MS_psi=data.frame(rbind(MS_psi_1,MS_psi_2,MS_psi_3,MS_psi_4,
    MS_psi_5,MS_psi_6))
F_psi_1=summary(aov(score˜levels,contrasts=list(levels=
    make.contrasts(C_1)), split = list(levels = list("C_1"
    = 1)))[[1]]$F
F_psi_2=summary(aov(score˜levels,contrasts=list(levels=
    make. contrasts(C_2))), split = list(levels = list("C_2"
    = 1)))[1]$F
F_psi_3=summary(aov(score˜levels,contrasts=list(levels=
    make. contrasts(C_3)), split = list(levels = list("C_3"
    = 1)))[1]$F
F_psi_4=summary(aov(score˜levels,contrasts=list(levels=
    make.contrasts(C_4))),split = list(levels = list("C_4"
```
 $= 1$ ))) $[1]$ \$F

```
F_psi_5=summary(aov(score˜levels,contrasts=list(levels=
    make.contrasts(C_5))),split = list(levels = list("C_5"
    = 1)))[1]$F
F_psi_6=summary(aov(score˜levels,contrasts=list(levels=
    make.contrasts(C_6)), split = list(levels = list("C_6"
    = 1)))[1]$F
F_psi=data.frame(rbind(F_psi_1,F_psi_2,F_psi_3,F_psi_4,F_psi_5,
    F_psi_6))
Pr_psi_1=summary(aov(score˜levels,contrasts=list(levels=
    make.contrasts(C_1))),split = list(levels = list("C_1"
    = 1)))[1]$Pr
Pr_psi_2=summary(aov(score˜levels,contrasts=list(levels=
   make.contrasts(C_2))),split = list(levels = list("C_2"
    = 1)))[1]]$Pr
Pr_psi_3=summary(aov(score˜levels,contrasts=list(levels=
    make.contrasts(C_3))),split = list(levels = list("C_3"
= 1)))[1]$Pr
Pr_psi_4=summary(aov(score˜levels,contrasts=list(levels=
    make.contrasts(C_4))),split = list(levels = list("C_4"
    = 1)))[1]$Pr
Pr_psi_5=summary(aov(score˜levels,contrasts=list(levels=
   make.contrasts(C_5))),split = list(levels = list("C_5"
    = 1)))[[1]]$Pr
Pr_psi_6=summary(aov(score˜levels,contrasts=list(levels=
    make.contrasts(C_6)), split = list(levels = list("C_6"
    = 1)))[[1]]$Pr
Pr_psi=data.frame(rbind(Pr_psi_1,Pr_psi_2,Pr_psi_3,Pr_psi_4,
   Pr_psi_5,Pr_psi_6))
Contrast_names=c("Psi_1","Psi_2","Psi_3","Psi_4","Psi_5",
    "Psi_6")
Cont_mat=rbind("Psi_1"=C_1,"Psi_2"=C_2,"Psi_3"=C_3,"Psi_4"=C_4,
    "Psi_5"=C_5,"Psi_6"=C_6)
Contrasts=data.frame(G1=Cont_mat[,1], G2=Cont_mat[,2],
    G3=Cont_mat[,3], G4=Cont_mat[,4])
Contrast_Summary=data.frame(Contrast= Contrast_names,
    DF=Df_psi[,2], Contrast_SS=SS_psi[,2],
    Mean_Square=MS_psi[,2], F_Value=F_psi[,2], Pr=Pr_psi[,2])
# We now print the data and all the results
print(data)
print(multi_comp)
print('Means with the same letter are not significant')
summary(aov5)
print(Contrasts)
print(Contrast_Summary)
```
### 9.2.1.2 **[R] output**

```
> # Romeo and Juliet: Post Hoc Comparisons - Tukey's Test
> # ANOVA One-factor between subjects S(A)
```
```
> # NOTE 1: Install package 'gregmisc' in order to use
> # make.contrasts
> # NOTE 2: make.contrasts will augment an incomplete set of
> # orthogonal contrasts with "filler" contrasts
> # NOTE 3: Arrange your levels in alphabetical order, else R
> # will do it for you
> # We have 1 Factor, A, with 4 levels: Context Before,
> # Partial Context, Context After,No Context
> # We have 5 subjects per group. Therefore 5 x 4 = 20 subjects
> # total.
> # We collect the data for each level of Factor A
> a1_Cont\_before = c(5, 9, 8, 4, 9)> a2_Part_cont=c(5,4,3,5,4)
> a3_Cont_after=c(2,4,5,4,1)> a4_No_{cont}=c(3,3,2,4,3)> # We now combine the observations into one long column (score).
> score=c(a1_Cont_before,a2_Part_cont, a3_Cont_after, a4_No_cont)
> # We generate a second column (levels), that identifies the
> # group for each score.
> levels=factor(c(rep("a1_Cont_before",5),rep("a2_Part_cont",5),
> # rep("a3_Cont_after",5),rep("a4_No_cont",5)))
> # We now form a data frame with the dependent variable and the
> # factors.
> data=data.frame(score=score,group=levels)
> # We now define the pairwise comparisons
> C_1 = c(1,-1,0,0)> C_2 = c(1, 0, -1, 0)> C_3 = c(1, 0, 0, -1)> C_4 = c(0, 1, -1, 0)> C_5 = c(0,1,0,-1)> C_6 = c(0, 0, 1, -1)> # We now perform the test for multiple comparisons using
> # "Tukey" correction.
> # The means with different letters are significantly different.
> # NOTE: The source for R script "mulcomp" has to be specified.
> means=tapply(score,levels,mean)
> source("/home/anjali/Desktop/R_scripts/09_Post_Hoc_Comp/
> mulcomp.R")
> multi_comp=mulcomp(as.vector(means), 5, 16, 2.350, conf.level=
> .05,type= "TukeyHSD",decreasing=TRUE)
> # We now perfom on ANOVA on the data
> aov5=aov(score˜levels)
```

```
> # We now organize the results
> Df_psi_1=summary(aov(score˜levels,contrasts=list(levels=
> make.contrasts(C_1))),split = list(levels = list("C_1"
> = 1))[[1]]$Df
> Df_psi_2=summary(aov(score˜levels,contrasts=list(levels=
> make.contrasts(C_2))),split = list(levels = list("C_2"
> = 1))[[1]]$Df
> Df_psi_3=summary(aov(score~levels,contrasts=list(levels=
> make.contrasts(C_3))),split = list(levels = list("C_3"
> = 1)))[[1]]$Df
> Df_psi_4=summary(aov(score˜levels,contrasts=list(levels=
> make.contrasts(C_4))),split = list(levels = list("C_4"
> = 1)))[[1]]$Df
> Df_psi_5=summary(aov(score˜levels,contrasts=list(levels=
> make.contrasts(C_5))),split = list(levels = list("C_5"
> = 1)))[[1]]$Df
> Df_psi_6=summary(aov(score˜levels,contrasts=list(levels=
> make.contrasts(C_5))),split = list(levels = list("C_6"
> = 1)))[[1]]$Df
> Df_psi=data.frame(rbind(Df_psi_1,Df_psi_2,Df_psi_3,Df_psi_4,
> Df_psi_5,Df_psi_6))
> SS_psi_1=summary(aov(score˜levels,contrasts=list(levels=
make.contrasts(C_1))),split = list(levels = list("C_1"
= 1)))[1]$Sum
> SS_psi_2=summary(aov(score˜levels,contrasts=list(levels=
> make.contrasts(C_2))),split = list(levels = list("C_2"
> = 1)))[[1]]$Sum
> SS_psi_3=summary(aov(score˜levels,contrasts=list(levels=
> make.contrasts(C_3))),split = list(levels = list("C_3"
> = 1)))[[1]]$Sum
> SS_psi_4=summary(aov(score˜levels,contrasts=list(levels=
> make.contrasts(C_4))),split = list(levels = list("C_4"
> = 1)))[[1]]$Sum
> SS_psi_5=summary(aov(score˜levels,contrasts=list(levels=
> make.contrasts(C_5))),split = list(levels = list("C_5"
> = 1)))[[1]]$Sum
> SS_psi_6=summary(aov(score˜levels,contrasts=list(levels=
> make.contrasts(C_6))),split = list(levels = list("C_6"
> = 1)))[[1]]$Sum
> SS_psi=data.frame(rbind(SS_psi_1,SS_psi_2,SS_psi_3,SS_psi_4,
> SS_psi_5,SS_psi_6))
> MS_psi_1=summary(aov(score˜levels,contrasts=list(levels=
> make.contrasts(C_1))),split = list(levels = list("C_1"
> = 1)))[1]$Mean
> MS_psi_2=summary(aov(score˜levels,contrasts=list(levels=
> make.contrasts(C_2))),split = list(levels = list("C_2"
> = 1)))[1]$Mean
> MS_psi_3=summary(aov(score˜levels,contrasts=list(levels=
> make.contrasts(C_3))),split = list(levels = list("C_3"
> = 1)))[1]$Mean
```

```
> MS_psi_4=summary(aov(score˜levels,contrasts=list(levels=
> make.contrasts(C_4))),split = list(levels = list("C_4"
> = 1)))[1]$Mean
> MS_psi_5=summary(aov(score˜levels,contrasts=list(levels=
> make.contrasts(C_5))),split = list(levels = list("C_5"
> = 1)))[[1]]$Mean
> MS_psi_6=summary(aov(score˜levels,contrasts=list(levels=
> make.contrasts(C_6))),split = list(levels = list("C_6"
> = 1)))[[1]]$Mean
> MS_psi=data.frame(rbind(MS_psi_1,MS_psi_2,MS_psi_3,MS_psi_4,
> MS_psi_5,MS_psi_6))
> F_psi_1=summary(aov(score˜levels,contrasts=list(levels=
> make.contrasts(C_1))),split = list(levels = list("C_1"
> = 1)))[[1]]$F
> F_psi_2=summary(aov(score˜levels,contrasts=list(levels=
     make. contrasts(C_2))), split = list(levels = list("C_2"
> = 1)))[[1]]$F
> F_psi_3=summary(aov(score˜levels,contrasts=list(levels=
> make.contrasts(C_3))),split = list(levels = list("C_3"
> = 1)))[[1]]$F
> F_psi_4=summary(aov(score˜levels,contrasts=list(levels=
> make.contrasts(C_4))),split = list(levels = list("C_4"
> = 1)))[[1]]$F
> F_psi_5=summary(aov(score˜levels,contrasts=list(levels=
> make.contrasts(C_5))),split = list(levels = list("C_5"
> = 1)))[[1]] $F
> F_psi_6=summary(aov(score˜levels,contrasts=list(levels=
> make.contrasts(C_6))),split = list(levels = list("C_6"
> = 1)))[[1]]$F
> F_psi=data.frame(rbind(F_psi_1,F_psi_2,F_psi_3,F_psi_4,F_psi_5,
> F_psi_6))
> Pr_psi_1=summary(aov(score˜levels,contrasts=list(levels=
> make.contrasts(C_1))),split = list(levels = list("C_1"
> = 1)))[[1]]$Pr
> Pr_psi_2=summary(aov(score˜levels,contrasts=list(levels=
> make.contrasts(C_2))),split = list(levels = list("C_2"
> = 1)))[[1]]$Pr
> Pr_psi_3=summary(aov(score˜levels,contrasts=list(levels=
> make.contrasts(C_3))),split = list(levels = list("C_3"
= 1)))[1]$Pr
> Pr_psi_4=summary(aov(score˜levels,contrasts=list(levels=
> make.contrasts(C_4))),split = list(levels = list("C_4"
> = 1)))[[1]]$Pr
> Pr_psi_5=summary(aov(score˜levels,contrasts=list(levels=
> make.contrasts(C_5))),split = list(levels = list("C_5"
> = 1)))[[1]]$Pr
> Pr_psi_6=summary(aov(score˜levels,contrasts=list(levels=
> make.contrasts(C_6))),split = list(levels = list("C_6"
> = 1)))[[1]]$Pr
> Pr_psi=data.frame(rbind(Pr_psi_1,Pr_psi_2,Pr_psi_3,Pr_psi_4,
     Pr_psi_5,Pr_psi_6))
```

```
> Contrast_names=c("Psi_1","Psi_2","Psi_3","Psi_4","Psi_5",
> "Psi_6")
> Cont_mat=rbind("Psi_1"=C_1,"Psi_2"=C_2,"Psi_3"=C_3,"Psi_4"=C_4,
> "Psi_5"=C_5,"Psi_6"=C_6)
> Contrasts=data.frame(G1=Cont_mat[,1], G2=Cont_mat[,2],
> G3=Cont_mat[,3], G4=Cont_mat[,4])
> Contrast_Summary=data.frame(Contrast= Contrast_names,
> DF=Df_psi[,2], Contrast_SS=SS_psi[,2],
> Mean_Square=MS_psi[,2], F_Value=F_psi[,2], Pr=Pr_psi[,2])
> # We now print the data and all the results
> print(data)
       -----------------------
         Score Group
       -----------------------
       1 5 a1_Cont_before
       2 9 a1_Cont_before
       3 8 a1_Cont_before
       4 4 a1_Cont_before
       5 9 a1_Cont_before
```
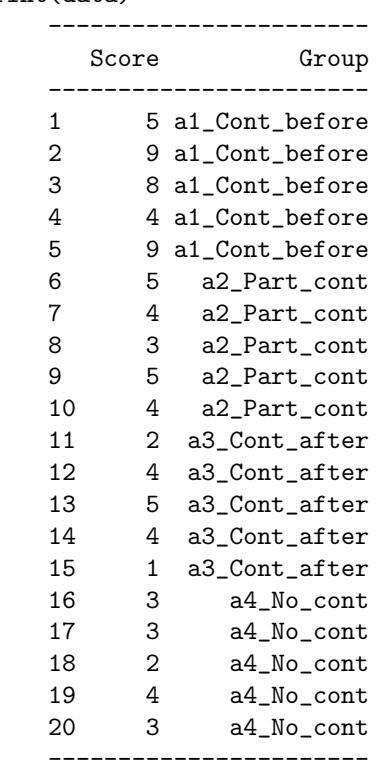

> print(multi\_comp)

# \$sem [1] 0.6855655 \$sed [1] 0.969536

#### \$MCT

#### ------------ medie test ------------- M1 7.0 a M2 4.2 b M3 3.2 b

M4 3.0 b -------------

\$Critical.Differences [1] 0.000000 2.773862 2.773862 2.773862

> print('Means with the same letter are not significant') [1] "Means with the same letter are not significant"

> summary(aov5)

---------------------------------------------- Df Sum Sq Mean Sq F value Pr(>F) --------------------------------------------- levels 3 50.950 16.983 7.227 0.002782 \*\* Residuals 16 37.600 2.350 ---------------------------------------------- --- Signif. codes: 0 '\*\*\*' 0.001 '\*\*' 0.01 '\*' 0.05 '.'  $0.1$  ' '  $1$ 

> print(Contrasts)

----------------- G1 G2 G3 G4 ----------------- Psi\_1 1 -1 0 0 Psi\_2 1 0 -1 0 Psi\_3 1 0 0 -1 Psi\_4 0 1 -1 0 Psi\_5 0 1 0 -1 Psi\_6 0 0 1 -1 -----------------

> print(Contrast\_Summary)

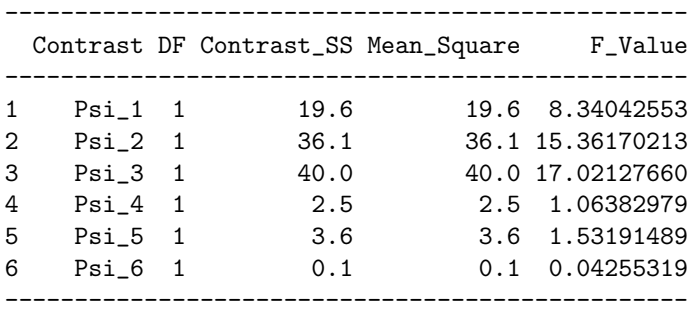

----------------

Pr 1 0.0107046712

- 2 0.0012227709
- 3 0.0007927012
- 4 0.3176832781
- 5 0.2336812046

6 0.8391709477 ----------------

# **9.3 Newman-Keuls' test**

Essentially, the Newman-Keuls test consists of a sequential test in which the critical value depends on the range of each pair of means. To make the explanation easier, we will suppose that the means are ordered from the smallest to the largest. Hence  $M_{1.}$  is the smallest mean, and  $M_{A.}$ is the largest mean.

The Newman-Keuls test starts like the Tukey test. The largest difference between two means is selected. The range of the difference is A. The null hypothesis is tested for that mean using  $F_{\text{range}}$  following exactly the same procedure as for the Tukey test. If the null hypothesis cannot be rejected the test stops here, because not rejecting the null hypothesis for the largest difference implies not rejecting the null hypothesis for any other difference.

If the null hypothesis is rejected for the largest difference, then the two differences with a range of  $A - 1$  are examined. They will be tested with a critical value of  $F_{\text{range}}$  selected for a range of  $A-1$ . When the null hypothesis cannot be rejected for a given difference, none of the differences included in that difference will be tested. If the null hypothesis can be rejected for a difference, then the procedure is re-iterated for a range of  $A - 2$ . The procedure is used until all the differences have been tested or declared nonsignificant by implication.

## **9.3.1 Taking off with Loftus. . .**

In an experiment on eyewitness testimony, Loftus and Palmer (1974) tested the influence of the wording of a question on the answers given by eyewitnesses. They presented a film of a multiple car crash to 20 subjects. After seeing the film, subjects were asked to answer a number of specific questions. Among these questions, one question about the speed of the car was presented with five different versions:

- ∙ "HIT": About how fast were the cars going when they *hit* each other?
- ∙ "SMASH": About how fast were the cars going when they *smashed* into each other?
- ∙ "COLLIDE": About how fast were the cars going when they *collided* with each other?
- ∙ "BUMP": About how fast were the cars going when they *bumped* into each other?

∙ "CONTACT": About how fast were the cars going when they *contacted* each other?

The mean speed estimation by subjects for each version is given in the following Table:

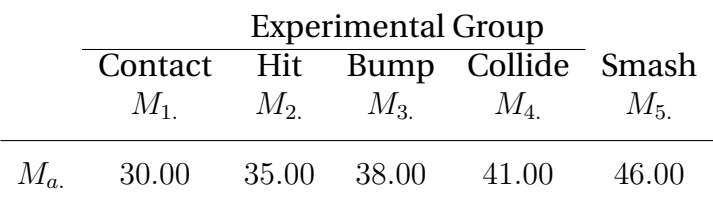

 $S = 10;$   $MS_{S(A)} = 80.00$ 

The obtained F ratios are given in the following Table.

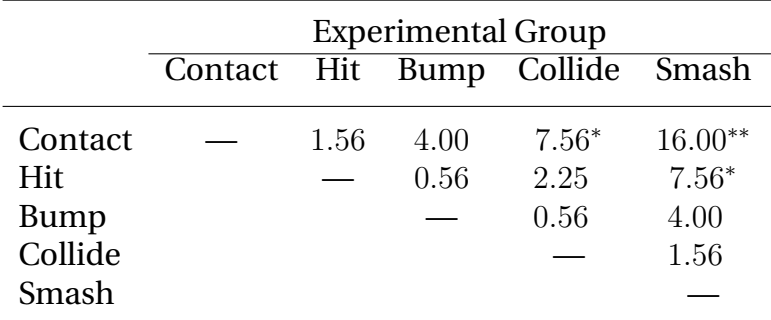

#### 9.3.1.1 **[R] code**

```
# Taking off with Loftus: Post Hoc Comparisons
# Newman_Keul's Test
# ANOVA One-factor between subjects S(A)
# NOTE 1: Install package 'gregmisc' in order to use
# make.contrasts
# NOTE 2: make.contrasts will augment an incomplete set of
# orthogonal contrasts with "filler" contrasts
# NOTE 3: Arrange your levels in alphabetical order, else R
# will do it for you
# We have 1 Factor, A, with 5 levels: Hit, Smash, Collide,
# Bump, Contact
# We have 10 subjects per group. Therefore 10 x 5 = 50 subjects
# total.
# We collect the data for each level of Factor A
a1_Contact=c(21,20,26,46,35,13,41,30,42,26)
a2_Hit=c(23,30,34,51,20,38,34,44,41,35)
a3_Bump=c(35,35,52,29,54,32,30,42,50,21)
a4_Collide=c(44,40,33,45,45,30,46,34,49,44)
```

```
a5_Smash=c(39,44,51,47,50,45,39,51,39,55)
# We now combine the observations into one long column (score).
score=c(a1_Contact,a2_Hit, a3_Bump, a4_Collide,a5_Smash)
# We generate a second column (levels), that identifies the
# group for each score.
levels=factor(c(rep("a1_Contact",10),rep("a2_Hit",10),
    rep("a3_Bump",10),rep("a4_Collide",10),rep("a5_Smash",10)))
# We now form a data frame with the dependent variable and the
# factors.
data=data.frame(score=score,group=levels)
# We now define the pairwise comparisons
C_1 = c(1,-1,0,0,0)C_2 = c(1, 0, -1, 0, 0)C_3 = c(1,0,0,-1,0)C_4 = c(1,0,0,0,-1)C_5 = c(0, 1, -1, 0, 0)C_6 = c(0,1,0,-1,0)C_7=c(0,1,0,0,-1)
C_8 = c(0,0,1,-1,0)C_9 = c(0,0,1,0,-1)C_10=c(0,0,0,1,-1)# We now perform the test for multiple comparisons using
# "Newman Keul's" correction.
# The means with different letters are significantly different.
# NOTE: The source for R script "mulcomp" has to be specified.
means=tapply(score,levels,mean)
source("/home/anjali/Desktop/R_scripts/09_Post_Hoc_Comp/
    mulcomp.R")
multi_comp=mulcomp(as.vector(means),10,45,80,conf.level=.05,
    type= "NewmanKeuls",decreasing=TRUE)
# We now perfom on ANOVA on the data
aov5=aov(score˜levels)
# We now organize the results
Df_psi_1=summary(aov(score˜levels,contrasts=list(levels=
    make.contrasts(C_1)), split = list(levels = list("C_1"
    = 1)))[1]$Df
Df_psi_2=summary(aov(score˜levels,contrasts=list(levels=
   make.contrasts(C_2))),split = list(levels = list("C_2"
    = 1)))[1]]$Df
Df_psi_3=summary(aov(score~levels,contrasts=list(levels=make.contrasts(C_3))),split = list(le
Df_psi_4=summary(aov(score˜levels,contrasts=list(levels=
   make.contrasts(C_4))),split = list(levels = list("C_4"
    = 1)))[1]$Df
```

```
Df_psi_5=summary(aov(score˜levels,contrasts=list(levels=
    make. contrasts(C_5))), split = list(levels = list("C_5"
    = 1)))[1]$Df
Df_psi_6=summary(aov(score˜levels,contrasts=list(levels=
    make.contrasts(C_6)), split = list(levels = list("C_6"
    = 1)) [[1]] $Df
Df_psi_7=summary(aov(score˜levels,contrasts=list(levels=
    make.contrasts(C_7))),split = list(levels = list("C_7"
    = 1)))[[1]]$Df
Df_psi_8=summary(aov(score˜levels,contrasts=list(levels=
    make. contrasts(C_8))), split = list(levels = list("C_8"
    = 1)))[1]$Df
Df_psi_9=summary(aov(score˜levels,contrasts=list(levels=
    make.contrasts(C_9))),split = list(levels = list("C_9"
    = 1)))[1]]$Df
Df_psi_10=summary(aov(score˜levels,contrasts=list(levels=
    make.contrasts(C_10)), split = list(levels = list("C_10"
    = 1)))[[1]]$Df
Df_psi=data.frame(rbind(Df_psi_1,Df_psi_2,Df_psi_3,Df_psi_4,
    Df_psi_5,Df_psi_6,Df_psi_7,Df_psi_8,Df_psi_9,Df_psi_10))
SS_psi_1=summary(aov(score˜levels,contrasts=list(levels=
    make.contrasts(C_1))), split = list(levels = list("C_1"
    = 1)))[1]$Sum
SS_psi_2=summary(aov(score˜levels,contrasts=list(levels=
    make.contrasts(C_2))),split = list(levels = list("C_2"
    = 1)))[[1]]$Sum
SS_psi_3=summary(aov(score˜levels,contrasts=list(levels=
    make.contrasts(C_3)), split = list(levels = list("C_3"
    = 1)))[[1]]$Sum
SS_psi_4=summary(aov(score˜levels,contrasts=list(levels=
    make.contrasts(C_4))),split = list(levels = list("C_4"
    = 1)))[1] $Sum
SS_psi_5=summary(aov(score˜levels,contrasts=list(levels=
    make. <math>c</math>ontrasts(C_5))), split = list(levels = list("C_5")= 1)))[1]$Sum
SS_psi_6=summary(aov(score˜levels,contrasts=list(levels=
    make.contrasts(C_6)), split = list(levels = list("C_6"
    = 1)))[1]$Sum
SS_psi_7=summary(aov(score˜levels,contrasts=list(levels=
    make.contrasts(C_7))),split = list(levels = list("C_7"
    = 1)))[[1]]$Sum
SS_psi_8=summary(aov(score˜levels,contrasts=list(levels=
    make. contrasts(C_8))), split = list(levels = list("C_8"
    = 1)))[[1]]$Sum
SS_psi_9=summary(aov(score˜levels,contrasts=list(levels=
    make.contrasts(C_9)), split = list(levels = list("C_9"
    = 1)))[1] $Sum
```
- SS\_psi\_10=summary(aov(score˜levels,contrasts=list(levels= make.contrasts(C\_10))),split = list(levels = list("C\_10" = 1)))[[1]]\$Sum
- SS\_psi=data.frame(rbind(SS\_psi\_1,SS\_psi\_2,SS\_psi\_3,SS\_psi\_4, SS\_psi\_5,SS\_psi\_6,SS\_psi\_7,SS\_psi\_8,SS\_psi\_9,SS\_psi\_10))

```
MS_psi_1=summary(aov(score˜levels,contrasts=list(levels=
    make.contrasts(C_1)), split = list(levels = list("C_1"
    = 1)))[[1]]$Mean
MS_psi_2=summary(aov(score˜levels,contrasts=list(levels=
   make.contrasts(C_2))),split = list(levels = list("C_2"
    = 1)))[[1]]$Mean
MS_psi_3=summary(aov(score˜levels,contrasts=list(levels=
    make.contrasts(C_3)), split = list(levels = list("C_3"
    = 1)))[[1]]$Mean
MS_psi_4=summary(aov(score˜levels,contrasts=list(levels=
    make.contrasts(C_4)), split = list(levels = list("C_4"
    = 1)))[[1]]$Mean
MS_psi_5=summary(aov(score˜levels,contrasts=list(levels=
   make.contrasts(C_5))),split = list(levels = list("C_5"
    = 1)))[1] $Mean
MS_psi_6=summary(aov(score˜levels,contrasts=list(levels=
   make.contrasts(C_6)), split = list(levels = list("C_6"
    = 1)))[[1]]$Mean
MS_psi_7=summary(aov(score˜levels,contrasts=list(levels=
    make.contrasts(C_7))),split = list(levels = list("C_7"
    = 1)) [[1]] $Mean
MS_psi_8=summary(aov(score˜levels,contrasts=list(levels=
    make.contrasts(C_8)), split = list(levels = list("C_8"
    = 1)))[[1]]$Mean
MS_psi_9=summary(aov(score˜levels,contrasts=list(levels=
   make.contrasts(C_9))),split = list(levels = list("C_9"
    = 1)))[[1]]$Mean
MS_psi_10=summary(aov(score˜levels,contrasts=list(levels=
   make.contrasts(C_10)), split = list(levels = list("C_10"
    = 1)))[1] $Mean
MS_psi=data.frame(rbind(MS_psi_1,MS_psi_2,MS_psi_3,MS_psi_4,
    MS_psi_5,MS_psi_6,MS_psi_7,MS_psi_8,MS_psi_9,MS_psi_10))
F_psi_1=summary(aov(score˜levels,contrasts=list(levels=
    make.contrasts(C_1)), split = list(levels = list("C_1"
    = 1)))[[1]]$F
F_psi_2=summary(aov(score˜levels,contrasts=list(levels=
    make.contrasts(C_2))),split = list(levels = list("C_2"
    = 1)))[1]$F
F_psi_3=summary(aov(score˜levels,contrasts=list(levels=
    make.contrasts(C_3))),split = list(levels = list("C_3"
    = 1)))[[1]]$F
F_psi_4=summary(aov(score˜levels,contrasts=list(levels=
    make.contrasts(C_4))),split = list(levels = list("C_4"
    = 1)))[[1]]$F
F_psi_5=summary(aov(score˜levels,contrasts=list(levels=
   make.contrasts(C_5))),split = list(levels = list("C_5"
    = 1)))[1]$F
F_psi_6=summary(aov(score˜levels,contrasts=list(levels=
    make.contrasts(C_6))),split = list(levels = list("C_6"
    = 1)))[[1]]$F
F_psi_7=summary(aov(score˜levels,contrasts=list(levels=
    make.contrasts(C_7))),split = list(levels = list("C_7"
```

```
= 1)))[1]$F
F_psi_8=summary(aov(score˜levels,contrasts=list(levels=
    make.contrasts(C_8))),split = list(levels = list("C_8"
    = 1)))[[1]]$F
F_psi_9=summary(aov(score˜levels,contrasts=list(levels=
    make.contrasts(C_9))),split = list(levels = list("C_9"
    = 1)))[[1]]$F
F_psi_10=summary(aov(score˜levels,contrasts=list(levels=
    make.contrasts(C_10)),split = list(levels = list("C_10"
    = 1)))[[1]]$F
F_psi=data.frame(rbind(F_psi_1,F_psi_2,F_psi_3,F_psi_4,
    F_psi_5,F_psi_6,F_psi_7,F_psi_8,F_psi_9,F_psi_10))
Pr_psi_1=summary(aov(score˜levels,contrasts=list(levels=
    make.contrasts(C_1)), split = list(levels = list("C_1"
    = 1)))[1]]$Pr
Pr_psi_2=summary(aov(score˜levels,contrasts=list(levels=
    make.contrasts(C_2))),split = list(levels = list("C_2"
    = 1)))[1]$Pr
Pr_psi_3=summary(aov(score˜levels,contrasts=list(levels=
    make.contrasts(C_3)), split = list(levels = list("C_3"
    = 1)))[1]$Pr
Pr_psi_4=summary(aov(score˜levels,contrasts=list(levels=
    make.contrasts(C_4))),split = list(levels = list("C_4"
    = 1)))[1]$Pr
Pr_psi_5=summary(aov(score˜levels,contrasts=list(levels=
    make.contrasts(C_5)), split = list(levels = list("C_5"
    = 1)))[[1]]$Pr
Pr_psi_6=summary(aov(score˜levels,contrasts=list(levels=
    make.contrasts(C_6)), split = list(levels = list("C_6"
    = 1)))[1]]$Pr
Pr_psi_7=summary(aov(score˜levels,contrasts=list(levels=
    make.contrasts(C_7))),split = list(levels = list("C_7"
    = 1)))[1]$Pr
Pr_psi_8=summary(aov(score˜levels,contrasts=list(levels=
    make.contrasts(C_8))),split = list(levels = list("C_8"
    = 1)))[[1]]$Pr
Pr_psi_9=summary(aov(score˜levels,contrasts=list(levels=
    make. contrasts(C_9)), split = list(levels = list("C_9"
    = 1)) [[1]] PrPr_psi_10=summary(aov(score˜levels,contrasts=list(levels=
    make.contrasts(C_10)), split = list(levels = list("C_10"
    = 1)))[[1]]$Pr
Pr_psi=data.frame(rbind(Pr_psi_1,Pr_psi_2,Pr_psi_3,Pr_psi_4,
    Pr_psi_5,Pr_psi_6,Pr_psi_7,Pr_psi_8,Pr_psi_9,Pr_psi_10))
Contrast_names=c("Psi_1","Psi_2","Psi_3","Psi_4","Psi_5","Psi_6",
    "Psi_7","Psi_8","Psi_9","Psi_10")
Cont_mat=rbind("Psi_1"=C_1,"Psi_2"=C_2,"Psi_3"=C_3,"Psi_4"=C_4,
    "Psi_5"=C_5,"Psi_6"=C_6,"Psi_7"=C_7,"Psi_8"=C_8,"Psi_9"=C_9,
    "Psi_10"=C_10)
Contrasts=data.frame(G1=Cont_mat[,1], G2=Cont_mat[,2],
```
 $G3=Cont\_mat[, 3], G4=Cont\_mat[, 4], G5=Cont\_mat[, 5])$ 

```
Contrast_Summary=data.frame(Contrast= Contrast_names,
    DF=Df_psi[,2], Contrast_SS=SS_psi[,2],
    Mean_Square=MS_psi[,2], F_Value=F_psi[,2], Pr=Pr_psi[,2])
# We now print the data and all the results
print(data)
print(multi_comp)
print('Means with the same letter are not significant')
summary(aov5)
print(Contrasts)
print(Contrast_Summary)
```
#### 9.3.1.2 **[R] output**

```
> # Taking off with Loftus: Post Hoc Comparisons
> # Newman_Keul's Test
> # ANOVA One-factor between subjects S(A)
> # NOTE 1: Install package 'gregmisc' in order to use
> # make.contrasts
> # NOTE 2: make.contrasts will augment an incomplete set of
> # orthogonal contrasts with "filler" contrasts
> # NOTE 3: Arrange your levels in alphabetical order, else R
> # will do it for you
> # We have 1 Factor, A, with 5 levels: Hit, Smash, Collide,
> # Bump, Contact
> # We have 10 subjects per group. Therefore 10 x 5 = 50 subjects
> # total.
> # We collect the data for each level of Factor A
> a1_Contact=c(21,20,26,46,35,13,41,30,42,26)
> a2_Hit=c(23,30,34,51,20,38,34,44,41,35)
> a3_Bump=c(35,35,52,29,54,32,30,42,50,21)
> a4_Collide=c(44,40,33,45,45,30,46,34,49,44)
> a5_Smash=c(39,44,51,47,50,45,39,51,39,55)
> # We now combine the observations into one long column (score).
> score=c(a1_Contact,a2_Hit, a3_Bump, a4_Collide,a5_Smash)
> # We generate a second column (levels), that identifies the
> # group for each score.
> levels=factor(c(rep("a1_Contact",10),rep("a2_Hit",10),
> rep("a3_Bump",10),rep("a4_Collide",10),rep("a5_Smash",10)))
> # We now form a data frame with the dependent variable and the
> # factors.
> data=data.frame(score=score,group=levels)
> # We now define the pairwise comparisons
```

```
> C_1 = c(1,-1,0,0,0)> C_2 = c(1, 0, -1, 0, 0)> C_3 = c(1, 0, 0, -1, 0)> C_4 = c(1, 0, 0, 0, -1)> C_5 = c(0, 1, -1, 0, 0)> C_6 = c(0, 1, 0, -1, 0)> C_7 = c(0,1,0,0,-1)> C_8 = c(0, 0, 1, -1, 0)> C_9 = c(0, 0, 1, 0, -1)> C_10=c(0,0,0,1,-1)> # We now perform the test for multiple comparisons using
> # "Newman Keul's" correction.
> # The means with different letters are significantly different.
> # NOTE: The source for R script "mulcomp" has to be specified.
> means=tapply(score,levels,mean)
> source("/home/anjali/Desktop/R_scripts/09_Post_Hoc_Comp/
> mulcomp.R")
> multi_comp=mulcomp(as.vector(means),10,45,80,conf.level=.05,
> type= "NewmanKeuls",decreasing=TRUE)
> # We now perfom on ANOVA on the data
> aov5=aov(score˜levels)
> # We now organize the results
> Df_psi_1=summary(aov(score˜levels,contrasts=list(levels=
> make.contrasts(C_1))),split = list(levels = list("C_1"
> = 1)))[[1]]$Df
> Df_psi_2=summary(aov(score˜levels,contrasts=list(levels=
> make.contrasts(C_2))),split = list(levels = list("C_2"
> = 1)))[[1]]$Df
> Df_psi_3=summary(aov(score~levels,contrasts=list(levels=make.contrasts(C_3))),split = list(levels
> Df_psi_4=summary(aov(score˜levels,contrasts=list(levels=
> make.contrasts(C_4))),split = list(levels = list("C_4"
> = 1)))\lceil \lceil 1 \rceil 3> Df_psi_5=summary(aov(score˜levels,contrasts=list(levels=
> make.contrasts(C_5))),split = list(levels = list("C_5"
> = 1)))[[1]]$Df
> Df_psi_6=summary(aov(score˜levels,contrasts=list(levels=
> make.contrasts(C_6))),split = list(levels = list("C_6"
> = 1)))[[1]]$Df
> Df_psi_7=summary(aov(score˜levels,contrasts=list(levels=
> make.contrasts(C_7))),split = list(levels = list("C_7"
> = 1)))[[1]]$Df
> Df_psi_8=summary(aov(score˜levels,contrasts=list(levels=
> make.contrasts(C_8))),split = list(levels = list("C_8"
> = 1)))[[1]]$Df
> Df_psi_9=summary(aov(score˜levels,contrasts=list(levels=
> make.contrasts(C_9))),split = list(levels = list("C_9"
      = 1)))[1]$Df
> Df_psi_10=summary(aov(score˜levels,contrasts=list(levels=
```

```
> make.contrasts(C_10))),split = list(levels = list("C_10"
> = 1)))[[1]]$Df
> Df_psi=data.frame(rbind(Df_psi_1,Df_psi_2,Df_psi_3,Df_psi_4,
     > Df_psi_5,Df_psi_6,Df_psi_7,Df_psi_8,Df_psi_9,Df_psi_10))
> SS_psi_1=summary(aov(score˜levels,contrasts=list(levels=
> make.contrasts(C_1))),split = list(levels = list("C_1"
> = 1)))[[1]]$Sum
> SS_psi_2=summary(aov(score˜levels,contrasts=list(levels=
> make.contrasts(C_2))),split = list(levels = list("C_2"
> = 1)))[[1]]$Sum
> SS_psi_3=summary(aov(score˜levels,contrasts=list(levels=
> make.contrasts(C_3))),split = list(levels = list("C_3"
> = 1)))[[1]]$Sum
> SS_psi_4=summary(aov(score˜levels,contrasts=list(levels=
> make.contrasts(C_4))),split = list(levels = list("C_4"
> = 1)))[[1]]$Sum
> SS_psi_5=summary(aov(score˜levels,contrasts=list(levels=
> make.contrasts(C_5))),split = list(levels = list("C_5"
> = 1)))[[1]]$Sum
> SS_psi_6=summary(aov(score˜levels,contrasts=list(levels=
> make.contrasts(C_6))),split = list(levels = list("C_6"
> = 1))) [[1]] $Sum
> SS_psi_7=summary(aov(score˜levels,contrasts=list(levels=
> make.contrasts(C_7))),split = list(levels = list("C_7"
> = 1)))[[1]]$Sum
> SS_psi_8=summary(aov(score˜levels,contrasts=list(levels=
> make.contrasts(C_8))),split = list(levels = list("C_8"
> = 1)))[[1]]$Sum
> SS_psi_9=summary(aov(score˜levels,contrasts=list(levels=
> make.contrasts(C_9))),split = list(levels = list("C_9"
> = 1)))[[1]]$Sum
> SS_psi_10=summary(aov(score˜levels,contrasts=list(levels=
> make.contrasts(C_10))),split = list(levels = list("C_10"
> = 1)))[[1]]$Sum
> SS_psi=data.frame(rbind(SS_psi_1,SS_psi_2,SS_psi_3,SS_psi_4,
> SS_psi_5,SS_psi_6,SS_psi_7,SS_psi_8,SS_psi_9,SS_psi_10))
> MS_psi_1=summary(aov(score˜levels,contrasts=list(levels=
> make.contrasts(C_1))),split = list(levels = list("C_1"
> = 1)))[1]$Mean
> MS_psi_2=summary(aov(score˜levels,contrasts=list(levels=
> make.contrasts(C_2))),split = list(levels = list("C_2"
> = 1)))[[1]]$Mean
> MS_psi_3=summary(aov(score˜levels,contrasts=list(levels=
> make.contrasts(C_3))),split = list(levels = list("C_3"
> = 1)))[1]$Mean
> MS_psi_4=summary(aov(score˜levels,contrasts=list(levels=
> make.contrasts(C_4))),split = list(levels = list("C_4"
> = 1)))[1]$Mean
> MS_psi_5=summary(aov(score˜levels,contrasts=list(levels=
> make.contrasts(C_5))),split = list(levels = list("C_5"
> = 1)))[1]$Mean
```

```
> MS_psi_6=summary(aov(score˜levels,contrasts=list(levels=
> make.contrasts(C_6))),split = list(levels = list("C_6"
> = 1)))[1]$Mean
> MS_psi_7=summary(aov(score˜levels,contrasts=list(levels=
> make.contrasts(C_7))),split = list(levels = list("C_7"
> = 1)))[1]$Mean
> MS_psi_8=summary(aov(score˜levels,contrasts=list(levels=
> make.contrasts(C_8))),split = list(levels = list("C_8"
> = 1)))[[1]]$Mean
> MS_psi_9=summary(aov(score˜levels,contrasts=list(levels=
> make.contrasts(C_9))),split = list(levels = list("C_9"
> = 1)))[1]$Mean
> MS_psi_10=summary(aov(score˜levels,contrasts=list(levels=
> make.contrasts(C_10))),split = list(levels = list("C_10"
> = 1)))[1]$Mean
> MS_psi=data.frame(rbind(MS_psi_1,MS_psi_2,MS_psi_3,MS_psi_4,
> MS_psi_5,MS_psi_6,MS_psi_7,MS_psi_8,MS_psi_9,MS_psi_10))
> F_psi_1=summary(aov(score˜levels,contrasts=list(levels=
> make.contrasts(C_1))),split = list(levels = list("C_1"
> = 1)))[[1]]$F
> F_psi_2=summary(aov(score˜levels,contrasts=list(levels=
> make.contrasts(C_2))),split = list(levels = list("C_2"
> = 1)))[[1]]$F
> F_psi_3=summary(aov(score˜levels,contrasts=list(levels=
> make.contrasts(C_3))),split = list(levels = list("C_3"
> = 1)))[[1]] $F
> F_psi_4=summary(aov(score˜levels,contrasts=list(levels=
> make.contrasts(C_4))),split = list(levels = list("C_4"
> = 1)))[[1]]$F
> F_psi_5=summary(aov(score˜levels,contrasts=list(levels=
> make.contrasts(C_5))),split = list(levels = list("C_5"
> = 1)))[[1]]$F
> F_psi_6=summary(aov(score˜levels,contrasts=list(levels=
> make.contrasts(C_6))),split = list(levels = list("C_6"
> = 1)))[[1]]$F
> F_psi_7=summary(aov(score˜levels,contrasts=list(levels=
> make.contrasts(C_7))),split = list(levels = list("C_7"
> = 1)))[[1]]$F
> F_psi_8=summary(aov(score˜levels,contrasts=list(levels=
> make.contrasts(C_8))),split = list(levels = list("C_8"
> = 1)))[[1]]$F
> F_psi_9=summary(aov(score˜levels,contrasts=list(levels=
> make.contrasts(C_9))),split = list(levels = list("C_9"
> = 1)))[[1]]$F
> F_psi_10=summary(aov(score˜levels,contrasts=list(levels=
> make.contrasts(C_10))),split = list(levels = list("C_10"
> = 1)))[[1]]$F
> F_psi=data.frame(rbind(F_psi_1,F_psi_2,F_psi_3,F_psi_4,
> F_psi_5,F_psi_6,F_psi_7,F_psi_8,F_psi_9,F_psi_10))
> Pr_psi_1=summary(aov(score˜levels,contrasts=list(levels=
> make.contrasts(C_1))),split = list(levels = list("C_1"
> = 1)))[[1]]$Pr
```

```
> Pr_psi_2=summary(aov(score˜levels,contrasts=list(levels=
     make. contrasts(C_2)), split = list(levels = list("C_2"
> = 1)))[[1]]$Pr
> Pr_psi_3=summary(aov(score˜levels,contrasts=list(levels=
> make.contrasts(C_3))),split = list(levels = list("C_3"
> = 1)))[[1]]$Pr
> Pr_psi_4=summary(aov(score˜levels,contrasts=list(levels=
> make.contrasts(C_4))),split = list(levels = list("C_4"
> = 1)))[[1]]$Pr
> Pr_psi_5=summary(aov(score˜levels,contrasts=list(levels=
> make.contrasts(C_5))),split = list(levels = list("C_5"
> = 1)))[[1]]$Pr
> Pr_psi_6=summary(aov(score˜levels,contrasts=list(levels=
> make.contrasts(C_6))),split = list(levels = list("C_6"
> = 1)))[[1]]$Pr
> Pr_psi_7=summary(aov(score˜levels,contrasts=list(levels=
> make.contrasts(C_7))),split = list(levels = list("C_7"
> = 1)))[1]$Pr
> Pr_psi_8=summary(aov(score˜levels,contrasts=list(levels=
> make.contrasts(C_8))),split = list(levels = list("C_8"
> = 1)))[[1]]$Pr
> Pr_psi_9=summary(aov(score˜levels,contrasts=list(levels=
> make.contrasts(C_9))),split = list(levels = list("C_9"
> = 1)))[1]$Pr
> Pr_psi_10=summary(aov(score˜levels,contrasts=list(levels=
> make.contrasts(C_10))),split = list(levels = list("C_10"
> = 1)))[[1]]$Pr
> Pr_psi=data.frame(rbind(Pr_psi_1,Pr_psi_2,Pr_psi_3,Pr_psi_4,
> Pr_psi_5,Pr_psi_6,Pr_psi_7,Pr_psi_8,Pr_psi_9,Pr_psi_10))
> Contrast_names=c("Psi_1","Psi_2","Psi_3","Psi_4","Psi_5","Psi_6",
> "Psi_7","Psi_8","Psi_9","Psi_10")
> Cont_mat=rbind("Psi_1"=C_1,"Psi_2"=C_2,"Psi_3"=C_3,"Psi_4"=C_4,
> "Psi_5"=C_5,"Psi_6"=C_6,"Psi_7"=C_7,"Psi_8"=C_8,"Psi_9"=C_9,
> "Psi_10"=C_10)
> Contrasts=data.frame(G1=Cont_mat[,1], G2=Cont_mat[,2],
> G3=Cont_mat[,3], G4=Cont_mat[,4], G5=Cont_mat[,5])
> Contrast_Summary=data.frame(Contrast= Contrast_names,
> DF=Df_psi[,2], Contrast_SS=SS_psi[,2],
> Mean_Square=MS_psi[,2], F_Value=F_psi[,2], Pr=Pr_psi[,2])
> # We now print the data and all the results
> print(data)
      -------------------
         Score Group
      -------------------
      1 21 a1_Contact
      2 20 a1_Contact
      3 26 a1_Contact
      4 46 a1_Contact
```
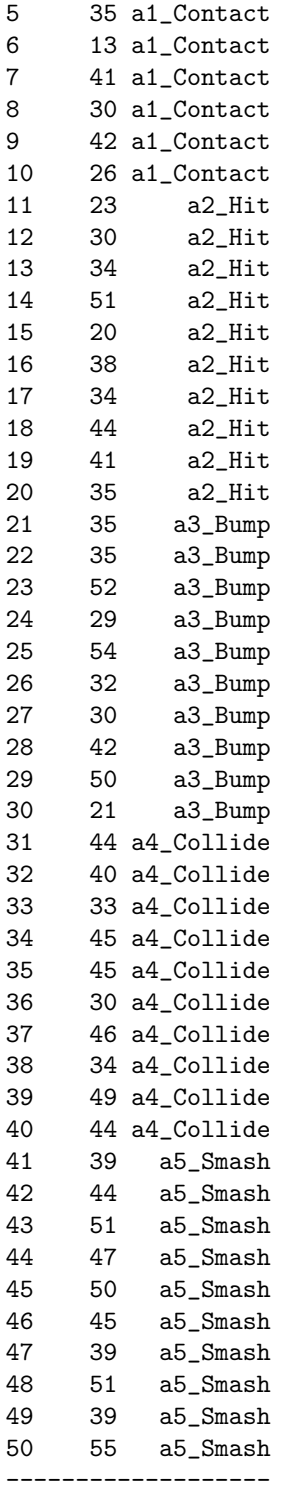

> print(multi\_comp)

#### \$sem [1] 2.828427

\$sed

[1] 4 \$MCT ------------ medie test ------------- M5 46 a M4 41 ab M3 38 abc M2 35 bc M1 30 c -------------- \$Critical.Differences [1] 0.000000 8.056414 9.694454 10.670798 11.365800 > print('Means with the same letter are not significant')

[1] "Means with the same letter are not significant"

> summary(aov5)

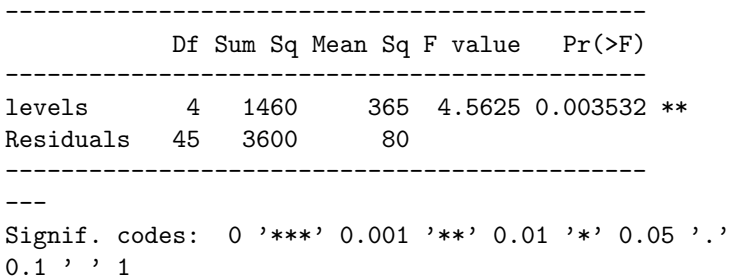

> print(Contrasts)

```
---------------------
    G1 G2 G3 G4 G5
---------------------
Psi_1 1 -1 0 0 0
Psi_2 1 0 -1 0 0
Psi_3 1 0 0 -1 0
Psi_4 1 0 0 0 -1
Psi_5 0 1 -1 0 0
Psi_6 0 1 0 -1 0
Psi_7 0 1 0 0 -1
Psi_8 0 0 1 -1 0
Psi_9 0 0 1 0 -1
Psi_10 0 0 0 1 -1
---------------------
```
> print(Contrast\_Summary)

----------------------------------------------------------- Contrast DF Contrast\_SS Mean\_Square F\_Value Pr

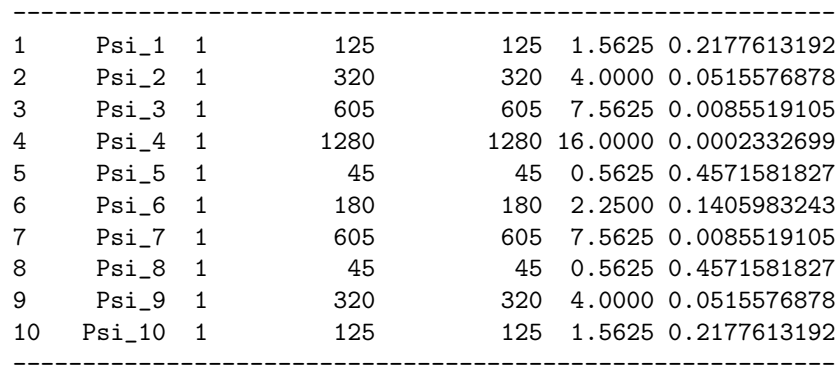

### **9.3.2 Guess who?**

Using the data from Bransford's Romeo and Juliet, we ran the *post hoc* contrasts with the Newman-Keuls test.

```
9.3.2.1 [R] code
```
factors.

```
# Romeo and Juliet: Post Hoc Comparisons - Newman-Keuls's Test
# ANOVA One-factor between subjects S(A)
# NOTE 1: Install package 'gregmisc' in order to use
# make.contrasts
# NOTE 2: make.contrasts will augment an incomplete set of
# orthogonal contrasts with "filler" contrasts
# NOTE 3: Arrange your levels in alphabetical order, else R
# will do it for you
# We have 1 Factor, A, with 4 levels: No Context,
# Context Before, Context After, Partial Context
# We have 5 subjects per group. Therefore 5 x 4 = 20 subjects
# total.
# We collect the data for each level of Factor A
a1_Cont_before=c(5,9,8,4,9)
a2_Part_cont=c(5,4,3,5,4)
a3 Cont after = c(2, 4, 5, 4, 1)a4_No_cont=c(3,3,2,4,3)
# We now combine the observations into one long column (score).
score=c(a1_Cont_before,a2_Part_cont, a3_Cont_after, a4_No_cont)
# We generate a second column (levels), that identifies the
# group for each score.
levels=factor(c(rep("a1_Cont_before",5),rep("a2_Part_cont",5),
    rep("a3_Cont_after",5),rep("a4_No_cont",5)))
# We now form a data frame with the dependent variable and the
```

```
data=data.frame(score=score,group=levels)
# We now define the pairwise comparisons
C_1 = c(1,-1,0,0)C_2 = c(1, 0, -1, 0)C_3 = c(1,0,0,-1)C_4 = c(0, 1, -1, 0)C_5 = c(0,1,0,-1)C_6 = c(0,0,1,-1)# We now perform the test for multiple comparisons using
    "Newman Keul's" correction.
# The means with different letters are significantly different.
# NOTE: The source for R script "mulcomp" has to be specified.
means=tapply(score,levels,mean)
source("/home/anjali/Desktop/R_scripts/09_Post_Hoc_Comp/
    mulcomp.R")
multi_comp=mulcomp(as.vector(means),5,16,2.350,conf.level=.05,
    type= "NewmanKeuls",decreasing=TRUE)
# We now perfom on ANOVA on the data
aov5=aov(score˜levels)
# We now organize the results
Df_psi_1=summary(aov(score˜levels,contrasts=list(levels=
    make.contrasts(C_1)), split = list(levels = list("C_1"
    = 1)) [1] $DfDf_psi_2=summary(aov(score˜levels,contrasts=list(levels=
   make.contrasts(C_2)), split = list(levels = list("C_2"
    = 1)) [[1]] $Df
Df_psi_3=summary(aov(score˜levels,contrasts=list(levels=
    make.contrasts(C_3)), split = list(levels = list("C_3"
    = 1)))[1]$Df
Df_psi_4=summary(aov(score˜levels,contrasts=list(levels=
    make.contrasts(C_4))),split = list(levels = list("C_4"
    = 1)))[[1]]$Df
Df_psi_5=summary(aov(score˜levels,contrasts=list(levels=
    make.contrasts(C_5)), split = list(levels = list("C_5"
    = 1)))[1]$Df
Df_psi_6=summary(aov(score˜levels,contrasts=list(levels=
    make.contrasts(C_5)), split = list(levels = list("C_6"
    = 1)))[1]$Df
Df_psi=data.frame(rbind(Df_psi_1,Df_psi_2,Df_psi_3,Df_psi_4,
   Df_psi_5,Df_psi_6))
SS_psi_1=summary(aov(score˜levels,contrasts=list(levels=
    make.contrasts(C_1)), split = list(levels = list("C_1"
    = 1)))[1] $Sum
SS_psi_2=summary(aov(score˜levels,contrasts=list(levels=
   make.contrasts(C_2))),split = list(levels = list("C_2"
    = 1)))[[1]]$Sum
SS_psi_3=summary(aov(score˜levels,contrasts=list(levels=
   make.contrasts(C_3)), split = list(levels = list("C_3"
    = 1)))[1]$Sum
```

```
SS_psi_4=summary(aov(score˜levels,contrasts=list(levels=
    make.contrasts(C_4))),split = list(levels = list("C_4"
    = 1)))[1]$Sum
SS_psi_5=summary(aov(score˜levels,contrasts=list(levels=
    make.contrasts(C_5)), split = list(levels = list("C_5"
    = 1)))[1]$Sum
SS_psi_6=summary(aov(score˜levels,contrasts=list(levels=
    make.contrasts(C_6))),split = list(levels = list("C_6"
    = 1)))[[1]]$Sum
SS_psi=data.frame(rbind(SS_psi_1,SS_psi_2,SS_psi_3,SS_psi_4,
    SS_psi_5,SS_psi_6))
MS_psi_1=summary(aov(score˜levels,contrasts=list(levels=
    make.contrasts(C_1)), split = list(levels = list("C_1"
    = 1)))[1]]$Mean
MS_psi_2=summary(aov(score˜levels,contrasts=list(levels=
    make. <math>contrast(C_2))</math>, <math>split = list(levels = list("C_2")= 1)))[[1]]$Mean
MS_psi_3=summary(aov(score˜levels,contrasts=list(levels=
    make.contrasts(C_3)), split = list(levels = list("C_3"
    = 1)))[[1]]$Mean
MS_psi_4=summary(aov(score˜levels,contrasts=list(levels=
    make.contrasts(C_4))),split = list(levels = list("C_4"
    = 1)))[[1]]$Mean
MS_psi_5=summary(aov(score˜levels,contrasts=list(levels=
    make.contrasts(C_5)), split = list(levels = list("C_5"
    = 1)))[[1]]$Mean
MS_psi_6=summary(aov(score˜levels,contrasts=list(levels=
    make.contrasts(C_6)), split = list(levels = list("C_6"
    = 1)))[[1]]$Mean
MS_psi=data.frame(rbind(MS_psi_1,MS_psi_2,MS_psi_3,MS_psi_4,
    MS_psi_5,MS_psi_6))
F_psi_1=summary(aov(score˜levels,contrasts=list(levels=
    make. contrasts(C_1))), split = list(levels = list("C_1"
    = 1)))[[1]]$F
F_psi_2=summary(aov(score˜levels,contrasts=list(levels=
    make.contrasts(C_2))),split = list(levels = list("C_2"
    = 1)))[[1]]$F
F_psi_3=summary(aov(score˜levels,contrasts=list(levels=
    make.contrasts(C_3)), split = list(levels = list("C_3"
    = 1)))[1]$F
F_psi_4=summary(aov(score˜levels,contrasts=list(levels=
    make.contrasts(C_4)), split = list(levels = list("C_4"
    = 1)))[[1]]$F
F_psi_5=summary(aov(score˜levels,contrasts=list(levels=
    make.contrasts(C_5)), split = list(levels = list("C_5"
    = 1)))[1]$F
F_psi_6=summary(aov(score˜levels,contrasts=list(levels=
    make.contrasts(C_6))),split = list(levels = list("C_6"
    = 1)))[[1]]$F
F_psi=data.frame(rbind(F_psi_1,F_psi_2,F_psi_3,F_psi_4,F_psi_5,
    F_psi_6))
```

```
Pr_psi_1=summary(aov(score˜levels,contrasts=list(levels=
    make.contrasts(C_1))),split = list(levels = list("C_1"
    = 1)))[1]$Pr
Pr_psi_2=summary(aov(score˜levels,contrasts=list(levels=
    make.contrasts(C_2))),split = list(levels = list("C_2"
    = 1)) [[1]] PrPr_psi_3=summary(aov(score˜levels,contrasts=list(levels=
   make.contrasts(C_3))),split = list(levels = list("C_3"
    = 1)))[[1]]$Pr
Pr_psi_4=summary(aov(score˜levels,contrasts=list(levels=
    make.contrasts(C_4))),split = list(levels = list("C_4"
    = 1)) [[1]] PrPr_psi_5=summary(aov(score˜levels,contrasts=list(levels=
   make.contrasts(C_5))),split = list(levels = list("C_5"
    = 1)))[1]]$Pr
Pr_psi_6=summary(aov(score˜levels,contrasts=list(levels=
    make.contrasts(C_6))),split = list(levels = list("C_6"
    = 1)))[[1]]$Pr
Pr_psi=data.frame(rbind(Pr_psi_1,Pr_psi_2,Pr_psi_3,Pr_psi_4,
   Pr_psi_5,Pr_psi_6))
Contrast_names=c("Psi_1","Psi_2","Psi_3","Psi_4","Psi_5",
    "Psi_6")
Cont_mat=rbind("Psi_1"=C_1,"Psi_2"=C_2,"Psi_3"=C_3,"Psi_4"=C_4,
    "Psi_5"=C_5,"Psi_6"=C_6)
Contrasts=data.frame(G1=Cont_mat[,1], G2=Cont_mat[,2],
    G3=Cont\_mat[, 3], G4=Cont\_mat[, 4])Contrast_Summary=data.frame(Contrast= Contrast_names,
   DF=Df_psi[,2], Contrast_SS=SS_psi[,2],
    Mean_Square=MS_psi[,2], F_Value=F_psi[,2], Pr=Pr_psi[,2])
# We now print the data and all the results
print(data)
print(multi_comp)
print('Means with the same letter are not significant')
summary(aov5)
```
#### 9.3.2.2 **[R] output**

print(Contrast\_Summary)

print(Contrasts)

```
> # Romeo and Juliet: Post Hoc Comparisons - Newman-Keuls's Test
> # ANOVA One-factor between subjects S(A)
> # NOTE 1: Install package 'gregmisc' in order to use
> # make.contrasts
> # NOTE 2: make.contrasts will augment an incomplete set of
> # orthogonal contrasts with "filler" contrasts
> # NOTE 3: Arrange your levels in alphabetical order, else R
> # will do it for you
> # We have 1 Factor, A, with 4 levels: No Context,
```

```
> # Context Before, Context After, Partial Context
```

```
> # We have 5 subjects per group. Therefore 5 x 4 = 20 subjects
> # total.
> # We collect the data for each level of Factor A
> a1_Cont_before=c(5,9,8,4,9)
> a2_Part_cont=c(5,4,3,5,4)
> a3_Cont_after=c(2,4,5,4,1)> a4_No_cont=c(3,3,2,4,3)
> # We now combine the observations into one long column (score).
> score=c(a1_Cont_before,a2_Part_cont, a3_Cont_after, a4_No_cont)
> # We generate a second column (levels), that identifies the
> # group for each score.
> levels=factor(c(rep("a1_Cont_before",5),rep("a2_Part_cont",5),
> rep("a3_Cont_after",5),rep("a4_No_cont",5)))
> # We now form a data frame with the dependent variable and the
> factors.
> data=data.frame(score=score,group=levels)
> # We now define the pairwise comparisons
> C_1 = c(1,-1,0,0)> C_2 = c(1, 0, -1, 0)> C_3 = c(1, 0, 0, -1)> C_4 = c(0, 1, -1, 0)> C_5 = c(0, 1, 0, -1)> C_6 = c(0, 0, 1, -1)> # We now perform the test for multiple comparisons using
> "Newman Keul's" correction.
> # The means with different letters are significantly different.
> # NOTE: The source for R script "mulcomp" has to be specified.
> means=tapply(score,levels,mean)
> source("/home/anjali/Desktop/R_scripts/09_Post_Hoc_Comp/
> mulcomp.R")
> multi_comp=mulcomp(as.vector(means),5,16,2.350,conf.level=.05,
> type= "NewmanKeuls",decreasing=TRUE)
> # We now perfom on ANOVA on the data
> aov5=aov(score˜levels)
> # We now organize the results
> Df_psi_1=summary(aov(score˜levels,contrasts=list(levels=
> make.contrasts(C_1))),split = list(levels = list("C_1"
> = 1)))[[1]]$Df
> Df_psi_2=summary(aov(score˜levels,contrasts=list(levels=
> make.contrasts(C_2))),split = list(levels = list("C_2"
> = 1)))[[1]]$Df
> Df_psi_3=summary(aov(score˜levels,contrasts=list(levels=
> make.contrasts(C_3))),split = list(levels = list("C_3"
      = 1)))[1]$Df
> Df_psi_4=summary(aov(score˜levels,contrasts=list(levels=
```

```
> make.contrasts(C_4))),split = list(levels = list("C_4"
> = 1))[[1]]$Df
> Df_psi_5=summary(aov(score˜levels,contrasts=list(levels=
> make.contrasts(C_5))),split = list(levels = list("C_5"
> = 1))[[1]]$Df
> Df_psi_6=summary(aov(score˜levels,contrasts=list(levels=
> make.contrasts(C_5))),split = list(levels = list("C_6"
> = 1))[[1]]$Df
> Df_psi=data.frame(rbind(Df_psi_1,Df_psi_2,Df_psi_3,Df_psi_4,
> Df_psi_5,Df_psi_6))
> SS_psi_1=summary(aov(score˜levels,contrasts=list(levels=
> make.contrasts(C_1))),split = list(levels = list("C_1"
> = 1)))[[1]]$Sum
> SS_psi_2=summary(aov(score˜levels,contrasts=list(levels=
> make.contrasts(C_2))),split = list(levels = list("C_2"
> = 1)))[[1]]$Sum
> SS_psi_3=summary(aov(score˜levels,contrasts=list(levels=
> make.contrasts(C_3))),split = list(levels = list("C_3"
> = 1)))[[1]]$Sum
> SS_psi_4=summary(aov(score˜levels,contrasts=list(levels=
> make.contrasts(C_4))),split = list(levels = list("C_4"
> = 1))) [[1]] $Sum
> SS_psi_5=summary(aov(score˜levels,contrasts=list(levels=
> make.contrasts(C_5))),split = list(levels = list("C_5"
> = 1)))[[1]]$Sum
> SS_psi_6=summary(aov(score˜levels,contrasts=list(levels=
> make.contrasts(C_6))),split = list(levels = list("C_6"
> = 1)))[[1]]$Sum
> SS_psi=data.frame(rbind(SS_psi_1,SS_psi_2,SS_psi_3,SS_psi_4,
> SS_psi_5,SS_psi_6))
> MS_psi_1=summary(aov(score˜levels,contrasts=list(levels=
> make.contrasts(C_1))),split = list(levels = list("C_1"
> = 1)))[1]$Mean
> MS_psi_2=summary(aov(score˜levels,contrasts=list(levels=
> make.contrasts(C_2))),split = list(levels = list("C_2"
> = 1)))[1]$Mean
> MS_psi_3=summary(aov(score˜levels,contrasts=list(levels=
> make.contrasts(C_3))),split = list(levels = list("C_3"
> = 1)) [[1]] $Mean
> MS_psi_4=summary(aov(score˜levels,contrasts=list(levels=
> make.contrasts(C_4))),split = list(levels = list("C_4"
> = 1)))[1]$Mean
> MS_psi_5=summary(aov(score˜levels,contrasts=list(levels=
> make.contrasts(C_5))),split = list(levels = list("C_5"
> = 1)))[[1]]$Mean
> MS_psi_6=summary(aov(score˜levels,contrasts=list(levels=
> make.contrasts(C_6))),split = list(levels = list("C_6"
> = 1)))[1]$Mean
> MS_psi=data.frame(rbind(MS_psi_1,MS_psi_2,MS_psi_3,MS_psi_4,
> MS_psi_5,MS_psi_6))
> F_psi_1=summary(aov(score˜levels,contrasts=list(levels=
```

```
> make.contrasts(C_1))),split = list(levels = list("C_1"
> = 1)))[[1]]$F
> F_psi_2=summary(aov(score˜levels,contrasts=list(levels=
> make.contrasts(C_2))),split = list(levels = list("C_2"
> = 1)))[[1]]$F
> F_psi_3=summary(aov(score˜levels,contrasts=list(levels=
> make.contrasts(C_3))),split = list(levels = list("C_3"
> = 1)))\Gamma[1]]$F
> F_psi_4=summary(aov(score˜levels,contrasts=list(levels=
> make.contrasts(C_4))),split = list(levels = list("C_4"
     = 1)))[[1]]$F
> F_psi_5=summary(aov(score˜levels,contrasts=list(levels=
> make.contrasts(C_5))),split = list(levels = list("C_5"
> = 1)))[[1]]$F
> F_psi_6=summary(aov(score˜levels,contrasts=list(levels=
> make.contrasts(C_6))),split = list(levels = list("C_6"
> = 1)))[[1]]$F
> F_psi=data.frame(rbind(F_psi_1,F_psi_2,F_psi_3,F_psi_4,F_psi_5,
> F_psi_6))
> Pr_psi_1=summary(aov(score˜levels,contrasts=list(levels=
> make.contrasts(C_1))),split = list(levels = list("C_1"
> = 1)))[1]$Pr
> Pr_psi_2=summary(aov(score˜levels,contrasts=list(levels=
> make.contrasts(C_2))),split = list(levels = list("C_2"
> = 1)))[[1]]$Pr
> Pr_psi_3=summary(aov(score˜levels,contrasts=list(levels=
> make.contrasts(C_3))),split = list(levels = list("C_3"
> = 1)))[[1]]$Pr
> Pr_psi_4=summary(aov(score˜levels,contrasts=list(levels=
> make.contrasts(C_4))),split = list(levels = list("C_4"
> = 1)))[[1]]$Pr
> Pr_psi_5=summary(aov(score˜levels,contrasts=list(levels=
> make.contrasts(C_5))),split = list(levels = list("C_5"
> = 1)))[[1]]$Pr
> Pr_psi_6=summary(aov(score˜levels,contrasts=list(levels=
> make.contrasts(C_6))),split = list(levels = list("C_6"
> = 1)))[[1]]$Pr
> Pr_psi=data.frame(rbind(Pr_psi_1,Pr_psi_2,Pr_psi_3,Pr_psi_4,
> Pr_psi_5,Pr_psi_6))
> Contrast_names=c("Psi_1","Psi_2","Psi_3","Psi_4","Psi_5",
> "Psi_6")
> Cont_mat=rbind("Psi_1"=C_1,"Psi_2"=C_2,"Psi_3"=C_3,"Psi_4"=C_4,
> "Psi_5"=C_5,"Psi_6"=C_6)
> Contrasts=data.frame(G1=Cont_mat[,1], G2=Cont_mat[,2],
> G3=Cont_mat[,3], G4=Cont_mat[,4])
> Contrast_Summary=data.frame(Contrast= Contrast_names,
> DF=Df_psi[,2], Contrast_SS=SS_psi[,2],
> Mean_Square=MS_psi[,2], F_Value=F_psi[,2], Pr=Pr_psi[,2])
> # We now print the data and all the results
> print(data)
```
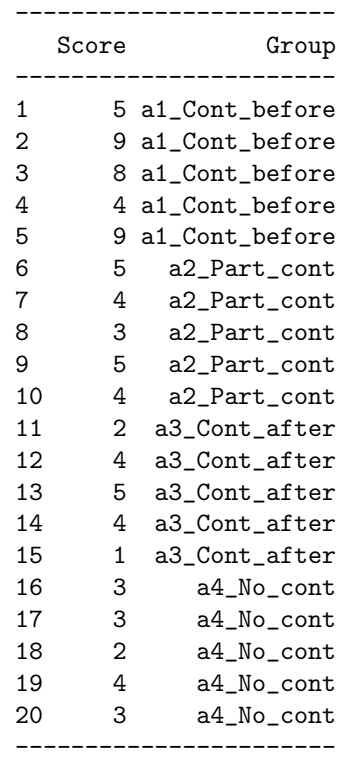

> print(multi\_comp)

```
$sem
```
[1] 0.6855655

#### \$sed

[1] 0.969536

\$MCT

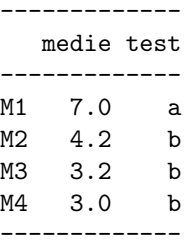

#### \$Critical.Differences [1] 0.000000 2.055324 2.501724 2.773862

> print('Means with the same letter are not significant')

[1] "Means with the same letter are not significant"

> summary(aov5)

```
----------------------------------------------
           Df Sum Sq Mean Sq F value Pr(>F)
levels 3 50.950 16.983 7.227 0.002782 **
Residuals 16 37.600 2.350
----------------------------------------------
---
Signif. codes: 0 '***' 0.001 '**' 0.01 '*' 0.05 '.'
0.1 ' ' 1
```
> print(Contrasts)

```
-----------------
    G1 G2 G3 G4
-----------------
Psi_1 1 -1 0 0
Psi_2 1 0 -1 0
Psi_2 3 1 0 0 -1
Psi_4 0 1 -1 0
Psi_5 0 1 0 -1
Psi_6 0 0 1 -1
-----------------
```
> print(Contrast\_Summary)

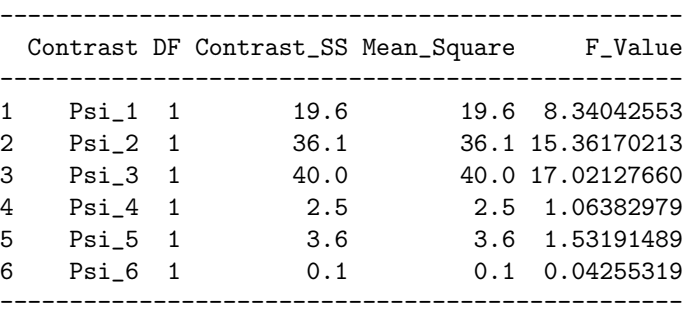

---------------

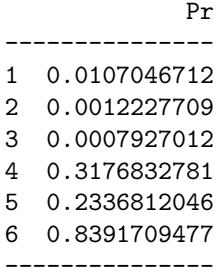

#### **128** 9.3 Newman-Keuls' test

# 10 ANOVA **Two factor design:**  $A \times B$  or  $S(A \times B)$

# **10.1 Cute Cued Recall**

To illustrate the use of a two-factor design, consider a replication of an experiment by Tulving & Pearlstone (1966), in which 60 subjects were asked to learn lists of 12, 24 or 48 words (factor  $A$  with 3 levels). These words can be put in pairs by categories (for example, apple and orange can be grouped as "fruits"). Subjects were asked to learn these words, and the category name was shown at the same time as the words were presented. Subjects were told that they did not have to learn the category names. After a very short time, subjects were asked to recall the words. At that time half of the subjects were given the list of the category names, and the other half had to recall the words without the list of categories (factor  $\beta$  with 2 levels). The dependent variable is the number of words recalled by each subject. Note that both factors are fixed. The results obtained in the six experimental conditions used in this experiment are presented in Table [10.1.](#page-136-0)

|                | Factor A |    |                                                    |    |    |    |
|----------------|----------|----|----------------------------------------------------|----|----|----|
| Factor B       |          |    | $a_1$ : 12 words $a_2$ : 24 words $a_3$ : 48 words |    |    |    |
|                | 11       | 07 | 13                                                 | 15 | 17 | 16 |
|                | 09       | 12 | 18                                                 | 13 | 20 | 23 |
| b <sub>1</sub> | 13       | 11 | 19                                                 | 09 | 22 | 19 |
| Free Recall    | 09       | 10 | 13                                                 | 08 | 13 | 20 |
|                | 08       | 10 | 08                                                 | 14 | 21 | 19 |
|                | 12       | 10 | 13                                                 | 14 | 32 | 30 |
|                | 12       | 12 | 21                                                 | 13 | 31 | 33 |
| b <sub>2</sub> | 07       | 10 | 20                                                 | 14 | 27 | 25 |
| Cued Recall    | 09       | 07 | 15                                                 | 16 | 30 | 25 |
|                | 09       | 12 | 17                                                 | 07 | 29 | 28 |

<span id="page-136-0"></span>**TABLE 10.1** Results of a replication of Tulving and Pearlstone's experiment (1966). The dependent variable is the number of words recalled (see text for explanation).

## **10.1.1 [R] code**

```
# ANOVA Two-factor between subjects, S(AxB)
# Cute Cued Recall; Tulving and Pearlstone
# We have 2 Factors, A & B, with 3 levels in Factor A and 2 levels
     in Factor B. Therefore there are 3 \times 2 = 6 groups with 10
# observations (subjects) per group.
# We collect the data for each level of Factor B across all the
  levels of Factor A.
# Factor A: Length of Word List
  (a1=12 \text{ words}, a2=24 \text{ words}, a3=48 \text{ words})# Factor B: Type of Recall
# (b1=Free Recall, b2= Cued Recall)
free_recall=c(11,13,17, 9,18,20, 13,19,22, 9,13,13, 8,8,21,
     7,15,16, 12,13,23, 11,9,19, 10,8,20, 10,14,19)
cued_recall=c(12,13,32, 12,21,31, 7,20,27, 9,15,30, 9,17,29,
     10,14,30, 12,13,33, 10,14,25, 7,16,25, 12,7,28)
# We now combine the observations into one long column (score).
score=c(free_recall,cued_recall)
# We now prepare the labels for the 3 x 2 x 10 scores according to
# the factor levels:
# Factor A --- 12 words 24 words 48 words, 12 words 24 words
                     48 words, ... etc.
list_length=gl(3,1,2*3*10, labels=c("12 Words","24 Words","48
     Words"))
# Factor B --- Free Recall Free Recall , Cued Recall Cued
# Recall etc.
recall_type=gl(2,3*10,2*3*10, labels=c("Free Recall","Cued
     Recall"))
# We generate a second column (group), that identifies the group
   for each score.
group=gl(2*3,10,2*3*10, labels=c("a1b1", "a2b1", "a3b1", "a1b2",
     "a2b2", "a3b2"))
# We now form a data frame with the dependent variable and the factors.
data=data.frame(score = score, Factor_A = factor(list_length),
     Factor_B = factor(recall_type), Group = group)
# We now define the contrasts
Linear = c(-1, 0, 1)Quadratic=c(1,-2,1)a1_vs_a2_a3=c(-2,1,1)
a2_vs_a3=c(0,1,-1)AB_contrast=c(-2,2,1,-1,1,-1)
# We now perform the ANOVA on the data.
```

```
aov1=aov(score˜list_length*recall_type, data=data)
interaction=list_length:recall_type
# We now organize the results
Df_Linear=summary(aov(score˜list_length+recall_type+interaction,
     contrasts=list(list_length=make.contrasts(Linear))),split =
     list(list_length = list("Linear" = 1))) [[1]]$DfDf_Quadratic=summary(aov(score˜list_length+recall_type+
    interaction,contrasts= list(list_length= make.contrasts(
     Quadratic))), split = list(list_length = list("Quadratic" =
     1)))[[1]]$Df
Df_a1_vs_a2_a3=summary(aov(score˜list_length+recall_type+
     interaction, contrasts=list(list_length = make.contrasts(
     a1_vs_a2_a3)), split = list(list_length = list("a1_vs_a2_a3" =
     1)))[[1]]$Df
Df_a2_vs_a3=summary(aov(score˜list_length+recall_type+
     interaction,contrasts = list(list_length = make.contrasts(
     a2_v s_a3)), split = list(list_length = list("a2_v s_a3'' =
     1)))[[1]]$Df
Df_AB_contrast=summary(aov(score˜list_length+recall_type+
     interaction,contrasts = list(interaction = make.contrasts(
     AB_contrast))),split = list(interaction = list("AB_contrast" =
     1)))[[1]]$Df
Df_Cont = data.frame(rbind(Df_Linear, Df_Quadratic,
     Df_a1_vs_a2_a3, Df_a2_vs_a3, Df_AB_contrast))
SS_Linear=summary(aov(score˜list_length+recall_type+interaction,
     contrasts=list(list_length=make.contrasts(Linear))),split =
     list(list_length = list("Linear" = 1))) [[1]]$$SS_Quadratic=summary(aov(score˜list_length+recall_type+
     interaction, contrasts=list(list_length =
     make.contrasts(Quadratic))), split = list(list_length =
     list("Quadratic" = 1)))[[1]]$Sum
SS_a1_vs_a2_a3=summary(aov(score˜list_length+recall_type+
     interaction,contrasts = list(list_length =
     make.contrasts(a1_vs_a2_a3))), split = list(list_length =
     list("a1_vs_a2_a3" = 1))) [[1]]$$SS_a2_vs_a3 = summary(aov(score˜list_length + recall_type +
     interaction,contrasts = list(list_length =
     make.contrasts(a2_vs_a3))), split = list(list_length =
     list("a2_vs_a3" = 1))) [[1]]$$SS_AB_contrast = summary(aov(score˜list_length + recall_type +
     interaction, contrasts = list(interaction =
     make.contrasts(AB_contrast))), split = list(interaction =
     list("AB_countrast" = 1))) [[1]]$$SS_Cont = data.frame(rbind(SS_Linear, SS_Quadratic,
     SS_a1_vs_a2_a3, SS_a2_vs_a3, SS_AB_contrast))
MS_Linear = summary(aov(score˜list_length + recall_type +
     interaction, contrasts = list(list_length =
     make.contrasts(Linear))), split = list(list_length =
     list("Linear" = 1))[[1]]$Mean
MS_Quadratic = summary(aov(score˜list_length + recall_type +
     interaction, contrasts = list(list_length =
```

```
make.contrasts(Quadratic))), split = list(list_length =
     list("Quadratic" = 1))) [[1]]$Mean
MS_a1_vs_a2_a3 = summary(aov(score˜list_length + recall_type +
     interaction, contrasts = list(list_length =
     make.contrasts(a1_vs_a2_a3))), split = list(list_length =
     list("a1_vs_a2_a3" = 1))) [[1]]$Mean
MS_a2_vs_a3 = summary(aov(score˜list_length + recall_type +
     interaction, contrasts = list(list_length =
     make.contrasts(a2_vs_a3))), split = list(list_length =
     list("a2_vs_a3" = 1))) [[1]]$Mean
MS_AB_contrast = summary(aov(score˜list_length + recall_type +
     interaction, contrasts = list(interaction =
     make.contrasts(AB_contrast))),split = list(interaction =
     list("AB_counts" = 1))) [[1]]$Mean
MS_Cont=data.frame(rbind(MS_Linear, MS_Quadratic, MS_a1_vs_a2_a3,
     MS_a2_vs_a3, MS_AB_contrast))
F_Linear = summary(aov(score˜list_length + recall_type +
     interaction, contrasts = list(list_length =
     make.contrasts(Linear))), split = list(list_length =
     list('Linear' = 1)))[[1]]$F
F_Quadratic = summary(aov(score˜list_length + recall_type +
     interaction, contrasts = list(list_length =
     make.contrasts(Quadratic))), split = list(list_length =
     list("Quadratic" = 1))) [[1]]$F
F_a1_vs_a2_a3 = summary(aov(score˜list_length + recall_type +
     interaction, contrasts = list(list_length =
     make.contrasts(a1_vs_a2_a3))), split = list(list_length =
     list("a1_vs_a2_a3" = 1))) [[1]]$F
F_a2_vs_a3 = summary(aov(score˜list_length+recall_type +
     interaction,contrasts = list(list_length =
     make. contrasts(a2_vs_a3))), split = list(list_length =list("a2_vs_a3" = 1))) [[1]]$FF_AB_contrast = summary(aov(score˜list_length + recall_type +
     interaction, contrasts = list(interaction =
     make.contrasts(AB_contrast))), split = list(interaction =
     list("AB_countrast" = 1))[[1]]$F
F_Cont = data.frame(rbind(F_Linear, F_Quadratic, F_a1_vs_a2_a3,
     F_a2_vs_a3, F_AB_contrast))
Pr_Linear = summary(aov(score˜list_length + recall_type +
     interaction, contrasts = list(list_length =
     make.contrasts(Linear))), split = list(list_length =
     list("Linear" = 1))) [[1]]$PrPr_Quadratic = summary(aov(score˜list_length + recall_type +
     interaction, contrasts = list(list_length =
     make.contrasts(Quadratic))), split = list(list_length =
     list("Quadratic" = 1))) [[1]]$PrPr_a1_vs_a2_a3 = summary(aov(score˜list_length + recall_type +
     interaction, contrasts = list(list_length =
     make.contrasts(a1_vs_a2_a3))), split = list(list_length =
     list("a1_vs_a2_a3" = 1))) [[1]]$PrPr_a2_vs_a3 = summary(aov(score˜list_length + recall_type +
     interaction, contrasts = list(list_length =
```

```
make.contrasts(a2_vs_a3))), split = list(list_length =
     list("a2_vs_a3" = 1))) [[1]]$PrPr_AB_contrast = summary(aov(score˜list_length + recall_type +
     interaction, contrasts = list(interaction =
     make.contrasts(AB_contrast))),split = list(interaction =
     list("AB_countrast" = 1))) [[1]]$PrPr_Cont = data.frame(rbind(Pr_Linear, Pr_Quadratic,
     Pr_a1_vs_a2_a3, Pr_a2_vs_a3, Pr_AB_contrast))
Contrast_names=c("Linear", "Quadratic", "a1 vs a2 &a3", "a2 vs
     a3","AB")
Cont_mat=rbind("Linear"=Linear,"Quadratic"=Quadratic,"a1 vs a2
     &a3"=a1_vs_a2_a3,"a2 vs a3"=a2_vs_a3,"AB"=AB_contrast)
Contrasts=data.frame(G1=Cont_matrix[,1], G2 = Cont_matrix[,2], G3 =Cont\_mat[,3], G4 = Cont\_mat[,4], G5 = Cont\_mat[,5], G6 =Cont_mat[,6])
Contrast_Summary=data.frame(Contrast = Contrast_name, DF =c(Df_Cont[1:4,2], Df_Cont[5,4]), Contrast_SS =
     c(SS_Cont[1:4,2], SS_Cont[5,4]), Mean_Square =c(MS_Cont[1:4,2], MS_Cont[5,4]), F_Value = c(F_Cont[1:4,2],F_Cont[5,4], Pr=c(Pr_Cont[1:4,2], Pr_Cont[5,4]))# Now we print the data and all the results
print(data)
print(model.tables(aov1,"means"),digits=3)
summary(aov1)
```
## print(Contrasts) print(Contrast\_Summary)

## **10.1.2 [R] output**

```
> # ANOVA Two-factor between subjects, S(AxB)
> # Cute Cued Recall; Tulving and Pearlstone
> # We have 2 Factors, A & B, with 3 levels in Factor A and 2 levels
> # in Factor B. Therefore there are 3 x 2 = 6 groups with 10
> # observations (subjects) per group.
> # We collect the data for each level of Factor B across all the
> # levels of Factor A.
> # Factor A: Length of Word List
> # (a1=12 words, a2=24 words, a3=48 words)
> # Factor B: Type of Recall
> # (b1=Free Recall, b2= Cued Recall)
> free_recall=c(11,13,17, 9,18,20, 13,19,22, 9,13,13, 8,8,21,
     7,15,16, 12,13,23, 11,9,19, 10,8,20, 10,14,19)
> cued_recall=c(12,13,32, 12,21,31, 7,20,27, 9,15,30, 9,17,29,
     10,14,30, 12,13,33, 10,14,25, 7,16,25, 12,7,28)
> # We now combine the observations into one long column (score).
```

```
> score=c(free_recall,cued_recall)
```

```
> # We now prepare the labels for the 3 x 2 x 10 scores according to
> # the factor levels:
> # Factor A --- 12 words 24 words 48 words, 12 words 24 words
> # 48 words, ... etc.
> list_length=gl(3,1,2*3*10, labels=c("12 Words","24 Words","48
    Words"))
> # Factor B --- Free Recall Free Recall, Cued Recall Cued
> # Recall etc.
> recall_type=gl(2,3*10,2*3*10, labels=c("Free Recall","Cued
     Recall"))
> # We generate a second column (group), that identifies the group
> # for each score.
> group=gl(2*3,10,2*3*10, labels=c("a1b1", "a2b1", "a3b1", "a1b2",
     "a2b2", "a3b2"))
> # We now form a data frame with the dependent variable and the factors.
> data=data.frame(score = score, Factor_A = factor(list_length),
    Factor_B = factor(recall_type), Group = group)
> # We now define the contrasts
> Linear=c(-1,0,1)
> Quadratic=c(1,-2,1)> a1_v s_a2_a3=c(-2,1,1)> a2_v s_a3=c(0,1,-1)> AB_contrast=c(-2,2,1,-1,1,-1)
> # We now perform the ANOVA on the data.
> aov1=aov(score˜list_length*recall_type, data=data)
> interaction=list_length:recall_type
> # We now organize the results
> Df_Linear=summary(aov(score˜list_length+recall_type+interaction,
     contrasts=list(list_length=make.contrasts(Linear))),split =
    list(list_length = list("Linear" = 1))) [[1]]$Df> Df_Quadratic=summary(aov(score˜list_length+recall_type+
    interaction,contrasts= list(list_length= make.contrasts(
    Quadratic))), split = list(list_length = list("Quadratic" =
    1)))[[1]]$Df
> Df_a1_vs_a2_a3=summary(aov(score˜list_length+recall_type+
     interaction, contrasts=list(list_length = make.contrasts(
    a1_vs_a2_a3)),split = list(list_length = list("a1_vs_a2_a3'' =
    1)))[[1]]$Df
> Df_a2_vs_a3=summary(aov(score˜list_length+recall_type+
     interaction,contrasts = list(list_length = make.contrasts(
    a2_v s_a3)), split = list(list_length = list("a2_v s_a3'' =
     1)))[[1]]$Df
> Df_AB_contrast=summary(aov(score˜list_length+recall_type+
     interaction,contrasts = list(interaction = make.contrasts(
    AB_contrast))),split = list(interaction = list("AB_contrast" =
     1)))[[1]]$Df
> Df_Cont = data.frame(rbind(Df_Linear, Df_Quadratic,
```
Df\_a1\_vs\_a2\_a3, Df\_a2\_vs\_a3, Df\_AB\_contrast))

```
> SS_Linear=summary(aov(score˜list_length+recall_type+interaction,
     contrasts=list(list_length=make.contrasts(Linear))),split =
     list(list_length = list("Linear" = 1))) [[1]]$$
```
- > SS\_Quadratic=summary(aov(score˜list\_length+recall\_type+ interaction, contrasts=list(list\_length = make.contrasts(Quadratic))), split = list(list\_length = list("Quadratic" = 1)))[[1]]\$Sum
- > SS\_a1\_vs\_a2\_a3=summary(aov(score˜list\_length+recall\_type+ interaction,contrasts = list(list\_length = make.contrasts(a1\_vs\_a2\_a3))), split = list(list\_length =  $list("a1_vs_a2_a3" = 1))) [[1]]$ \$Sum
- > SS\_a2\_vs\_a3 = summary(aov(score˜list\_length + recall\_type + interaction,contrasts = list(list\_length = make.contrasts(a2\_vs\_a3))), split = list(list\_length =  $list("a2_vs_a3" = 1))) [[1]]$ \$Sum
- > SS\_AB\_contrast = summary(aov(score˜list\_length + recall\_type + interaction, contrasts = list(interaction = make.contrasts(AB\_contrast))), split = list(interaction =  $list("AB_countrast" = 1))) [[1]]$$$
- > SS\_Cont = data.frame(rbind(SS\_Linear, SS\_Quadratic, SS\_a1\_vs\_a2\_a3, SS\_a2\_vs\_a3, SS\_AB\_contrast))
- > MS\_Linear = summary(aov(score˜list\_length + recall\_type + interaction, contrasts = list(list\_length = make.contrasts(Linear))), split = list(list\_length =  $list("Linear" = 1))[[1]]$ \$Mean
- > MS\_Quadratic = summary(aov(score˜list\_length + recall\_type + interaction, contrasts = list(list\_length = make.contrasts(Quadratic))), split = list(list\_length =  $list("Quadratic" = 1))) [[1]]$ \$Mean
- > MS\_a1\_vs\_a2\_a3 = summary(aov(score˜list\_length + recall\_type + interaction, contrasts = list(list\_length = make.contrasts(a1\_vs\_a2\_a3))), split = list(list\_length =  $list("a1_vs_a2_a3" = 1))) [[1]]$ \$Mean
- > MS\_a2\_vs\_a3 = summary(aov(score˜list\_length + recall\_type + interaction, contrasts = list(list\_length = make.contrasts(a2\_vs\_a3))), split = list(list\_length =  $list("a2_vs_a3" = 1))) [[1]]$ \$Mean
- > MS\_AB\_contrast = summary(aov(score˜list\_length + recall\_type + interaction, contrasts = list(interaction = make.contrasts(AB\_contrast))),split = list(interaction =  $list("AB_counts" = 1))) [[1]]$ \$Mean
- > MS\_Cont=data.frame(rbind(MS\_Linear, MS\_Quadratic, MS\_a1\_vs\_a2\_a3, MS\_a2\_vs\_a3, MS\_AB\_contrast))
- > F\_Linear = summary(aov(score˜list\_length + recall\_type + interaction, contrasts = list(list\_length = make.contrasts(Linear))), split = list(list\_length =  $list("Linear" = 1)))[[1]]$ \$F
- > F\_Quadratic = summary(aov(score˜list\_length + recall\_type + interaction, contrasts = list(list\_length = make.contrasts(Quadratic))), split = list(list\_length =  $list("Quadratic" = 1))[[1]]$ \$F

```
> F_a1_vs_a2_a3 = summary(aov(score˜list_length + recall_type +
     interaction, contrasts = list(list_length =
     make.contrasts(a1_vs_a2_a3))), split = list(list_length =
     list("a1_vs_a2_a3" = 1))) [[1]]$F
```
> F\_a2\_vs\_a3 = summary(aov(score˜list\_length+recall\_type + interaction,contrasts = list(list\_length = make.contrasts(a2\_vs\_a3))), split = list(list\_length =  $list("a2_vs_a3" = 1))[[1]]$ \$F

```
> F_AB_contrast = summary(aov(score˜list_length + recall_type +
     interaction, contrasts = list(interaction =
     make.contrasts(AB_contrast))), split = list(interaction =
     list("AB_countrast" = 1))) [[1]]$F
```
- > F\_Cont = data.frame(rbind(F\_Linear, F\_Quadratic, F\_a1\_vs\_a2\_a3, F\_a2\_vs\_a3, F\_AB\_contrast))
- > Pr\_Linear = summary(aov(score˜list\_length + recall\_type + interaction, contrasts = list(list\_length = make.contrasts(Linear))), split = list(list\_length =  $list("Linear" = 1))([1]]$ \$Pr
- > Pr\_Quadratic = summary(aov(score˜list\_length + recall\_type + interaction, contrasts = list(list\_length = make.contrasts(Quadratic))), split = list(list\_length =  $list("Quadratic" = 1))) [[1]]$Pr$
- > Pr\_a1\_vs\_a2\_a3 = summary(aov(score˜list\_length + recall\_type + interaction, contrasts = list(list\_length = make.contrasts(a1\_vs\_a2\_a3))), split = list(list\_length =  $list("a1_vs_a2_a3" = 1)))[[1]]$Pr$
- > Pr\_a2\_vs\_a3 = summary(aov(score˜list\_length + recall\_type + interaction, contrasts = list(list\_length = make.contrasts(a2\_vs\_a3))), split = list(list\_length =  $list("a2_vs_a3" = 1))) [[1]]$Pr$

```
> Pr_AB_contrast = summary(aov(score˜list_length + recall_type +
     interaction, contrasts = list(interaction =
     make.contrasts(AB_contrast))),split = list(interaction =
     list("AB_countrast" = 1)))[[1]]$Pr
```

```
> Pr_Cont = data.frame(rbind(Pr_Linear, Pr_Quadratic,
     Pr_a1_vs_a2_a3, Pr_a2_vs_a3, Pr_AB_contrast))
```
- > Contrast\_names=c("Linear", "Quadratic", "a1 vs a2 &a3", "a2 vs a3","AB")
- > Cont\_mat=rbind("Linear"=Linear,"Quadratic"=Quadratic,"a1 vs a2 &a3"=a1\_vs\_a2\_a3,"a2 vs a3"=a2\_vs\_a3,"AB"=AB\_contrast)

```
> Contrasts=data.frame(G1=Cont_mat[,1], G2 = Cont_mat[,2], G3 =
     Cont\_mat[, 3], G4 = Cont\_mat[, 4], G5 = Cont\_mat[, 5], G6 =Cont\_mat[, 6])
```

```
> Contrast_Summary=data.frame(Contrast = Contrast_names, DF =
     c(Df_Cont[1:4,2], Df_Cont[5,4]), Contrast_SS =
     c(SS_Cont[1:4,2], SS_Cont[5,4]), Mean_Square =
     c(MS_Cont[1:4,2], MS_Cont[5,4]), F_Value = c(F_Cont[1:4,2],F_Cont[5,4]), Pr=c(Pr_Cont[1:4,2], Pr_Cont[5,4]))
```

```
> # Now we print the data and all the results
> print(data)
```
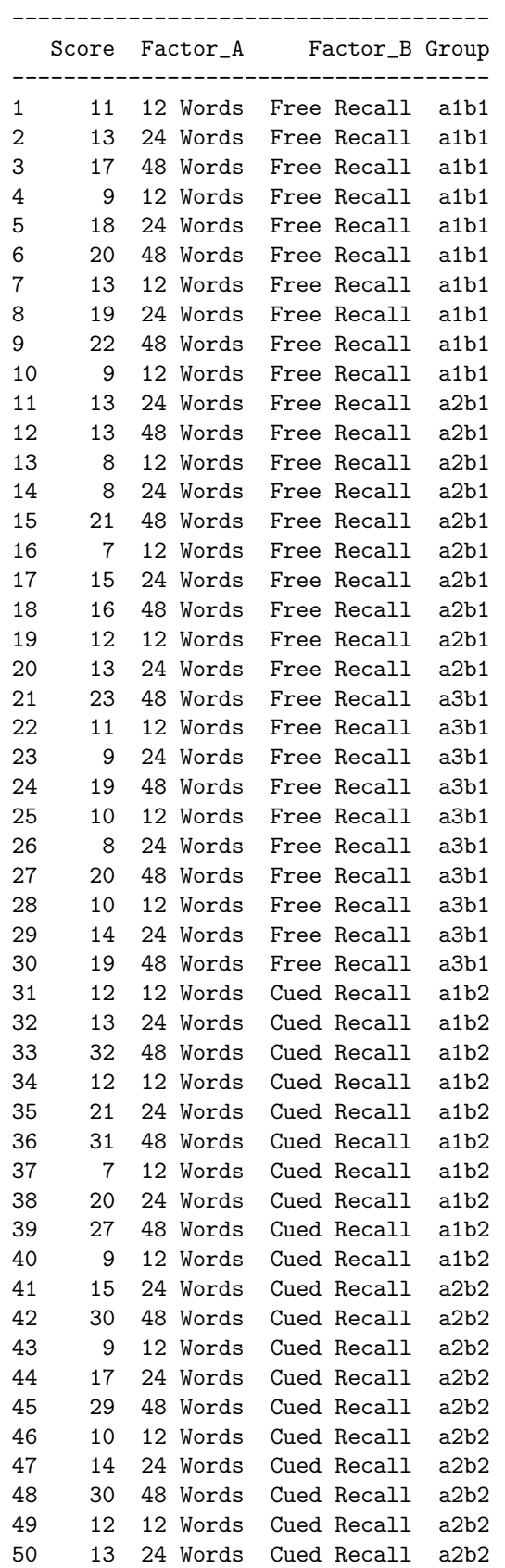

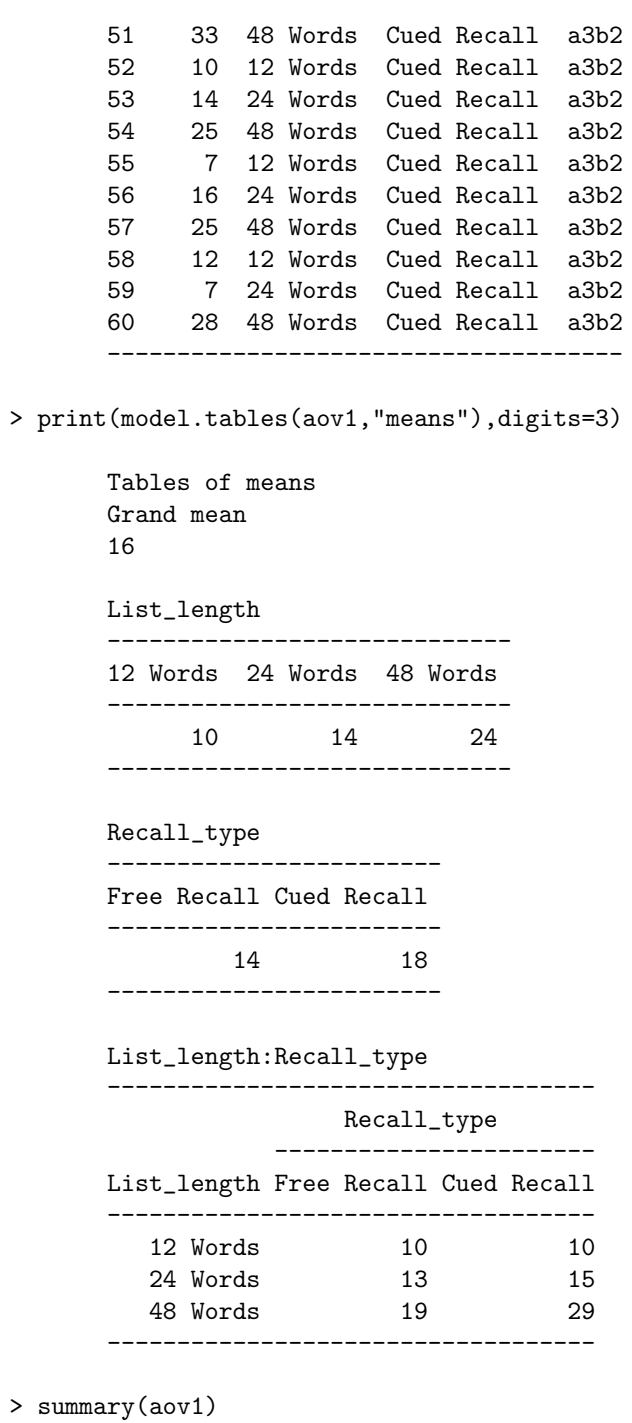

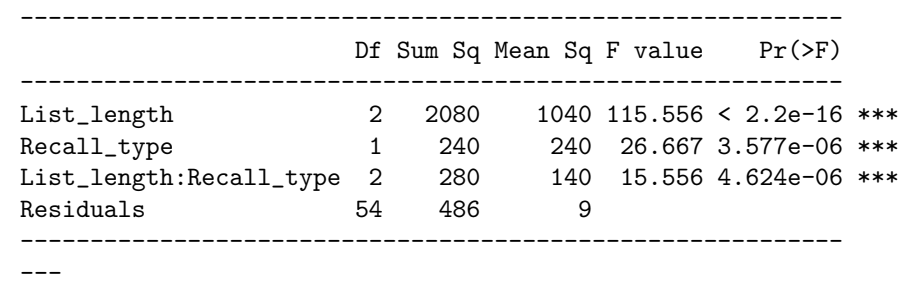

⃝c 2009 Williams, Krishnan & Abdi

Signif. codes: 0 '\*\*\*' 0.001 '\*\*' 0.01 '\*' 0.05 '.' 0.1 ' ' 1

> print(Contrasts)

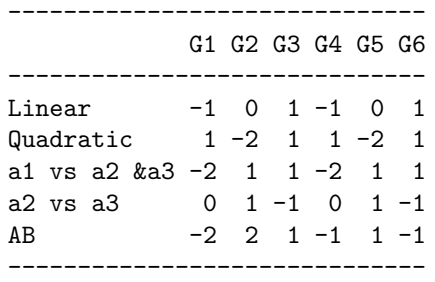

> print(Contrast\_Summary)

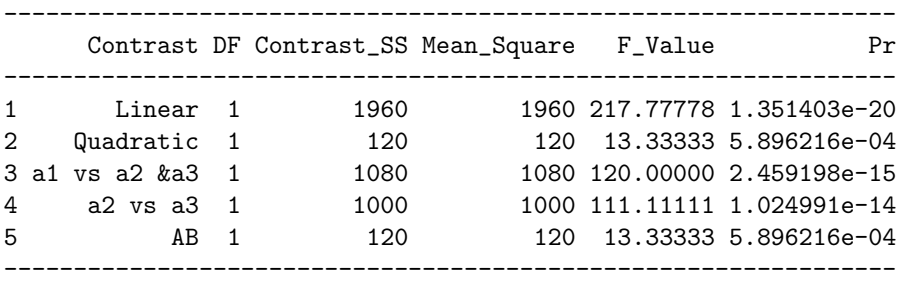

#### **10.1.3** ANOVA **table**

| Source                                        | df                        | SS                                     | ΜS                                   | F                        | Pr(F)                                |
|-----------------------------------------------|---------------------------|----------------------------------------|--------------------------------------|--------------------------|--------------------------------------|
| $\mathcal{A}$<br>$\mathcal{B}$<br>AB<br>S(AB) | 2<br>$\overline{2}$<br>54 | 2,080.00<br>240.00<br>280.00<br>486.00 | 1,040.00<br>240.00<br>140.00<br>9.00 | 115.56<br>26.67<br>15.56 | < 0.000, 001<br>.000,007<br>.000,008 |
| Total                                         | 59                        | 3,086.00                               |                                      |                          |                                      |

**TABLE 10.2** ANOVA Table for Tulving and Pearlstone's (1966) experiment.

## **10.2 Projective Tests and Test Administrators**

For purposes of illustrating the [R] code for an  $A \times B$  design with both factors random (Model II), consider the following results from a hypothetical experiment on projective testing. The researchers were interested in the effects of using different test administrators.

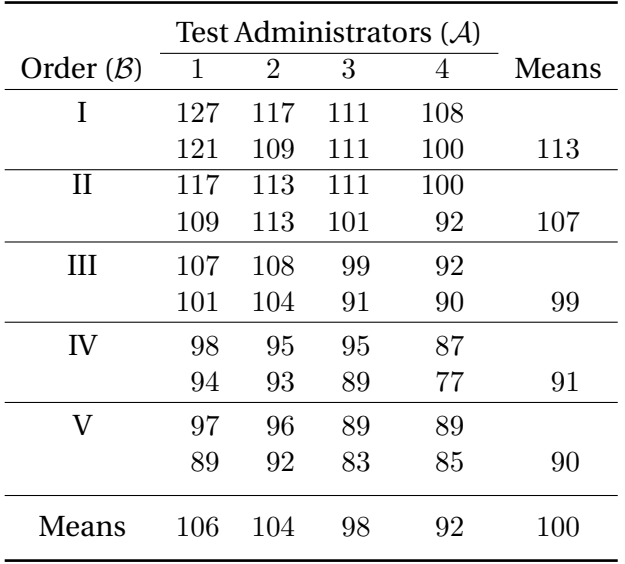

Note that only the  $F$  values obtained using the random option in the  $[R]$ code are valid.

## **10.2.1 [R] code**

#### **10.2.2 [R] output**

```
> # ANOVA Two-factor between subjects, S(AxB)
> # Projective Tests and Test Administrators
> # We have 2 Factors, A & B, with 4 levels in Factor A and
> # 5 levels in Factor B.
> # Therefore there are 4 x 5 = 20 groups with 2 observations
> # (subjects) per group.
> # Factor A: Test Administrator
> # (a1=1, a2=2, a3=3, a4=4)> # Factor B: Order
> # (b1=I, b2= II, b3= III, b4=IV, b5=V)
> # We collect the data for each level of Factor B across all the
> # levels of Factor A.
> I=c(127,117,111,108, 121,109,111,100)
> II=c(117,113, 111, 100, 109,113,101,92)
> III=c(107,108,99,92, 101,104,91,90)
> IV=c(98,95,95,87, 94,93,89,77)
> V=c(97,96,89,89, 89,92,83,85)
> # We now combine the observations into one long column (score).
> score=c(I,II,III,IV,V)
> # We now prepare the labels for the 4x5x2 scores according to
> # the factor levels:
```

```
> # Admin_1 Admin_2 Admin_3 Admin_4, Admin_1 Admin_2 Admin_3
> # Admin_4........etc for Factor A
> Test_Admin=gl(4,1,5*4*2, labels = c("Admin_1", "Admin_2","Admin_3", "Admin_4"))
> # I I I......., II II ......,III III ....,IV IV ....., V V.....
> # etc for Factor B.
> Order=gl(5,4*2,5*4*2, labels=c("I","II","III","IV","V"))
> # We now form a data frame with the dependent variable and the
> # factors.
> data = data.frame(score = score, Factor_A = factor(Test_Admin),
    Factor_B=factor(Order))
> # We now perform the ANOVA on the data.
> aov1=aov(score˜Test_Admin*Order, data=data)
> # Model III when both A and B are random
> aov2 = aov(score˜Test_Admin + Order + Error(Test_Admin:Order),
    data = data)> # We now print the data and all the results
> print(data)
      --------------------------
        Score Factor_A Factor_B
      --------------------------
      1 127 Admin_1 I
      2 117 Admin_2 I<br>3 111 Admin_3 I
      3 111 Admin_3 I
      4 108 Admin_4 I
      5 121 Admin_1 I
      6 109 Admin_2 I
      7 111 Admin_3 I
      8 100 Admin_4 I
      9 117 Admin_1 II
     10 113 Admin_2 II
      11 111 Admin_3 II
      12 100 Admin_4 II
      13 109 Admin_1 II
      14 113 Admin_2 II
      15 101 Admin_3 II
      16 92 Admin_4 II
      17 107 Admin_1 III
      18 108 Admin_2 III
      19 99 Admin_3 III
      20 92 Admin_4 III
      21 101 Admin_1 III
      22 104 Admin_2 III
      23 91 Admin_3 III
      24 90 Admin_4 III
      25 98 Admin_1 IV
      26 95 Admin_2 IV
```
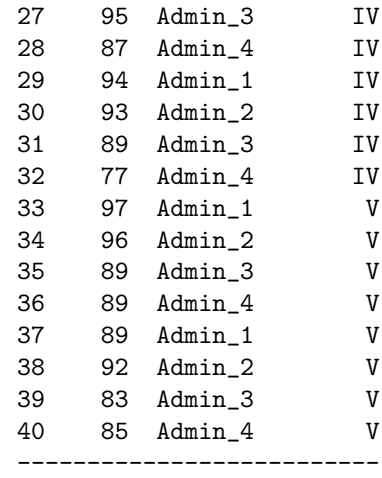

> summary(aov1)

---------------------------------------------------- Df Sum Sq Mean Sq F value Pr(>F) ---------------------------------------------------- Test\_Admin 3 1200 400 20 3.102e-06 \*\*\* Order 4 3200 800 40 2.836e-09 \*\*\* Test\_Admin:Order 12 240 20 1 0.4827 Residuals 20 400 20 ---------------------------------------------------- --- Signif. codes: 0 '\*\*\*' 0.001 '\*\*' 0.01 '\*' 0.05 '.'  $0.1$  ' '  $1$ > print(model.tables(aov1,"means"),digits=3) Tables of means Grand mean 100 Test\_Admin ------------------------------- Admin\_1 Admin\_2 Admin\_3 Admin\_4 ------------------------------- 106 104 98 92 ------------------------------- Order ------------------- I II III IV V ------------------- 113 107 99 91 90 ------------------- Test\_Admin:Order --------------------------------- Order ---------------------

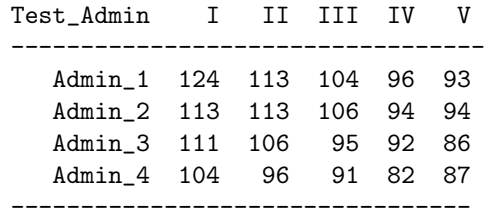

> summary(aov2)

```
Error: Test_Admin:Order
----------------------------------------------
         Df Sum Sq Mean Sq F value Pr(>F)
----------------------------------------------
Test_Admin 3 1200 400 20 5.819e-05 ***
Order 4 3200 800 40 7.590e-07 ***
Residuals 12 240 20
----------------------------------------------
---
Signif. codes: 0 '***' 0.001 '**' 0.01 '*' 0.05 '.'
0.1 ' ' 1Error: Within
------------------------------------------
        Df Sum Sq Mean Sq F value Pr(>F)
------------------------------------------
```
#### **10.2.3** ANOVA **table**

Residuals 20 400 20

------------------------------------------

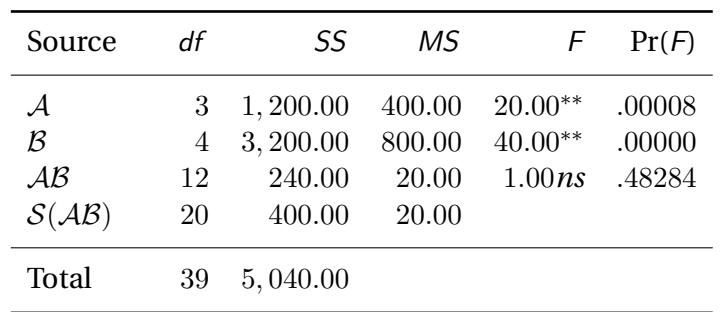

#### **144** 10.2 Projective Tests and Test Administrators

# 11 ANOVA **One Factor Repeated Measures,**  $S \times A$

## 11.1  $S \times A$  design

For illustrative purposes we designed a hypothetical experiment using a within-subjects design. The independent variable consists of 4 levels and the size of the experimental group is 5 (*i.e.,* 5 subjects participated in the experiment, the results are presented in Table [11.1:](#page-152-0)

## **11.1.1 [R] code**

```
# ANOVA One-factor within subjects, SxA
# Numerical Example
# We have 1 Factor, A, with 4 levels in Factor A and 4
# subjects.
# The 4 levels of Factor A are: a1, a2, a3, a4.
# Therefore there are 4 groups with the same 5 observations
# (subjects) per group.
```

```
# We collect the data for each subject for all levels of
# Factor A.
sub_1=c(5,4,1,8)
sub_2=c(7,4,1,10)
```

|                            | Levels of the independent variable |                |                |       |            |
|----------------------------|------------------------------------|----------------|----------------|-------|------------|
| Subjects                   | $a_1$                              | a <sub>2</sub> | a <sub>3</sub> | $a_4$ | $M_{.s}$   |
| $s_1 \ldots \ldots \ldots$ | 5                                  | 4              |                | 8     | 4.50       |
| $s_2 \ldots \ldots \ldots$ |                                    | 4              |                | 10    | 5.50       |
| $s_3 \ldots \ldots \ldots$ | 12                                 | 9              | 8              | 16    | 11.25      |
| $S_4$                      | 4                                  |                | 6              |       | 7.00       |
| $s_5 \ldots \ldots \ldots$ | 8                                  | 9              | 5              | 13    | 8.75       |
|                            |                                    |                |                |       |            |
| $M_a$                      | 7.20                               | 7.00           | 4.20           | 11.20 | $M = 7.40$ |

<span id="page-152-0"></span>**TABLE 11.1** A numerical example of an  $S \times A$  design.

```
sub_3=c(12,9,8,16)
sub_4=c(4,9,6,9)sub_5=c(8,9,5,13)
# We now combine the observations into one long column (score).
score=c(sub_1,sub_2,sub_3,sub_4,sub_5)
# We now prepare the labels for the 4x5 scores according to the
# factor levels:
# a1 a2 a3 a4, a1 a2 a3 a4........etc for Factor A
Fact_A=gl(4,1,5*4*1, labels=c("a1","a2","a3","a4"))
\# sub_1 sub_1......, sub_2 sub_2....., sub_3 sub_3 ...., sub_4
# sub_4 ....., sub_5 sub_5.....etc for Subjects
Subject=gl(5,4*1,5*4*1, labels=c("sub_1", "sub_2", "sub_3",
     "sub_4", "sub_5"))
# We now form a data frame with the dependent variable and the factors.
data=data.frame(score = score,Factor_A = factor(Fact_A),
     Subject = factor(Subject))
# Anova when "Subject" is considered as a random factor.
aov1=aov(score˜Fact_A+Error(Subject),data=data)
# We now print the data and all the results
print(data)
summary(aov1)
print(model.tables(aov(score˜Fact_A+Subject),"means"),
```
### **11.1.2 [R] output**

```
> # ANOVA One-factor within subjects, SxA
> # Numerical Example
> # We have 1 Factor, A, with 4 levels in Factor A and 4
> # subjects.
> # The 4 levels of Factor A are: a1, a2, a3, a4.
> # Therefore there are 4 groups with the same 5 observations
> # (subjects) per group.
> # We collect the data for each subject for all levels of
> # Factor A.
> sub_1=c(5,4,1,8)
>sub<sub>-2</sub>=c(7,4,1,10)
> sub_3=c(12,9,8,16)
>sub_4=c(4, 9, 6, 9)> sub_5=c(8,9,5,13)
> # We now combine the observations into one long column (score).
> score=c(sub_1,sub_2,sub_3,sub_4,sub_5)
> # We now prepare the labels for the 4x5 scores according to the
```

```
> # factor levels:
> # a1 a2 a3 a4, a1 a2 a3 a4........etc for Factor A
> Fact_A=gl(4,1,5*4*1, labels=c("a1","a2","a3","a4"))
> # sub_1 sub_1......., sub_2 sub_2......,sub_3 sub_3 ....,sub_4
> # sub_4 ....., sub_5 sub_5.....etc for Subjects
> Subject=gl(5,4*1,5*4*1, labels=c("sub_1", "sub_2", "sub_3",
     "sub_4", "sub_5"))
> # We now form a data frame with the dependent variable and the factors.
> data=data.frame(score = score,Factor_A = factor(Fact_A),
     Subject = factor(Subject))
> # Anova when "Subject" is considered as a random factor.
```
- > aov1=aov(score˜Fact\_A+Error(Subject),data=data)
- > # We now print the data and all the results

> print(data)

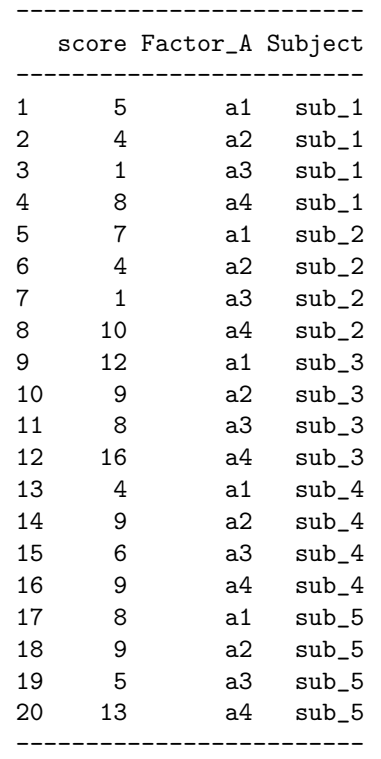

> summary(aov1)

Error: Subject

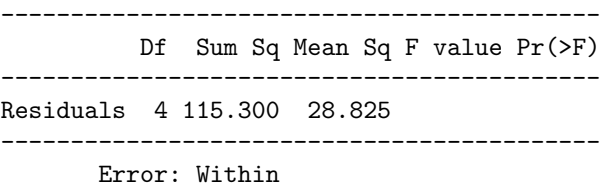

```
-------------------------------------------
                Df Sum Sq Mean Sq F value Pr(>F)
      -------------------------------------------
      Fact_A 3 124.400 41.467 14.177 3e-04 ***
      Residuals 12 35.100 2.925
       -------------------------------------------
       ---
      Signif. codes: 0 '***' 0.001 '**' 0.01 '*' 0.05
      '.' 0.1 ' ' 1
> print(model.tables(aov(score˜Fact_A+Subject),"means"),
      digits=3)
      Tables of means
      Grand mean
             7.4
      Fact_A
      -------------------
        a1 a2 a3 a4
       -------------------
       7.2 7.0 4.2 11.2
       -------------------
      Subject
      -----------------------------
      sub_1 sub_2 sub_3 sub_4 sub_5
      -----------------------------
       4.50 5.50 11.25 7.00 8.75
      ----------------------------
```
## **11.2 Drugs and reaction time**

In a psychopharmalogical experiment, we want to test the effect of two types of amphetamine-like drugs on latency performing a motor task. In order to control for any potential sources of variation due to individual reactions to amphetamines, the same six subjects were used in the three conditions of the experiment: Drug A, Drug B, and Placebo. The dependent variable is the reaction time measured in msec. The data from the experiment are presented in Table [11.2 on the facing page:](#page-156-0)

### **11.2.1 [R] code**

```
# ANOVA One-factor within subjects, SxA
# Drugs and Reaction Time
# We have 1 Factor, A, with 3 levels in Factor A and 6
# subjects.
```

| <b>Experimental Conditions</b> |        |         |        |          |  |  |
|--------------------------------|--------|---------|--------|----------|--|--|
| Subject                        | DrugA  | Placebo | Drug B | Total    |  |  |
| S <sub>1</sub>                 | 124.00 | 108.00  | 104.00 | 336.00   |  |  |
| S <sub>2</sub>                 | 105.00 | 107.00  | 100.00 | 312.00   |  |  |
| $S_3$                          | 107.00 | 90.00   | 100.00 | 297.00   |  |  |
| $s_4$                          | 109.00 | 89.00   | 93.00  | 291.00   |  |  |
| $s_{5}$                        | 94.00  | 105.00  | 89.00  | 288.00   |  |  |
| $s_6$                          | 121.00 | 71.00   | 84.00  | 276.00   |  |  |
| Total                          | 660.00 | 570.00  | 570.00 | 1,800.00 |  |  |

<span id="page-156-0"></span>**TABLE 11.2** Results of a fictitious hypothetical experiment illustrating the computational routine for a  $S \times A$  design.

```
# The 4 levels of Factor A are: Drug A, Placebo, Drug B.
# Therefore there are 3 groups with the same 5 observations
# (subjects) per group.
# We collect the data for each subjects for all levels of
# Factor A.
sub_1=c(124,108,104)
sub_2=c(105,107,100)
sub_3=c(107,90,100)
sub_4=c(109,89,93)
sub_5=c(94,105,89)
sub_6=c(121,71,84)
# We now combine the observations into one long column (score).
score=c(sub_1,sub_2,sub_3,sub_4,sub_5,sub_6)
# We now prepare the labels for the 4x5 scores according to the factor levels:
# Drug_A Placebo Drub_B, Drug_A Placebo Drug_B........etc for
# Factor A
Drug=gl(3,1,6*3*1, labels=c("Drug_A","Placebo","Drug_B"))
# sub_1 sub_1......., sub_2 sub_2......,sub_3 sub_3 ....,sub_4
# sub_4 ....., sub_5 sub_5....., sub_6 sub_6 etc for Factor B.
Subject=gl(6,3*1,6*3*1, labels=c("sub _1", "sub_2", "sub_3",
     "sub_4", "sub_5", "sub_6"))
# We now form a data frame with the dependent variable and the
# factors.
data = data-frame(score = score, Drug = factor(Drug), Subject =factor(Subject))
# Anova when "Subject" is considered as a random factor.
aov1=aov(score˜Drug+Error(Subject),data=data)
# We now print the data and all the results
print(data)
summary(aov1)
```
print(model.tables(aov(score˜Drug+Subject),"means"),digits=3)

#### **11.2.2 [R] output**

```
> # ANOVA One-factor within subjects, SxA
> # Drugs and Reaction Time
> # We have 1 Factor, A, with 3 levels in Factor A and 6
> # subjects.
> # The 4 levels of Factor A are: Drug A, Placebo, Drug B.
> # Therefore there are 3 groups with the same 5 observations
> # (subjects) per group.
> # We collect the data for each subjects for all levels of
> # Factor A.
> sub_1=c(124,108,104)
> sub_2=c(105,107,100)
> sub_3=c(107,90,100)
> sub_4=c(109,89,93)
> sub_5=c(94,105,89)
> sub_6=c(121,71,84)
> # We now combine the observations into one long column (score).
> score=c(sub_1,sub_2,sub_3,sub_4,sub_5,sub_6)
> # We now prepare the labels for the 4x5 scores according to the factor levels:
> # Drug_A Placebo Drub_B, Drug_A Placebo Drug_B........etc for
> # Factor A
> Drug=gl(3,1,6*3*1, labels=c("Drug_A","Placebo","Drug_B"))
> # sub_1 sub_1......., sub_2 sub_2......,sub_3 sub_3 ....,sub_4
> # sub_4 ....., sub_5 sub_5....., sub_6 sub_6 etc for Factor B.
> Subject=gl(6,3*1,6*3*1, labels=c("sub _1", "sub_2", "sub_3",
     "sub_4", "sub_5", "sub_6"))
> # We now form a data frame with the dependent variable and the
> # factors.
> data = data.frame(score = score, Drug = factor(Drug), Subject =
     factor(Subject))
> # Anova when "Subject" is considered as a random factor.
> aov1=aov(score˜Drug+Error(Subject),data=data)
> # We now print the data and all the results
> print(data)
       ------------------------
        score Drug Subject
       ------------------------
       1 124 Drug_A sub _1
       2 108 Placebo sub _1
       3 104 Drug_B sub _1
```
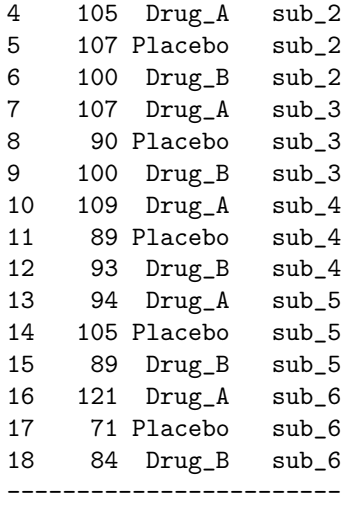

> summary(aov1)

Error: Subject ------------------------------------------ Df Sum Sq Mean Sq F value Pr(>F) ------------------------------------------ Residuals 5 750 150 ------------------------------------------ Error: Within ------------------------------------------- Df Sum Sq Mean Sq F value Pr(>F) ------------------------------------------- Drug 2 900 450 3.75 0.06093 . Residuals 10 1200 120 -------------------------------------------  $---$ Signif. codes: 0 '\*\*\*' 0.001 '\*\*' 0.01 '\*' 0.05 '.' 0.1 ' ' 1 > print(model.tables(aov(score˜Drug+Subject),"means"),digits=3) Tables of means Grand mean 100 Drug ----------------------- Drug\_A Placebo Drug\_B ----------------------- 110 95 95 ----------------------- Subject -----------------------------------------

sub \_1 sub\_2 sub\_3 sub\_4 sub\_5 sub\_6 -----------------------------------------

112 104 99 97 96 92 -----------------------------------------

#### **11.2.3** ANOVA **table**

The final results are presented in the analysis of variance table:

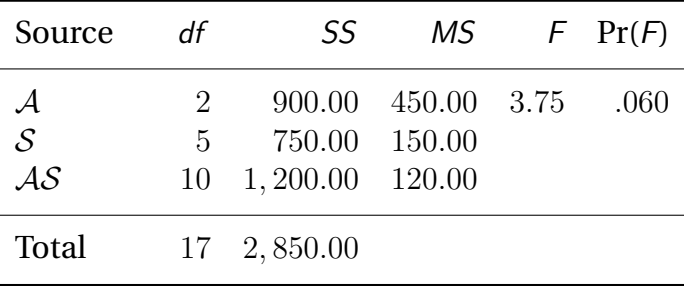

**TABLE 11.3** ANOVA Table for the Drugs and Reaction Time experiment.

## **11.3 Proactive Interference**

In an experiment on proactive interference, subjects were asked to learn a list of ten pairs of words. Two days later they were asked to recall these words. Once they finished recalling this first list, they were asked to learn a second list of ten pairs of words which they will be asked to recall after a new delay of two days. Recall of the second list was followed by a third list and so on until they learned and recalled six lists. The independent variable is the rank of the list in the learning sequence (first list, second list, ... , sixth list). The dependent variable is the number of words correctly recalled. The authors of this experiment predict that recall performance will decrease as a function of the rank of the lists (this effect is called "proactive interference"). The data are presented in Table [11.4.](#page-160-0)

#### **11.3.1 [R] code**

```
# ANOVA One-factor within subjects, SxA
# Proactive Interference
# We have 1 Factor, A (Rank), with 6 levels in Factor A and 8
# subjects.
# The 6 levels of Factor A are: rank_1, rank_2, rank_3, rank_4,
# rank_5, rank_6
# Therefore there are 6 groups with the same 8 observations
# (subjects) per group.
# We collect the data for each subjects for all levels of
```
⃝c 2009 Williams, Krishnan & Abdi

|                     | Rank of the list |     |     |    |    |    |       |
|---------------------|------------------|-----|-----|----|----|----|-------|
| Subjects            | 1                | 2   | 3   | 4  | 5  | 6  | Total |
| $s_1 \ldots \ldots$ | 17               | 13  | 12  | 12 | 11 | 11 | 76    |
| $s_2 \ldots \ldots$ | 14               | 18  | 13  | 18 | 11 | 12 | 86    |
| $s_3 \ldots \ldots$ | 17               | 16  | 13  | 11 | 15 | 14 | 86    |
| $s_4 \ldots \ldots$ | 18               | 16  | 11  | 10 | 12 | 10 | 77    |
| $s_5 \ldots \ldots$ | 17               | 12  | 13  | 10 | 11 | 13 | 76    |
| $s_6 \ldots \ldots$ | 16               | 13  | 13  | 11 | 11 | 11 | 75    |
| $s_7 \ldots \ldots$ | 14               | 12  | 10  | 10 | 10 | 10 | 66    |
| $s_8 \ldots \ldots$ | 16               | 17  | 15  | 11 | 13 | 11 | 83    |
|                     |                  |     |     |    |    |    |       |
| Total               | 129              | 117 | 100 | 93 | 94 | 92 | 625   |

<span id="page-160-0"></span>**TABLE 11.4** Results of an experiment on the effects of proactive interference on memory.

```
# Factor A.
sub_1=c(17,13,12,12,11,11)
sub_2=c(14,18,13,18,11,12)
sub_3=c(17,16,13,11,15,14)
sub_4=c(18,16,11,10,12,10)
sub_5=c(17,12,13,10,11,13)
sub_6=c(16,13,13,11,11,11)
sub_7=c(14,12,10,10,10,10)
sub_8=c(16,17,15,11,13,11)
# We now combine the observations into one long column (score).
score=c(sub_1,sub_2,sub_3,sub_4,sub_5,sub_6,sub_7,sub_8)
# We now prepare the labels for the 6x8 scores according to the
# factor levels:
# rank_1 rank_2 rank_3 rank_4 rank_5 rank_6........etc for
# Factor A
Rank=gl(6,1,8*6*1, labels = c("rank_1", "rank_2", "rank_3", "rank_4", "rank_5", "rank_6"))# sub_1 sub_1 sub_1......, sub_2 sub_2 sub_2.....,sub_3sub_3 _{1}....,sub_44
# sub_4 ....., sub_5 sub_5.....etc for Subjects
Subject=gl(8,6*1,8*6*1, labels=c("sub _1", "sub_2", "sub_3",
     "sub_4", "sub_5", "sub_6", "sub_7", "sub_8"))
# We now form a data frame with the dependent variable and the
# factors.
data = data.frame(score = score, Rank = factor(Rank), Subject =factor(Subject))
# Anova when "Subject" is considered as a random factor.
aov1=aov(score˜Rank+Error(Subject),data=data)
# We now print the data and all the results
print(data)
```

```
summary(aov1)
print(model.tables(aov(score ˜ Rank + Subject, data =
     data),"means"),digits=3)
```
#### **11.3.2 [R] output**

```
> # ANOVA One-factor within subjects, SxA
> # Proactive Interference
> # We have 1 Factor, A (Rank), with 6 levels in Factor A and 8
> # subjects.
> # The 6 levels of Factor A are: rank_1, rank_2, rank_3, rank_4,
> # rank_5, rank_6
> # Therefore there are 6 groups with the same 8 observations
> # (subjects) per group.
> # We collect the data for each subjects for all levels of
> # Factor A.
> sub_1=c(17,13,12,12,11,11)
> sub_2=c(14,18,13,18,11,12)
> sub_3=c(17,16,13,11,15,14)
> sub_4=c(18,16,11,10,12,10)
> sub_5=c(17,12,13,10,11,13)
> sub_6=c(16,13,13,11,11,11)
> sub_7=c(14,12,10,10,10,10)
> sub_8=c(16,17,15,11,13,11)
> # We now combine the observations into one long column (score).
> score=c(sub_1,sub_2,sub_3,sub_4,sub_5,sub_6,sub_7,sub_8)
> # We now prepare the labels for the 6x8 scores according to the
> # factor levels:
> # rank_1 rank_2 rank_3 rank_4 rank_5 rank_6........etc for
> # Factor A
> Rank=gl(6,1,8*6*1, labels = c("rank_1", "rank_2", "rank_3", "rank4", "rank_5", "rank_6"))
> # sub_1 sub_1......., sub_2 sub_2......,sub_3 sub_3 ....,sub_4
> # sub_4 ....., sub_5 sub_5.....etc for Subjects
> Subject=gl(8,6*1,8*6*1, labels=c("sub _1", "sub_2", "sub_3",
     "sub_4", "sub_5", "sub_6", "sub_7", "sub_8"))
> # We now form a data frame with the dependent variable and the
> # factors.
> data = data.frame(score = score, Rank = factor(Rank), Subject =
     factor(Subject))
> # Anova when "Subject" is considered as a random factor.
> aov1=aov(score˜Rank+Error(Subject),data=data)
> # We now print the data and all the results
> print(data)
```
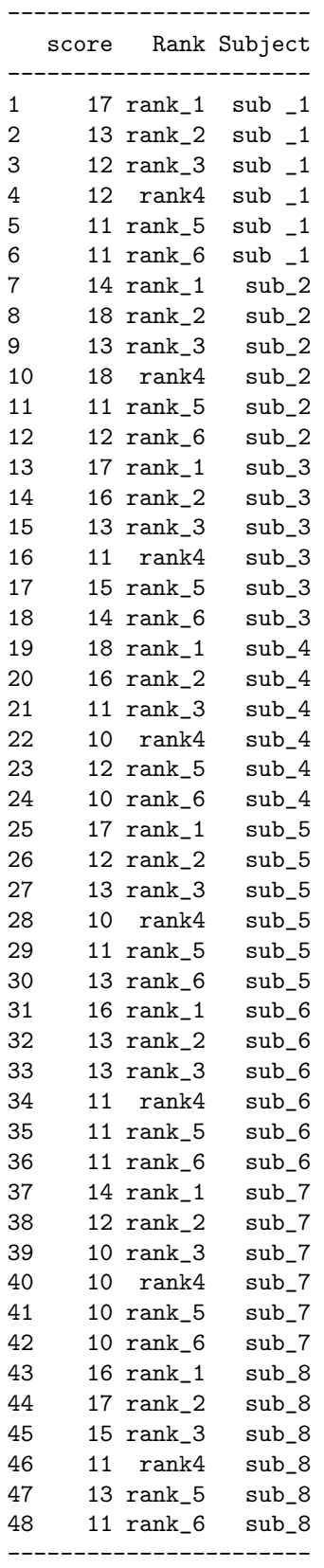

> summary(aov1)

```
Error: Subject
      ------------------------------------------
                Df Sum Sq Mean Sq F value Pr(>F)
      ------------------------------------------
      Residuals 7 52.479 7.497
      ------------------------------------------
             Error: Within
       ----------------------------------------------
                Df Sum Sq Mean Sq F value Pr(>F)
      ----------------------------------------------
      Rank 5 146.854 29.371 10.316 3.875e-06 ***
      Residuals 35 99.646 2.847
      ----------------------------------------------
      ---Signif. codes: 0 '***' 0.001 '**' 0.01 '*' 0.05 '.' 0.1
      \cdot \cdot 1
> print(model.tables(aov(score ˜ Rank + Subject, data =
    data), "means"), digits=3)
      Tables of means
      Grand mean
        13.02083
      Rank
      -----------------------------------------
      rank_1 rank_2 rank_3 rank4 rank_5 rank_6
       -----------------------------------------
       16.13 14.63 12.50 11.63 11.75 11.50
       -----------------------------------------
      Subject
      -------------------------------------------------------
      sub _1 sub_2 sub_3 sub_4 sub_5 sub_6 sub_7 sub_8
       -------------------------------------------------------
       12.67 14.33 14.33 12.83 12.67 12.50 11.00 13.83
       -------------------------------------------------------
```
#### **11.3.3** ANOVA **table**

The results from this experiment are presented in the analysis of variance table.

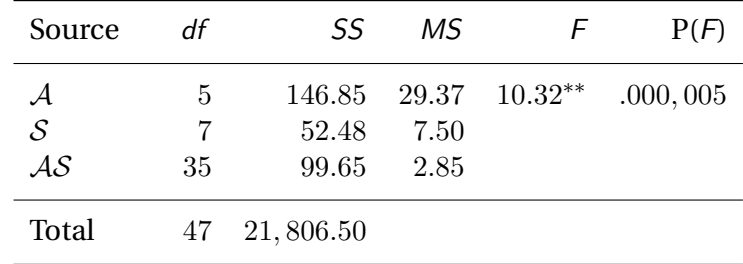

# 12 **Two factors repeated measures,**  $S \times A \times B$

## **12.1 Plungin'**

What follows is a replication of Godden and Baddeley's (1975) experiment to show the effects of context on memory. Godden and Baddeley's hypothesis was that memory should be better when the conditions at test are more similar to the conditions experienced during learning. To operationalize this idea, Godden and Baddeley decided to use a very particular population: deep-sea divers. The divers were asked to learn a list of 40 unrelated words either on the beach or under about 10 feet of water, The divers were then tested either on the beach or undersea. The divers needed to be tested in both environments in order to make sure that any effect observed could not be attributed to a global effect of one of the environments. The rationale behind using divers was twofold. The first reason was practical: is it worth designing training programs on dry land for divers if they are not able to recall undersea what they have learned? There is strong evidence, incidently, that the problem is real. The second reason was more akin to good principles of experimental design, The difference between contexts undersea and on the beach seems quite important, hence a context effect should be easier to demonstrate in this experiment.

Because it is not very easy to find deep-sea divers (willing in addition to participate in a memory experiment) it was decided to use the small number of divers in all possible conditions of the design. The list of words were randomly created and assigned to each subject. The order of testing was randomized in order to eliminate any possible carry-over effects by confounding them with the experimental error.

The first independent variable is the place of learning. It has 2 levels (on the beach and undersea), and it is denoted  $A$ . The second independent variable is the place of testing. It has 2 levels (on the beach and undersea, like  $\mathcal{A}$ ), and it is denoted  $\mathcal{B}$ . Crossing these 2 independent variables gives 4 experimental conditions:

- ∙ **1.** Learning on the beach and recalling on the beach.
- ∙ **2.** Learning on the beach and recalling undersea.
- ∙ **3.** Learning undersea and recalling on the beach.
- ∙ **4.** Learning undersea and recalling undersea.

Because each subject in this experiment participates in all four experimental conditions, the factor  $S$  is crossed with the 2 experimental factors. Hence, the design can be symbolized as a  $S \times A \times B$  design. For this (fictitious) replication of Godden and Baddeley's (1975) experiment we have been able to convince  $S = 5$  (fictitious) subjects to take part in this experiment (the original experiment had 16 subjects).

The subjects to learn lists made of 40 short words each. Each list has been made by drawing randomly words from a dictionary. Each list is used just once (hence, because we have  $S = 5$  subjects and  $A \times B = 2 \times 2 = 4$ experimental conditions, we have  $5 \times 4 = 20$  lists). The dependent variable is the number of words recalled 10 minutes after learning (in order to have enough time to plunge or to come back to the beach).

The results of the (fictitious) replication are given in Table [12.1.](#page-165-0) Please take a careful look at it and make sure you understand the way the results are laid out.

Recall that the prediction of the authors was that memory should be better when the context of encoding and testing is the same than when the context of encoding and testing are different. This means that they have a very specific shape of effects (a so-called  $X$ -shaped interaction) in

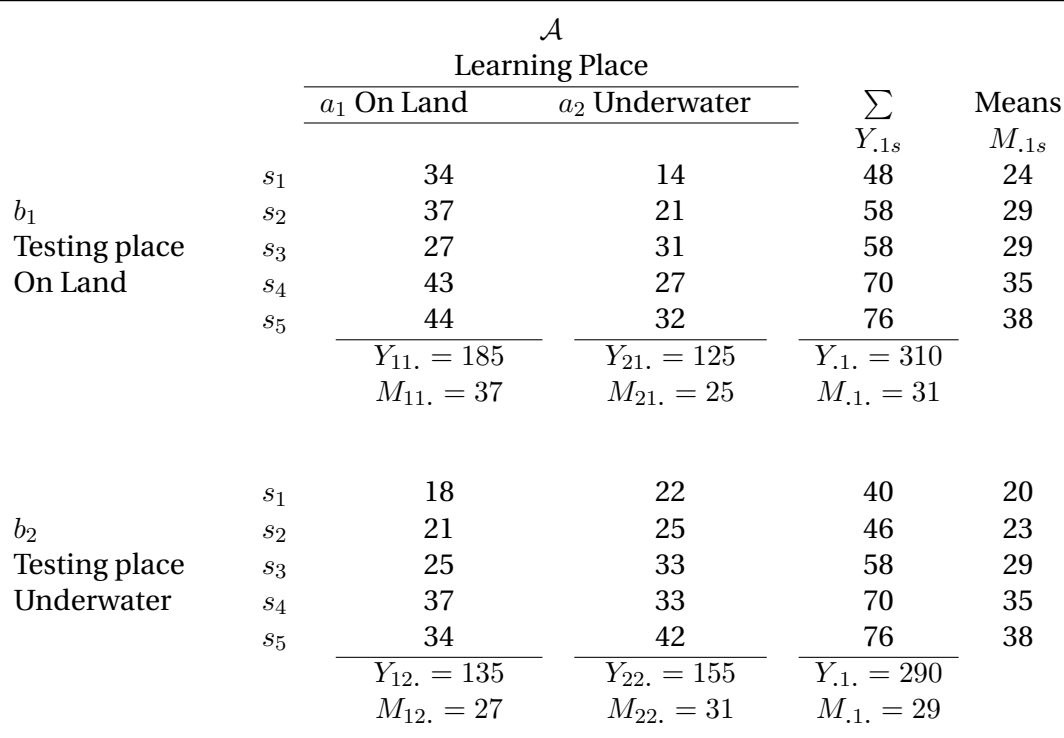

<span id="page-165-0"></span>**TABLE 12.1** Result of a (fictitious) replication of Godden and Baddeley's (1975) experiment with deep sea divers (see text for explanation).

mind. As a consequence, they predict that all of the experimental sums of squares should correspond to the sum of squares of interaction.

#### **12.1.1 [R] code**

```
# ANOVA Two-factor within subjects, SxA
# Plungin' - Deep Sea Diving Example
# We have 2 Factors, A (Learning), with 2 levels and Factor
# B(Testing) with 2 levels and 5 subjects.
# The 2 levels of Factor A and B are: On Land and Underwater.
# Therefore there are 4 groups with the same 5 observations
#(subjects) per group.
# We collect the data for each subject for all levels of Factor
# A and Factor B for each subject.
b1=c(34,37,27,43,44, 14,21,31,27,32)
b2=c(18,21,25,37,34, 22,25,33,33,42)
# We now combine the observations into one long column (score).
score=c(b1,b2)
# We now prepare the labels for the 4x5 scores according to the
# factor levels:
# a1 a2, a1 a2........etc for Factor A
Learning=gl(2,5*1,5*4*1, labels=c("a1","a2"))
# b1 b2, b1 b2....... etc for Factor B
Testing=gl(2,2*5*1,5*4*1,labels=c("b1","b2"))
# sub_1 sub_1......., sub_2 sub_2......,sub_3 sub_3 ....,sub_4
# sub_4 ....., sub_5 sub_5.....etc for Subjects
Subject=gl(5,1,5*4*1, labels=c("sub_1", "sub_2", "sub_3",
     "sub_4", "sub_5"))
# We now form a data frame with the dependent variable and the
# factors.
data = data.frame(score = score, Learning = factor(Learning), Testing = factor(Testing), Subject = f
# We now perform an anova when "Subject" is considered as a random factor.
aov1 = aov(score ˜ (Learning * Testing) + Error(Subject /
    (Learning * Testing)), data = data)
# We now print the data and all the results
summary(aov(score˜Learning*Testing*Subject))
summary(aov1)
print(model.tables(aov(score ˜ Learning * Testing * Subject,
     data = data), "means"), digits = 3)
```
#### **12.1.2 [R] output**

```
> # ANOVA Two-factor within subjects, SxA
> # Plungin' - Deep Sea Diving Example
> # We have 2 Factors, A (Learning), with 2 levels and Factor
> # B(Testing) with 2 levels and 5 subjects.
> # The 2 levels of Factor A and B are: On Land and Underwater.
> # Therefore there are 4 groups with the same 5 observations
> #(subjects) per group.
> # We collect the data for each subject for all levels of Factor
> # A and Factor B for each subject.
> b1=c(34,37,27,43,44, 14,21,31,27,32)
> b2=c(18,21,25,37,34, 22,25,33,33,42)
> # We now combine the observations into one long column (score).
> score=c(b1,b2)
> # We now prepare the labels for the 4x5 scores according to the
> # factor levels:
> # a1 a2, a1 a2........etc for Factor A
> Learning=gl(2,5*1,5*4*1, labels=c("a1","a2"))
> # b1 b2, b1 b2....... etc for Factor B
> Testing=gl(2,2*5*1,5*4*1,labels=c("b1","b2"))
> # sub_1 sub_1......., sub_2 sub_2......,sub_3 sub_3 ....,sub_4
> # sub_4 ....., sub_5 sub_5.....etc for Subjects
> Subject=gl(5,1,5*4*1, labels=c("sub_1", "sub_2", "sub_3",
    "sub_4", "sub_5"))
> # We now form a data frame with the dependent variable and the
> # factors.
> data = data.frame(score = score, Learning = factor(Learning), Testing = factor(Testing), Su
> # We now perform an anova when "Subject" is considered as a random factor.
> aov1 = aov(score ˜ (Learning * Testing) + Error(Subject /
    (Learning * Testing)), data = data)
> # We now print the data and all the results
> print(data)
      ---------------------------------
         score Learning Testing Subject
      ---------------------------------
       1 34 a1 b1 sub_1
       2 37 a1 b1 sub_2
       3 27 a1 b1 sub_3
       4 43 a1 b1 sub_4
       5 44 a1 b1 sub_5
       6 14 a2 b1 sub_1
```
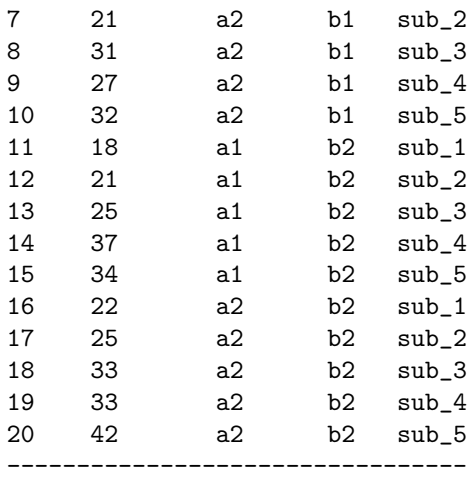

#### > summary(aov(score˜Learning\*Testing\*Subject))

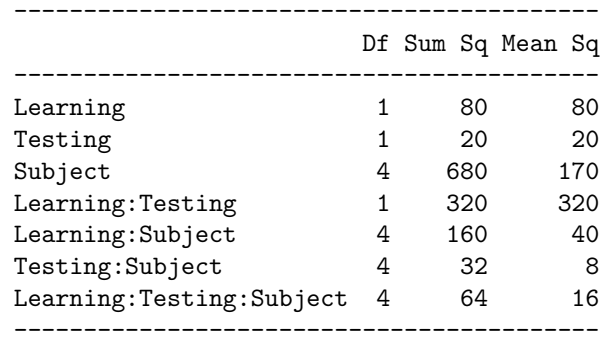

#### > summary(aov1)

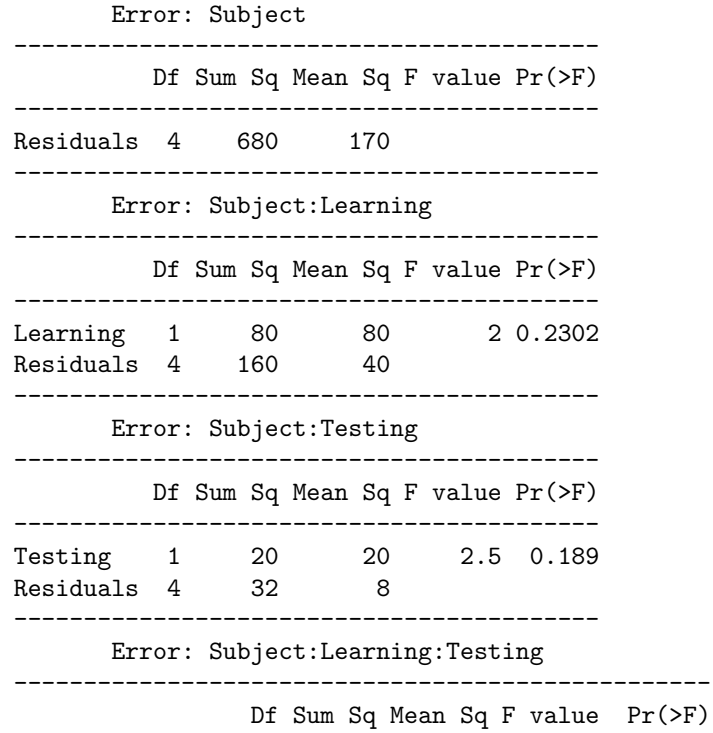

```
--------------------------------------------------
      Learning:Testing 1 320 320 20 0.01106 *
      Residuals 4 64 16
      --------------------------------------------------
      ---Signif. codes: 0 '***' 0.001 '**' 0.01 '*' 0.05 '.'
      0.1 ' ' 1> print(model.tables(aov(score ˜ Learning * Testing * Subject,
    data = data), "means"), digits = 3)
      Tables of means
      Grand mean
             30
      Learning
      -----
      a1 a2
      -----
      32 28
      -----
      Testing
      -----
      b1 b2
      -----
      31 29
      -----
         Subject
      -----------------------------
      sub_1 sub_2 sub_3 sub_4 sub_5
      -----------------------------
         22 26 29 35 38
      -----------------------------
      Learning:Testing
      ---------------
            Testing
             -------
      Learning b1 b2
      ----------------
           a1 37 27
           a2 25 31
      ---------------
      Learning:Subject
      --------------------------------------
                        Subject
              -----------------------------
      Learning sub_1 sub_2 sub_3 sub_4 sub_5
      --------------------------------------
           a1 26 29 26 40 39
          a2 18 23 32 30 37
      --------------------------------------
```
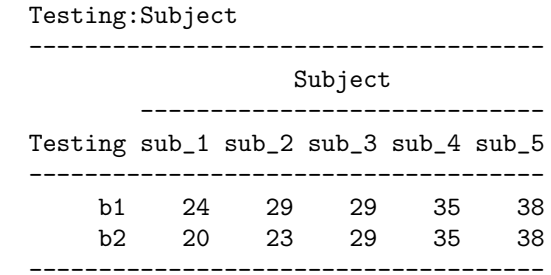

Learning:Testing:Subject

, , Subject = sub\_1 --------------- Testing ------ Learning b1 b2 -------------- a1 34 18 a2 14 22 ---------------

, , Subject = sub\_2 --------------- Testing ------ Learning b1 b2 -------------- a1 37 21 a2 21 25 ---------------

, , Subject = sub\_3 --------------- Testing ------ Learning b1 b2 -------------- a1 27 25 a2 31 33 ---------------

, , Subject = sub\_4 --------------- Testing ------ Learning b1 b2 -------------- a1 43 37 a2 27 33

```
---------------
, , Subject = sub_5
---------------
    Testing
       ------
Learning b1 b2
---------------
     a1 44 34
    a2 32 42
---------------
```
## **12.1.3** ANOVA **table**

Here are the final results of the Godden and Baddeley's experiment presented in an ANOVA table.

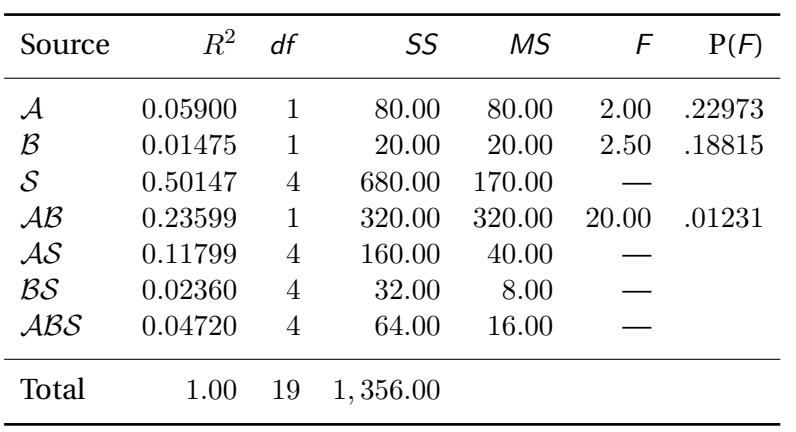

## 13 **Factorial Designs: Partially Repeated Measures,**  $\mathcal{S}(\mathcal{A})\times\mathcal{B}$

## **13.1 Bat and Hat....**

To illustrate a partially repeated measures or split-plot design, our example will be a (fictitious) replication of an experiment by Conrad (1971). The general idea was to explore the hypothesis that young children do not use phonological coding in short term memory. In order to do this, we select 10 children: 5 five year olds and 5 twelve year olds. This constitutes the first independent variable  $(A \text{ or } age \text{ with } 2 \text{ levels})$ , which happens also to be what we have called a "tag" or "classificatory" variable. Because a subject is either five years old or twelve years old, the subject factor  $(S)$  is nested in the  $(A)$  age factor.

The second independent variable deals with phonological similarity, and we will use the letter  $\beta$  to symbolize it. But before describing it, we need to delve a bit more into the experiment. Each child was shown 100 pairs of pictures of objects. A pilot study had made sure that children will always use the same name for these pictures (*i.e.,* the cat picture was always called "a cat", never "a pet" or "an animal").

After the children had looked at the pictures, the pictures were turned over so that the children could only see their backs. Then the experimenter gives an identical pair of pictures to the children and asks them to position each new picture on top of the old ones (that are hidden by now) such that the new pictures match the hidden ones. For half of the pairs of pictures, the sound of the name of the objects was similar (*i.e.,* hat and cat), whereas for the other half of the pairs, the sound of the names of the objects in a pair was dissimilar (*i.e.,* horse and chair). This manipulation constitutes the second experimental factor *β* or *"phonological similarity*." It has two levels:  $b_1$  phonologically similar and  $b_2$  phonologically dissimilar. The dependent variable will be the number of pairs of pictures correctly positioned by the child.

Conrad reasoned that if the older children use a phonological code to rehearse information, then it would be more difficult for them to remember the phonologically similar pairs than the phonologically dissimilar pairs. This should happen because of an interference effect. If the young children do not use a phonological code to rehearse the material they want to learn, then their performance should be unaffected by phonological similarity, and they should perform at the same level for both conditions of phonological similarity. In addition, because of the usual age effect, one can expect the old children to perform on the whole better than the young ones. Could you draw the graph corresponding to the expected pattern of results? Could you express these predictions in terms of the analysis of variance model?

We expect a main effect of age (which is rather trivial), and also (and, this is the *crucial* point) we expect an interaction effect. This interaction will be the really important test of Conrad's theoretical prediction.

The results of this replication are given in Table [13.1.](#page-173-0)

#### **13.1.1 [R] code**

```
# ANOVA Two-factor Partially Repeated Measures, S(A)xB
```

```
# Bat and Hat Example
```
# We have 2 Factors, A (Age), with 2 levels and Factor B

# (Phonological Similarity) with 2 levels and 10 subjects.

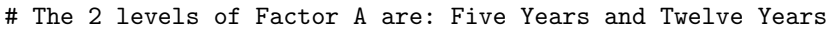

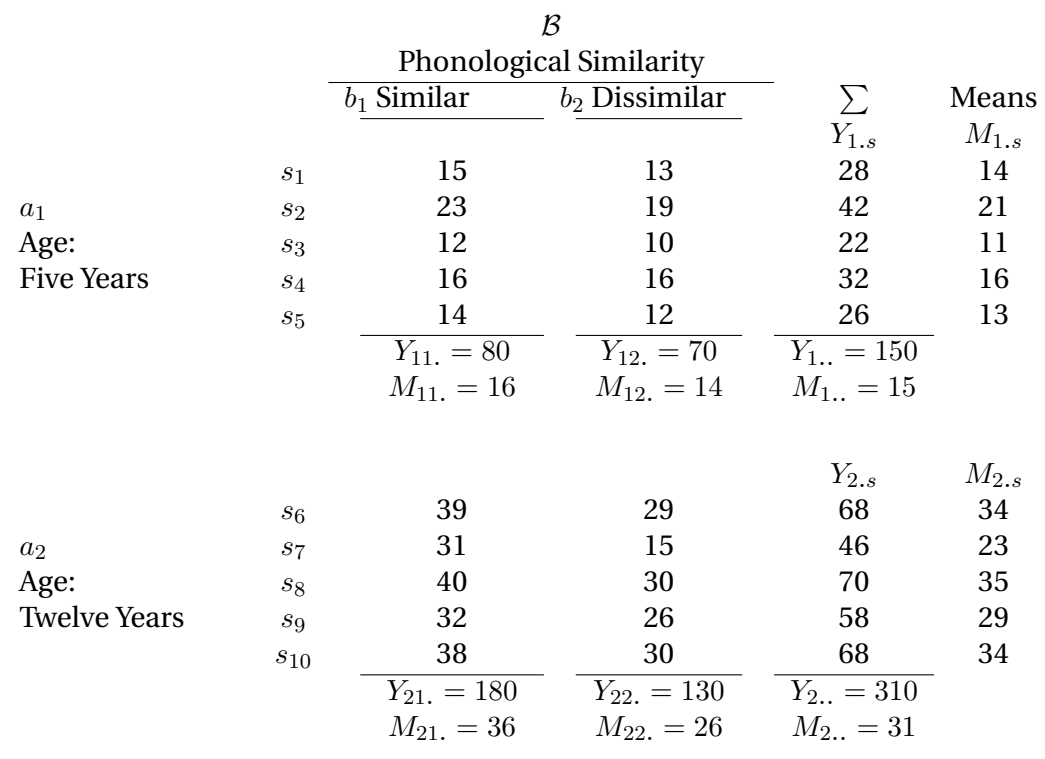

<span id="page-173-0"></span>**TABLE 13.1** Results of a replication of Conrad's (1971) experiment.

```
# The 2 levels of Factor B are: Similar and Dissimilar
# The Subjects are nested in Age and crossed with Phonological
# Similarity.
# Therefore there are 4 groups with 5 observations (subjects)
# per group.
# We collect the data for each subjects for all levels of
# Factor A and Factor B for each subject.
b1=c(15,23,12,16,14, 39,31,40,32,38)
b2=c(13,19,10,16,12, 29,15,30,26,30)
# We now combine the observations into one long column (score).
score=c(b1,b2)
# We now prepare the labels for the 4x5 scores according to the
# factor levels:
# a1 a2, a1 a2........etc for Factor A
Age=gl(2,5*1,5*4*1, labels=c("a1","a2"))
# b1 b2, b1 b2....... etc for Factor B
Phono_Sim=gl(2,2*5*1,5*4*1,labels=c("b1","b2"))
# sub_1 sub_1......., sub_2 sub_2......,sub_3 sub_3 ....,sub_4
# sub_4 ....., sub_5 sub_5.....etc for Subjects
Subject=gl(10,1,5*4*1, labels = c("sub_1", "sub_2", "sub_3",
     "sub_4", "sub_5", "sub_6", "sub_7", "sub_8", "sub_9",
     "sub_10"))
# We now form a data frame with the dependent variable and the
# factors.
data = data.frame(score = score, Age = factor(Age), Phono_Sim =
     factor(Phono_Sim), Subject=factor(Subject))
# Anova when "Subject" is considered as a random factor.
aov1 = aov(score \sim (Age * Phono_Sim) + Error(Subject / (Age *
     Phono_Sim) + Age), data=data)
# We now print the data and all the results
print(data)
summary(aov1)
print(model.tables(aov(score ˜ Age * Phono_Sim * Subject, data
     = data), "means"), digits = 3)
```
### **13.1.2 [R] output**

```
> # ANOVA Two-factor Partially Repeated Measures, S(A)xB
> # Bat and Hat Example
> # We have 2 Factors, A (Age), with 2 levels and Factor B
> # (Phonological Similarity) with 2 levels and 10 subjects.
```

```
> # The 2 levels of Factor A are: Five Years and Twelve Years
> # The 2 levels of Factor B are: Similar and Dissimilar
> # The Subjects are nested in Age and crossed with Phonological
> # Similarity.
> # Therefore there are 4 groups with 5 observations (subjects)
> # per group.
> # We collect the data for each subjects for all levels of
> # Factor A and Factor B for each subject.
> b1=c(15,23,12,16,14, 39,31,40,32,38)
> b2=c(13,19,10,16,12, 29,15,30,26,30)
> # We now combine the observations into one long column (score).
> score=c(b1,b2)
> # We now prepare the labels for the 4x5 scores according to the
> # factor levels:
> # a1 a2, a1 a2........etc for Factor A
> Age=gl(2,5*1,5*4*1, labels=c("a1","a2"))
> # b1 b2, b1 b2....... etc for Factor B
> Phono_Sim=gl(2,2*5*1,5*4*1,labels=c("b1","b2"))
> # sub_1 sub_1......, sub_2 sub_2......, sub_3 sub_3 ...., sub_4
> # sub_4 ....., sub_5 sub_5.....etc for Subjects
> Subject=gl(10,1,5*4*1, labels = c("sub_1", "sub_2", "sub_3",
    "sub_4", "sub_5", "sub_6", "sub_7", "sub_8", "sub_9",
    "sub_10"))
> # We now form a data frame with the dependent variable and the
> # factors.
> data = data.frame(score = score, Age = factor(Age), Phono_Sim =
    factor(Phono_Sim), Subject=factor(Subject))
> # Anova when "Subject" is considered as a random factor.
> aov1 = aov(score ˜ (Age * Phono_Sim) + Error(Subject / (Age *
    Phono_Sim) + Age), data=data)
> # We now print the data and all the results
> print(data)
      ------------------------------
         score Age Phono_Sim Subject
      ------------------------------
       1 15 a1 b1 sub_1
       2 23 a1 b1 sub_2
       3 12 a1 b1 sub_3
       4 16 a1 b1 sub_4
       5 14 a1 b1 sub_5
       6 39 a2 b1 sub_6
```
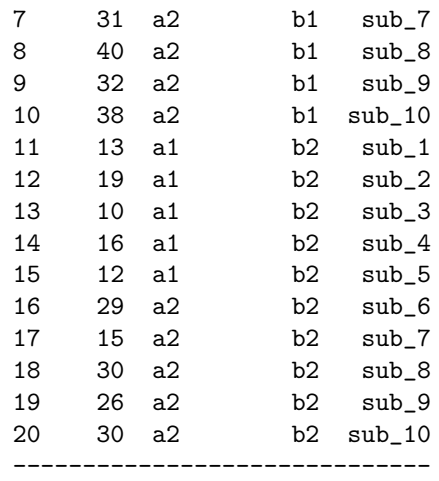

#### > summary(aov1)

Error: Subject --------------------------------------------- Df Sum Sq Mean Sq F value Pr(>F) --------------------------------------------- Age 1 1280 1280 32 0.0004776 \*\*\* Residuals 8 320 40 --------------------------------------------- --- Signif. codes: 0 '\*\*\*' 0.001 '\*\*' 0.01 '\*' 0.05 '.'  $0.1$  ' '  $1$ Error: Subject:Phono\_Sim ------------------------------------------------- Df Sum Sq Mean Sq F value Pr(>F) ------------------------------------------------- Phono\_Sim 1 180 180 45 0.0001514 \*\*\* Age:Phono\_Sim 1 80 80 20 0.0020773 \*\* Residuals 8 32 4 ------------------------------------------------- --- Signif. codes: 0 '\*\*\*' 0.001 '\*\*' 0.01 '\*' 0.05 '.'  $0.1$  ' '  $1$ > print(model.tables(aov(score ˜ Age \* Phono\_Sim \* Subject, data = data), "means"), digits = 3) Tables of means Grand mean 23 Age ---- a1 a2 ----- 15 31 -----

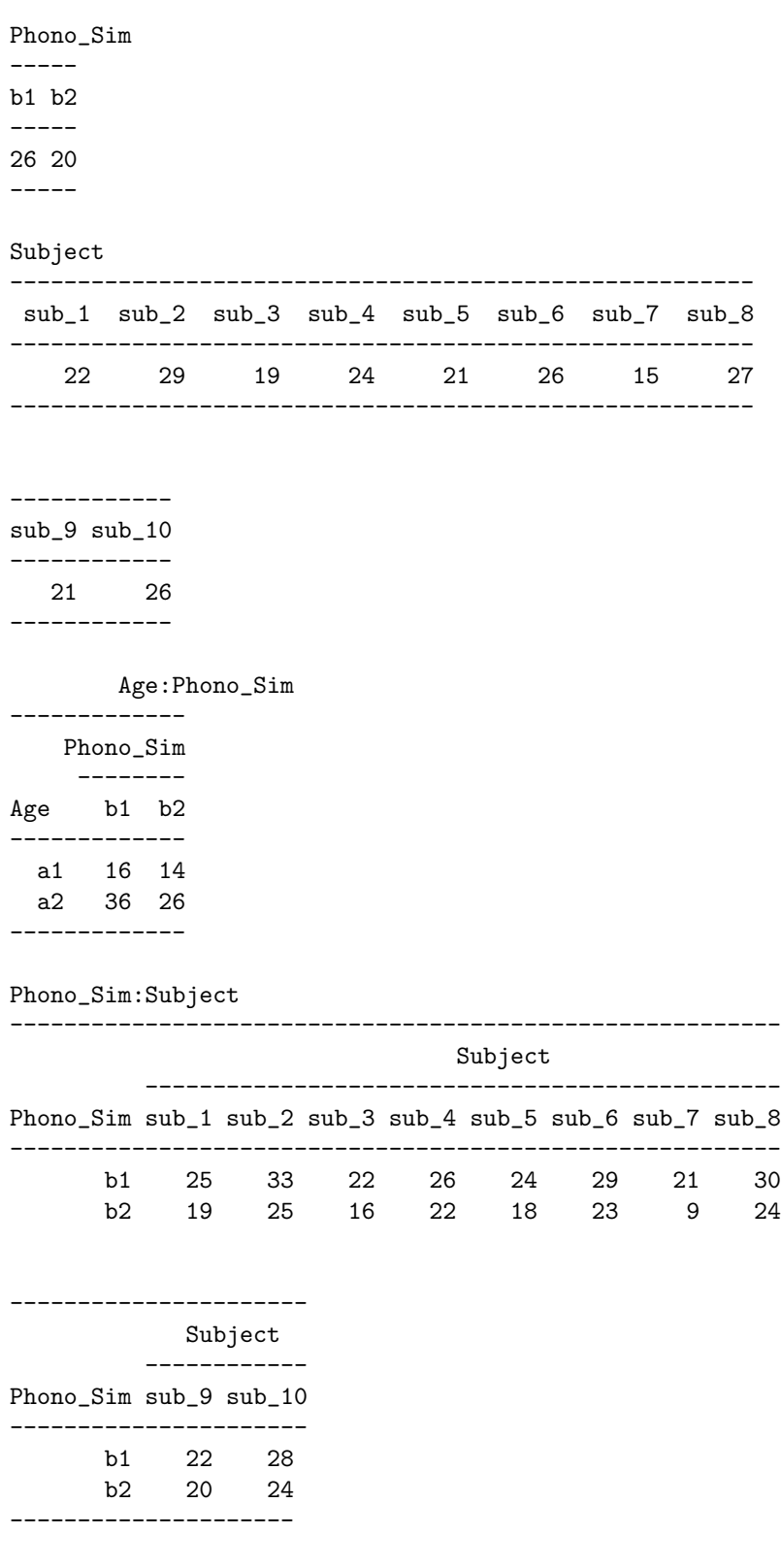

#### **13.1.3** ANOVA **table**

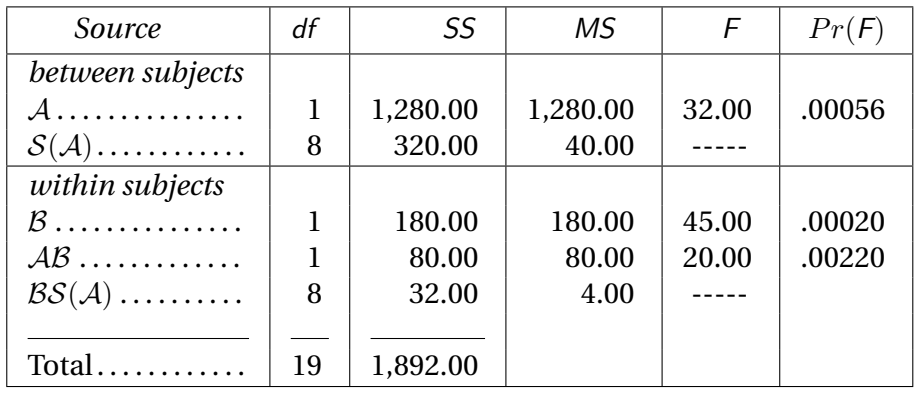

We can now fill in the ANOVA Table as shown in Table [13.2.](#page-178-0)

<span id="page-178-0"></span>**TABLE 13.2** The analysis of variance Table for a replication of Conrad's (1971) experiment (data from Table [13.1\)](#page-173-0).

As you can see from the results of the analysis of variance, the experimental predictions are supported by the experimental results. The results section of an APA style paper would indicate the following information:

The results were treated as an Age  $\times$  Phonological similarity analysis of variance design with Age (5 year olds *versus* 12 year olds) being a between-subject factor and phonological similarity (similar *versus* dissimilar) being a within-subject factor. There was a very clear effect of age,  $F(1, 8) = 31.5$ ,  $MS_e = 33.38$ ,  $p < 01$ . The expected interaction of age by phonological similarity was also very reliable  $F(1, 8) = 35.2$ ,  $MS_e = 2.86$ ,  $p <$ 01. A main effect of phonological similarity was also detected  $F(1, 8) = 52.6$ ,  $MS_e = 2.86$ ,  $p < 01$ , but its interpretation as a main effect is delicate because of the strong interaction between phonological similarity and age.

**172** 13.1 Bat and Hat....
# <span id="page-180-1"></span>14 **Nested Factorial Design:**  $S \times A(\mathcal{B})$

## **14.1 Faces in Space**

Some faces give the impression of being original or bizarre. Some other faces, by contrast, give the impression of being average or common. We say that original faces are *atypical*; and that common faces are *typical*. In terms of design factors, we say that: Faces vary on the Typicality factor (which has 2 levels: typical *vs.* atypical).

In this example, we are interested by the effect of typicality on reaction time. Presumably, typical faces should be easier to process as faces than atypical faces. In this<sup>[1](#page-180-0)</sup> example, we measured the reaction time of 4 subjects in a face identification task. Ten faces, mixed with ten "distractor faces," were presented on the screen of a computer. The distractor faces were jumbled faces (*e.g.,* with the nose at the place of the mouth). Five of the ten faces were typical faces, and the other five faces were atypical faces. Subjects were asked to respond as quickly as they can. Only the data recorded from the normal faces (*i.e.,* not jumbled) were kept for further analysis. All the subjects identified correctly the faces as faces. The data (made nice for the circumstances) are given in Table [14.1 on page 180.](#page-187-0) As usual, make sure that you understand its layout, and try to figure out whether there is some effect of Typicality.

Here, like in most  $S \times A(\mathcal{B})$  designs, we are mainly interested in the nesting factor (*i.e., B*). The nested factor [*i.e.,*  $\mathcal{A}(\mathcal{B})$ ] is not, however, without interest. If it is statistically significant, this may indicate that the pattern of effects, which we see in the results, depends upon the *specific* sample of items used in this experiment.

## **14.1.1 [R] code**

```
# ANOVA Two-factor Nested factorial Design, SxA(B)
# Faces in Space
```
# Factor B is Typicality. Factor A(B) is Faces nested in

<span id="page-180-0"></span><sup>&</sup>lt;sup>1</sup>Somewhat fictitious, but close to some standard experiments in face recognition.

```
# Typicality. There are 4 subjects in the experiment.
# Therefore there are 4 groups with 5 observations (subjects)
# per group.
# We collect the data for each subjects for all levels of
# Factor A and Factor B for each subject.
a_b1=c(20,22,25,24,19, 9,8,21,21,21, 18,20,18,21,33,
     5,14,16,22,23)
a_b2=c(37,37,43,48,45, 34,35,35,37,39, 35,39,39,37,40,
     38,49,51,50,52)
# We now combine the observations into one long column (score).
score=c(a_b1,a_b2)# We now prepare the labels for the 4x5x2 scores according to
    the factor levels:
# a1 a2 a3 a4 a5, a1 a2 a3 a4 a5........etc for Factor A
Face=gl(5,1,5*4*2, labels=c("a1","a2","a3","a4","a5"))
# b1 b2, b1 b2....... etc for Factor B
Typicality=gl(2,4*5*1,5*4*2,labels=c("Atypical","Typical"))
# sub_1 sub_1......., sub_2 sub_2......,sub_3 sub_3 ....,sub_4
# sub_4 ....., sub_5 sub_5.....etc for Subjects
Subject=gl(4, 5*1, 5*4*2, labels = c("sub_1", "sub_2", "sub_3",
     "sub_4")# We now form a data frame with the dependent variable and the # factors.
data = data.frame(score = score, Face = factor(Face),Typicality = factor(Typicality))
# Anova when "Subject" is considered as a random factor.
aov1 = av(score ~ % (Subject + Face%in%Typicality + Typicality +
     Typicality:Subject))
Df = summary(aov(score ~ (Subject + Face%in%Typicality +
     Typicality + Typicality:Subject)))[[1]]$Df
Sum_Sq = summary(aov(score ˜ (Subject + Face%in%Typicality +
     Typicality + Typicality:Subject)))[[1]]$Sum
MS = summary(aov(score ˜ (Subject + Face%in%Typicality +
     Typicality + Typicality:Subject)))[[1]]$Mean
F = summary(aov(score ˜ (Subject + Face%in%Typicality +
     Typicality + Typicality:Subject)))[[1]]$F
F[2]=NAPr = summary(aov(score \text{ 'Subject + Face})/Tr)Typicality + Typicality:Subject)))[[1]]$Pr
Pr[2]=NASource_names = c("Subject", "Typicality", "Face(Typicality)",
     "Subject * Typicality", "Error:Face * Subject(Typicality)")
```

```
Anova_table = data.frame("Df" = Df, "Sum Sq" = Sum_Sq, "Mean
     Sq'' = MS, "F Value" = F, "Pr F" = Pr, row. Names =
     Source_names)
# We now print the data and all the results
print(data)
print(Anova_table)
print("The 'Typicality' factor has a Quasi F or F'. This F' has
      not been displayed in the Anova table and has to be
      calculated separately")
print(model.tables(aov1,"means"),digits=3)
```
### **14.1.2 [R] output**

```
> # ANOVA Two-factor Nested factorial Design, SxA(B)
> # Faces in Space
> # Factor B is Typicality. Factor A(B) is Faces nested in
> # Typicality. There are 4 subjects in the experiment.
> # Therefore there are 4 groups with 5 observations (subjects)
> # per group.
> # We collect the data for each subjects for all levels of
> # Factor A and Factor B for each subject.
> a_b1=c(20,22,25,24,19, 9,8,21,21,21, 18,20,18,21,33,
     5,14,16,22,23)
> a_b2=c(37,37,43,48,45, 34,35,35,37,39, 35,39,39,37,40,
     38,49,51,50,52)
> # We now combine the observations into one long column (score).
> score=c(a_b1,a_b2)
> # We now prepare the labels for the 4x5x2 scores according to
     the factor levels:
> # a1 a2 a3 a4 a5, a1 a2 a3 a4 a5........etc for Factor A
> Face=gl(5,1,5*4*2, labels=c("a1","a2","a3","a4","a5"))
> # b1 b2, b1 b2....... etc for Factor B
> Typicality=gl(2,4*5*1,5*4*2,labels=c("Atypical","Typical"))
> # sub_1 sub_1......, sub_2 sub_2......, sub_3 sub_3 ...., sub_4
> # sub_4 ....., sub_5 sub_5.....etc for Subjects
> Subject=gl(4, 5*1, 5*4*2, labels = c("sub_1", "sub_2", "sub_3",
     "sub_4")> # We now form a data frame with the dependent variable and the > # factors.
> data = data.frame(score = score, Face = factor(Face),
     Typicality = factor(Typicality))
> # Anova when "Subject" is considered as a random factor.
> aov1 = aov(score ˜ (Subject + Face%in%Typicality + Typicality +
```

```
Typicality:Subject))
> Df = summary(aov(score ˜ (Subject + Face%in%Typicality +
    Typicality + Typicality:Subject)))[[1]]$Df
> Sum_Sq = summary(aov(score ˜ (Subject + Face%in%Typicality +
    Typicality + Typicality:Subject)))[[1]]$Sum
> MS = summary(aov(score ˜ (Subject + Face%in%Typicality +
    Typicality + Typicality:Subject)))[[1]]$Mean
> F = summary(aov(score ˜ (Subject + Face%in%Typicality +
    Typicality + Typicality:Subject)))[[1]]$F
> F[2] = NA> Pr = summary(aov(score ˜ (Subject + Face%in%Typicality +
    Typicality + Typicality:Subject)))[[1]]$Pr
> Pr[2]=NA
> Source_names = c("Subject", "Typicality", "Face(Typicality)",
     "Subject * Typicality", "Error:Face * Subject(Typicality)")
> Anova_table = data.frame("Df" = Df, "Sum Sq" = Sum_Sq, "Mean
    Sq'' = MS, "F Value" = F, "Pr > F" = Pr, row. Names =
    Source_names)
> # We now print the data and all the results
> print(data)
       ------------------------
```
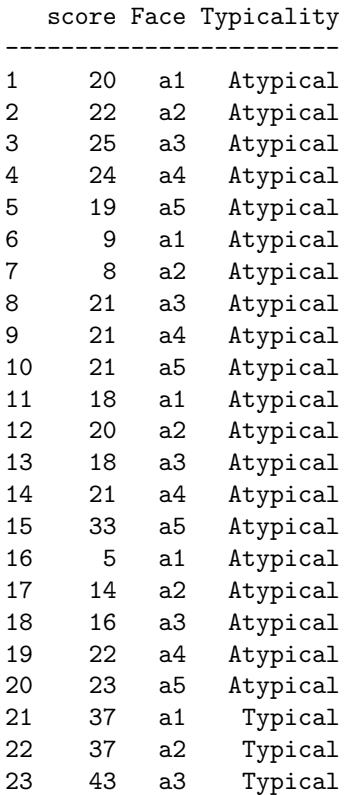

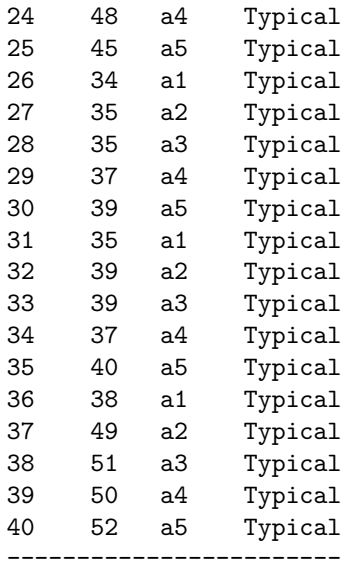

> print(Anova\_table)

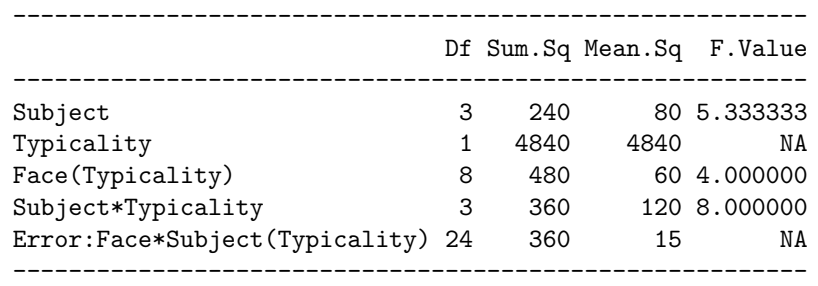

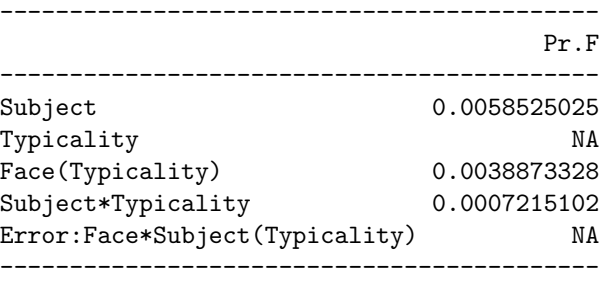

> print("The 'Typicality' factor has a Quasi F or F'. This F' has not been displayed in the Anova table and has to be calculated separately")

> [1] "The 'Typicality' factor has a Quasi F or F'. This F' has not been displayed in the Anova table and has to be calculated separately"

> print(model.tables(aov1,"means"),digits=3)

Tables of means

<span id="page-185-0"></span>Grand mean 30

#### Subject

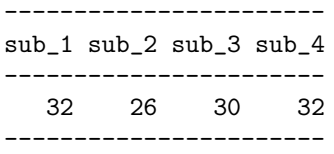

#### Typicality

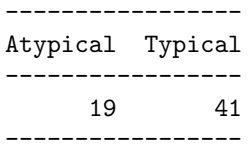

#### Face:Typicality

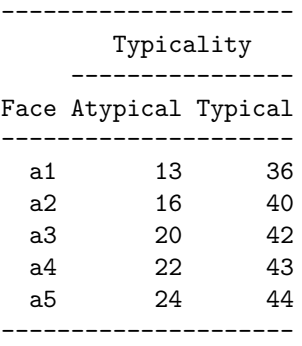

#### Subject:Typicality

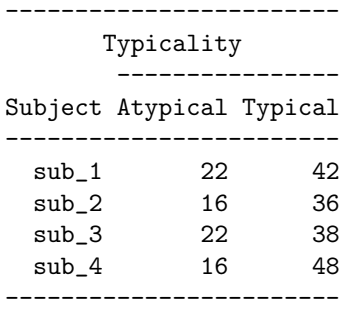

## **14.1.3** F **and Quasi-**F **ratios**

Remember the standard procedure? In order to evaluate the reliability of a source of variation, we need to find the expected value of its mean square. Then we assume that the null hypothesis is true, and we try to find another source whose mean square has the same expected value. This mean

<span id="page-186-0"></span>square is the test mean square. Dividing the first mean square (the effect mean square) by the test mean square gives an  $F$  ratio. When there is no test mean square, there is no way to compute an  $F$  ratio, especially with SAS. However, as you know, combining several mean squares gives a test mean square called a test "quasi-mean square" or a "test mean square prime." The ratio of the effect mean square by its "quasi-mean square" give a "quasi- $F$  ratio" (or  $F'$ ). The expected values of the mean squares for a  $S \times A(\mathcal{B})$  design with  $A(\mathcal{B})$  random and  $\mathcal{B}$  fixed are given in Table [14.2 on](#page-188-0) [page 181.](#page-188-0)

From Table [14.2 on page 181,](#page-188-0) we find that most sources of variation may be evaluated by computing F ratios using the  $AS(\mathcal{B})$  mean square. Unfortunately, the experimental factor of prime interest (*i.e.,* ℬ), cannot be tested this way, but requires the use of a quasi- $F'$ . The test mean square for the main effect of  $\beta$  is obtained as

$$
MS'_{\text{test},\mathcal{B}} = MS_{A(B)} + MS_{BS} - MS_{AS(B)}.
$$
 (14.1)

The number of degrees of freedom of the mean square of test is approximated by the following formula (Eeek!):

$$
\nu'_{2} = \frac{(MS_{A(B)} + MS_{BS} - MS_{AS(B)})^{2}}{MS_{A(B)}^{2}} + \frac{MS_{BS}^{2}}{df_{BS}} + \frac{MS_{AS(B)}^{2}}{df_{AS(B)}}.
$$
\n(14.2)

## **14.1.4** ANOVA **table**

We can now fill in the ANOVA Table as shown in Table [14.3 on page 181.](#page-188-1)

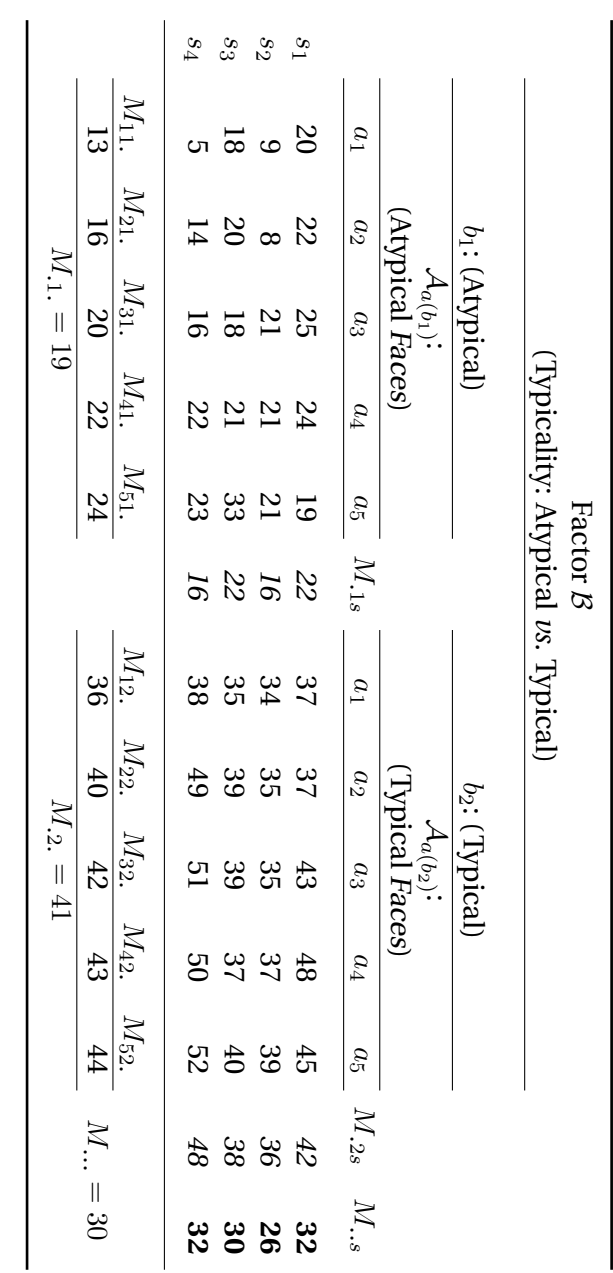

<span id="page-187-0"></span>variable is measured in centiseconds (in case you wonder: 1 centisecond equals 10 milliseconds); and it is the time taken by a subject to respond that a given face was a face. variable is measured in centiseconds (in case you wonder: 1 centisecond equals 10 milliseconds); and it is the time taken by a subject to respond that a given face was a face. Data from a fictitious experiment with a  $S\times\mathcal{A}(\mathcal{B})$ design. Factor ℬ is Typicality. Factor **TABLE 14.1**  $\mathcal{A}(\mathcal{B})$ is Faces (nested in Typicality). There are 4 subjects in this experiment. The dependent

TABLE 14.1

| Source           | <b>Expected Mean Squares</b>                                                                                                    | $MS_{test}$  |
|------------------|----------------------------------------------------------------------------------------------------|--------------|
| $\mathcal B$     | $\sigma_e^2 + \sigma_{as(b)}^2 + A\sigma_{bs}^2 + S\sigma_{a(b)}^2 + AS\vartheta_b^2$ $MS_{A(B)} + MS_{BS}$ $\overline{-MS_{AS(B)}}$ |              |
|                  | $\sigma_e^2 + \sigma_{as(b)}^2 + AB\sigma_s^2$                                                                                       | $MS_{AS(B)}$ |
|                  | $\mathcal{A}(\mathcal{B})$ $\sigma_e^2 + \sigma_{as(b)}^2 + S\sigma_{a(b)}^2$                                                        | $MS_{AS(B)}$ |
| $\mathcal{BS}^-$ | $\sigma_e^2 + \sigma_{as(b)}^2 + A\sigma_{bs}^2$                                                                                     | $MS_{AS(B)}$ |
|                  | $\mathcal{AS}(\mathcal{B})$ $\sigma_e^2 + \sigma_{as(b)}^2$                                                                          |              |

<span id="page-188-0"></span>**TABLE 14.2** The expected mean squares when  $A$  is random and  $B$  is fixed for an  $S \times A(B)$  design.

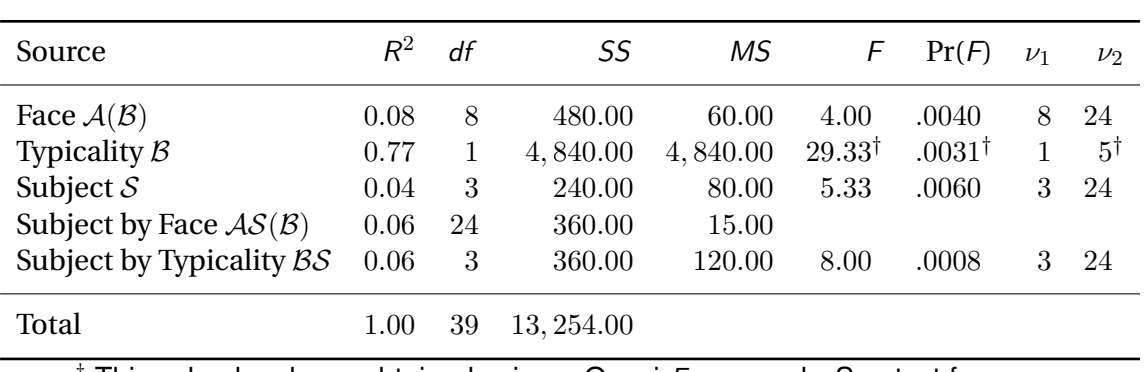

† This value has been obtained using a Quasi-F approach. See text for explanation.

<span id="page-188-1"></span>**TABLE 14.3** The ANOVATable for the data from Table [14.1.](#page-187-0)

14.1 Faces in Space 182

## **Index**

analysis of variance, *see* ANOVA ANOVA Nested factorial design ANOVA  $S \times A(\mathcal{B})$ , [173](#page-180-1) One factor ANOVA  $\mathcal{S}(\mathcal{A})$ , [27](#page-34-0) Partially repeated measures ANOVA  $\mathcal{S}(\mathcal{A}) \times \mathcal{B}$ , [165](#page-172-0) Repeated Measures ANOVA  $S \times A$ , [145](#page-152-0) Two factor ANOVA  $S(A \times B)$ , [129](#page-136-0)

BADDELEY, [21,](#page-28-0) [157](#page-164-0) Bonferonni inequality,*see* Bonferonni, Boole, Dunn inequality Bonferonni, Boole, Dunn inequality, [61](#page-68-0) BONFERONNI, [61](#page-68-0) BONFERONNI, [61](#page-68-0) BOOLE, [61](#page-68-0) Boole inequality, *see* Bonferonni, Boole, Dunn inequality BRANSFORD, [30,](#page-37-0) [45,](#page-52-0) [62,](#page-69-0) [70,](#page-77-0) [78,](#page-85-0) [88,](#page-95-0) [96,](#page-103-0) [119](#page-126-0)

Comparisons *a posteriori*, *see* Post hoc *a priori*, *see* Planned Planned Non-orthogonal, [61](#page-68-0) Orthogonal, [51](#page-58-0) Post hoc, [87](#page-94-0) CONRAD, [165](#page-172-0) Correlation, [1](#page-0-0)

Pearson Correlation Coefficient, [1](#page-0-0) Duncan test, [87](#page-94-0) DUNN, [61](#page-68-0) Dunn inequality, *see* Bonferonni, Boole, Dunn inequality F-ratio, [178](#page-185-0) GODDEN, [157](#page-164-0) GOSSET, [96](#page-103-0) HULME, [21](#page-28-0) JOHNSON, [30](#page-37-0) LAWRENCE, [21](#page-28-0) LOFTUS, [106](#page-113-0) Mean square, [179](#page-186-0) MUIR, [21](#page-28-0) Newman-Keuls test, [87,](#page-94-0) [106](#page-113-0) PALMER, [106](#page-113-0) PEARLSTONE, [129](#page-136-0) PEARSON, [1](#page-0-0) quasi-F, [178,](#page-185-0) [179](#page-186-0) quasi-mean square, [179](#page-186-0) R R code, [1,](#page-0-0) [7,](#page-14-0) [14,](#page-21-0) [21,](#page-28-0) [27,](#page-34-0) [32,](#page-39-0) [35,](#page-42-0) [38,](#page-45-0) [42,](#page-49-0) [46,](#page-53-0) [53,](#page-60-0) [63,](#page-70-0) [71,](#page-78-0) [79,](#page-86-0) [145,](#page-152-0) [148,](#page-155-0) [152,](#page-159-0) [159,](#page-166-0) [166,](#page-173-0) [173](#page-180-1) R output, [3,](#page-10-0) [9,](#page-16-0) [15,](#page-22-0) [23,](#page-30-0) [28,](#page-35-0) [32,](#page-39-0) [35,](#page-42-0) [39,](#page-46-0) [43,](#page-50-0) [47,](#page-54-0) [55,](#page-62-0) [65,](#page-72-0) [73,](#page-80-0) [82,](#page-89-0) [88,](#page-95-0) [91,](#page-98-0) [146,](#page-153-0) [150,](#page-157-0) [154,](#page-161-0) [160,](#page-167-0)

[167,](#page-174-0) [175](#page-182-0)

Regression Multiple Regression Non-orthogonal, 21 Orthogonal, 13 Simple Regression, 7 Retroactive interference, 13

Scheffé test, 87  $\check{\mathrm{S}}$ IDÀK, 61 Šidàk inequality, 61 SLAMECKA, 13 **SMITH, 51** STERNBERG, 7 STUDENT, see Gosset

THOMSON, 21 Tukey test, 87, 96 TULVING, 129